# **Introduction to Unix**

**Frank G. Fiamingo**

## **Linda DeBula**

## **Linda Condron**

## **University Technology Services**

**The Ohio State University**

© 1996-1998 University Technology Services, The Ohio State University, Baker Systems Engineering Building, 1971 Neil Avenue, Columbus, OH 43210.

All rights reserved. Redistribution and use, with or without modification, are permitted provided that the following conditions are met:

1. Redistributions must retain the above copyright notice, this list of conditions, and the following disclaimer.

2. Neither the name of the University nor the names of its contributors may be used to endorse or promote products or services derived from this document without specific prior written permission.

THIS PUBLICATION IS PROVIDED "AS IS" WITHOUT WARRANTY OF ANY KIND. THIS PUBLICATION MAY INCLUDE TECHNICAL INACCURACIES OR TYPOGRAPHICAL ERRORS.

UNIX is a registered trademark of The Open Group, AT&T is a trademark of American Telephone and Telegraph, Inc.

This publication is provided "as is" without warranty of any kind. This publication may include technical inaccuracies or typographical errors.

Copyright and URLs revised September 1998

The authors' email addresses are:

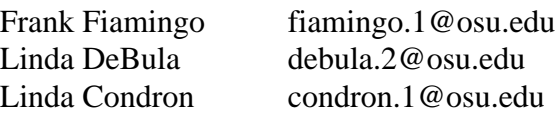

This document can be obtained via:

http://wks.uts.ohio-state.edu/unix\_course/unix.html or ftp://wks.uts.ohio-state.edu/unix\_course/unix\_book.ps

## **Table of Contents**

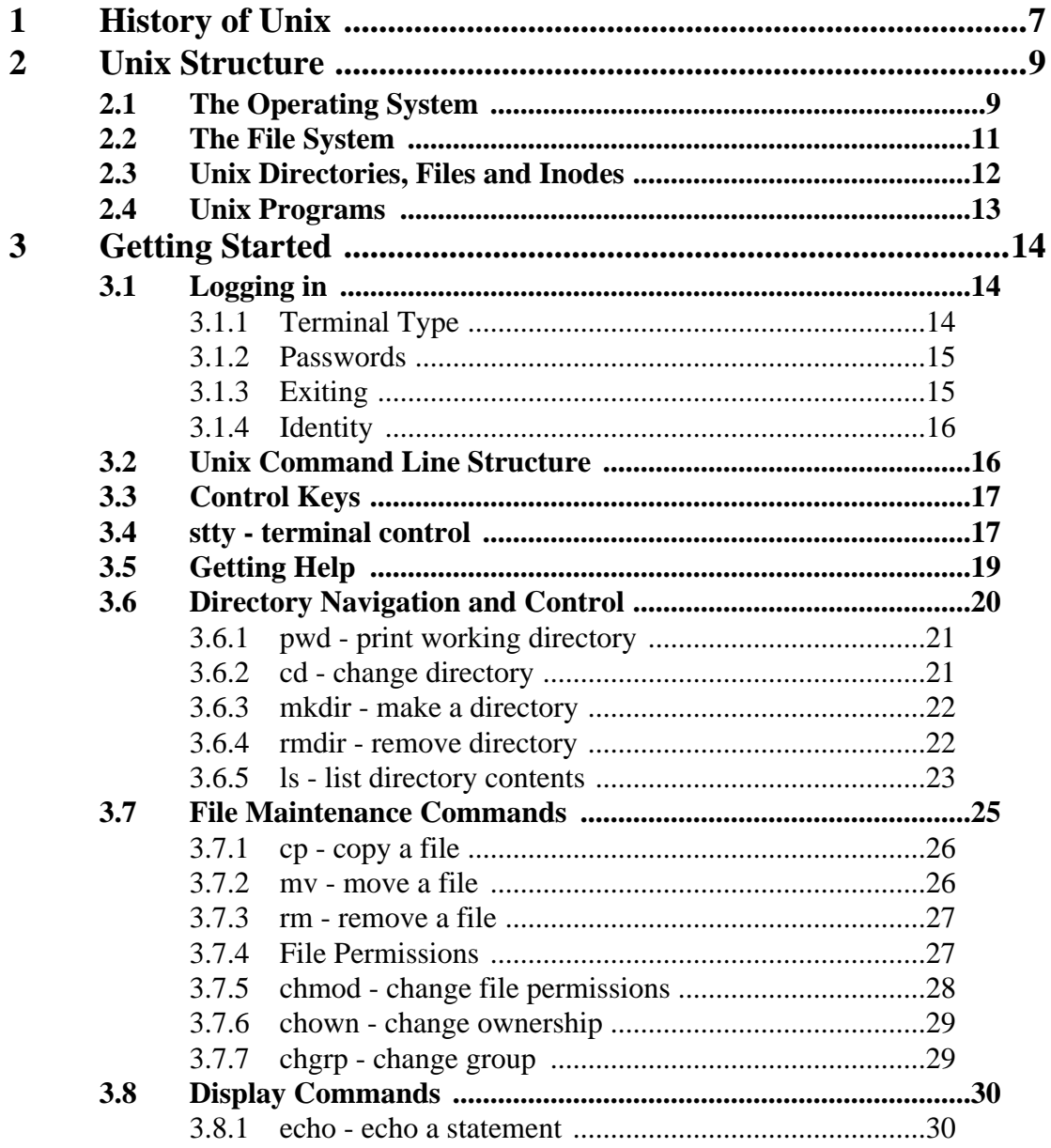

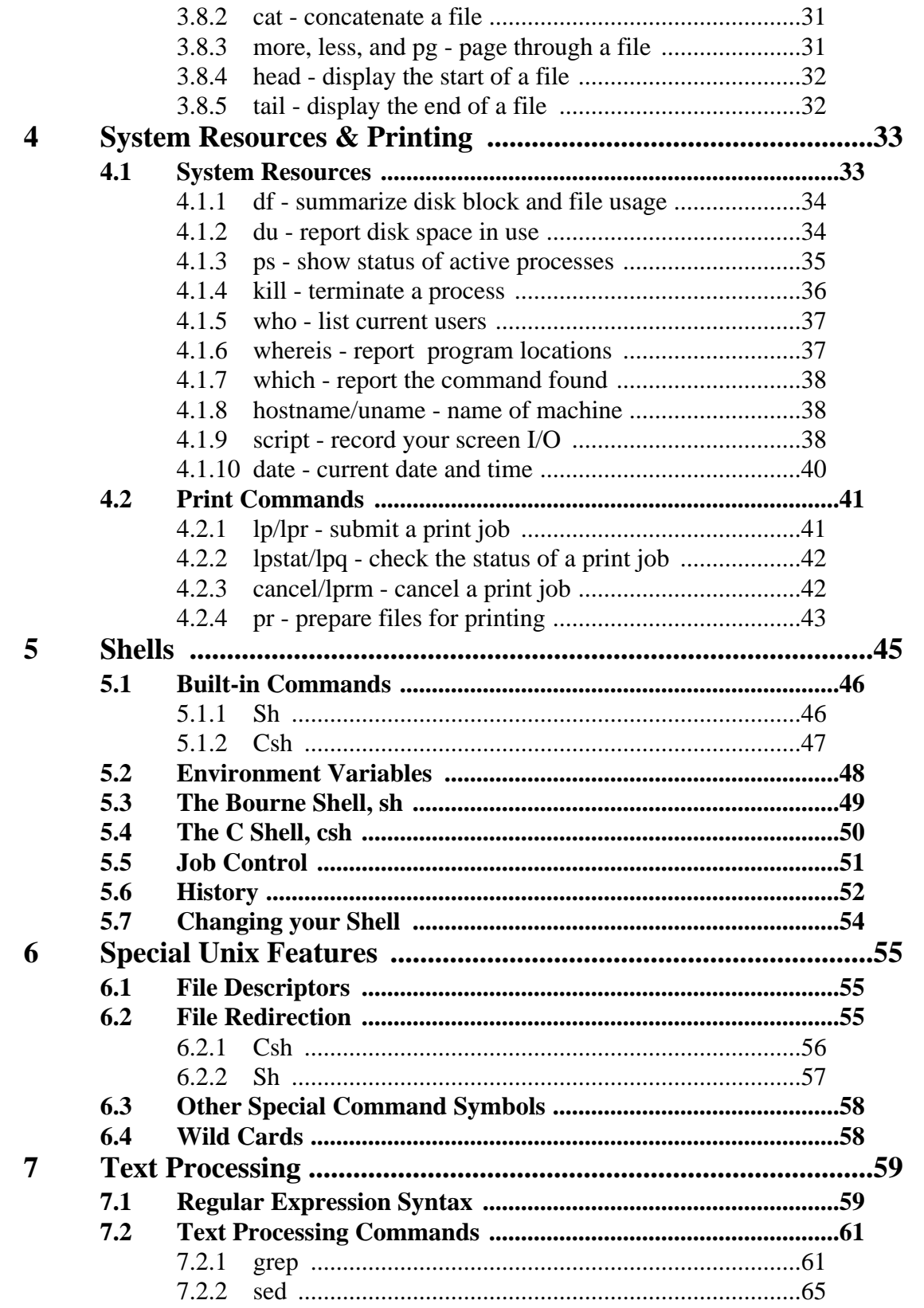

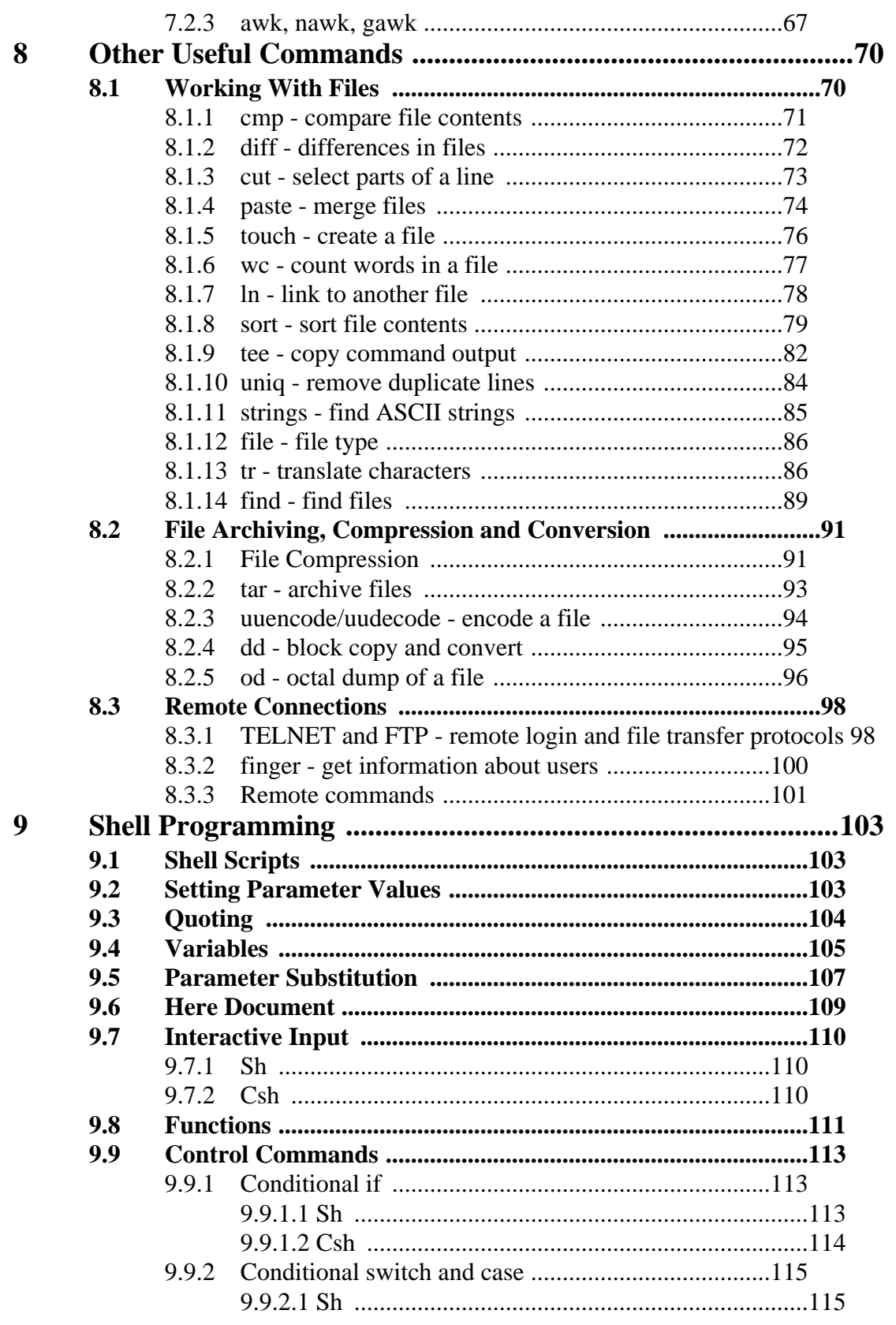

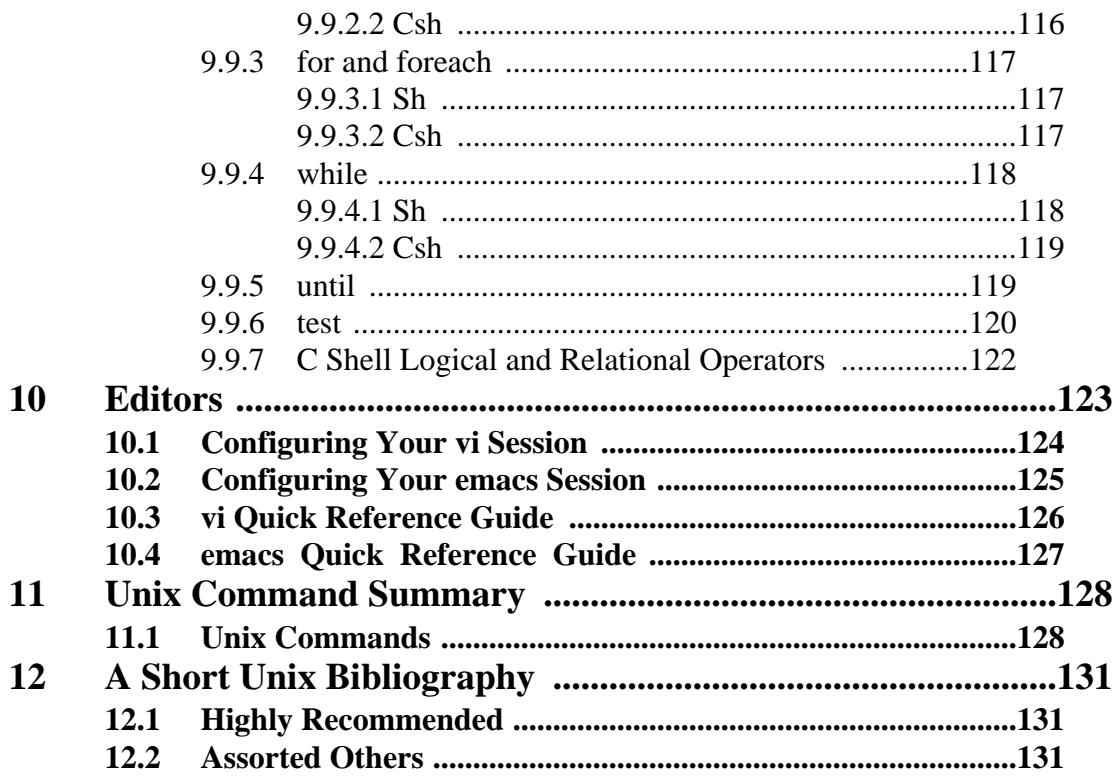

## <span id="page-6-0"></span>**CHAPTER 1** History of Unix

1965 Bell Laboratories joins with MIT and General Electric in the development effort for the new operating system, Multics, which would provide multi-user, multi-processor, and multi-level (hierarchical) file system, among its many forward-looking features.

1969 AT&T was unhappy with the progress and drops out of the Multics project. Some of the Bell Labs programmers who had worked on this project, Ken Thompson, Dennis Ritchie, Rudd Canaday, and Doug McIlroy designed and implemented the first version of the Unix File System on a PDP-7 along with a few utilities. It was given the name UNIX by Brian Kernighan as a pun on Multics.

1970, Jan 1 time zero for UNIX

1971 The system now runs on a PDP-11, with 16Kbytes of memory, including 8Kbytes for user programs and a 512Kbyte disk.

Its first real use is as a text processing tool for the patent department at Bell Labs. That utilization justified further research and development by the programming group. UNIX caught on among programmers because it was designed with these features:

- **•** programmers environment
- simple user interface
- **•** simple utilities that can be combined to perform powerful functions
- **•** hierarchical file system
- **•** simple interface to devices consistent with file format
- multi-user, multi-process system
- **•** architecture independent and transparent to the user.

1973 Unix is re-written mostly in C, a new language developed by Dennis Ritchie. Being written in this high-level language greatly decreased the effort needed to port it to new machines.

1974 Thompson and Ritchie publish a paper in the Communications of the ACM describing the new Unix OS. This generates enthusiasm in the Academic community which sees a potentially great teaching tool for studying programming systems development. Since AT&T is prevented from marketing the product due to the 1956 Consent Decree they license it to Universities for educational purposes and to commercial entities.

1977 There are now about 500 Unix sites world-wide.

1980 BSD 4.1 (Berkeley Software Development)

1983 SunOS, BSD 4.2, SysV

1984 There are now about 100,000 Unix sites running on many different hardware platforms, of vastly different capabilities.

1988 AT&T and Sun Microsystems jointly develop System V Release 4 (SVR4). This would later be developed into UnixWare and Solaris 2.

1993 Novell buys UNIX from AT&T

1994 Novell gives the name "**UNIX**" to X/OPEN

1995 Santa Cruz Operations buys UnixWare from Novell. Santa Cruz Operations and Hewlett-Packard announce that they will jointly develop a 64-bit version of Unix.

1996 International Data Corporation forecasts that in 1997 there will be 3 million Unix systems shipped world-wide.

## <span id="page-8-0"></span>**CHAPTER 2** Unix Structure

## **2.1 The Operating System**

Unix is a layered operating system. The innermost layer is the hardware that provides the services for the OS. The operating system, referred to in Unix as the **kernel**, interacts directly with the hardware and provides the services to the user programs. These user programs don't need to know anything about the hardware. They just need to know how to interact with the kernel and it's up to the kernel to provide the desired service. One of the big appeals of Unix to programmers has been that most well written user programs are independent of the underlying hardware, making them readily portable to new systems.

User programs interact with the kernel through a set of standard **system calls**. These system calls request services to be provided by the kernel. Such services would include accessing a file: open close, read, write, link, or execute a file; starting or updating accounting records; changing ownership of a file or directory; changing to a new directory; creating, suspending, or killing a process; enabling access to hardware devices; and setting limits on system resources.

Unix is a **multi-user**, **multi-tasking** operating system. You can have many users logged into a system simultaneously, each running many programs. It's the kernel's job to keep each process and user separate and to regulate access to system hardware, including cpu, memory, disk and other I/O devices.

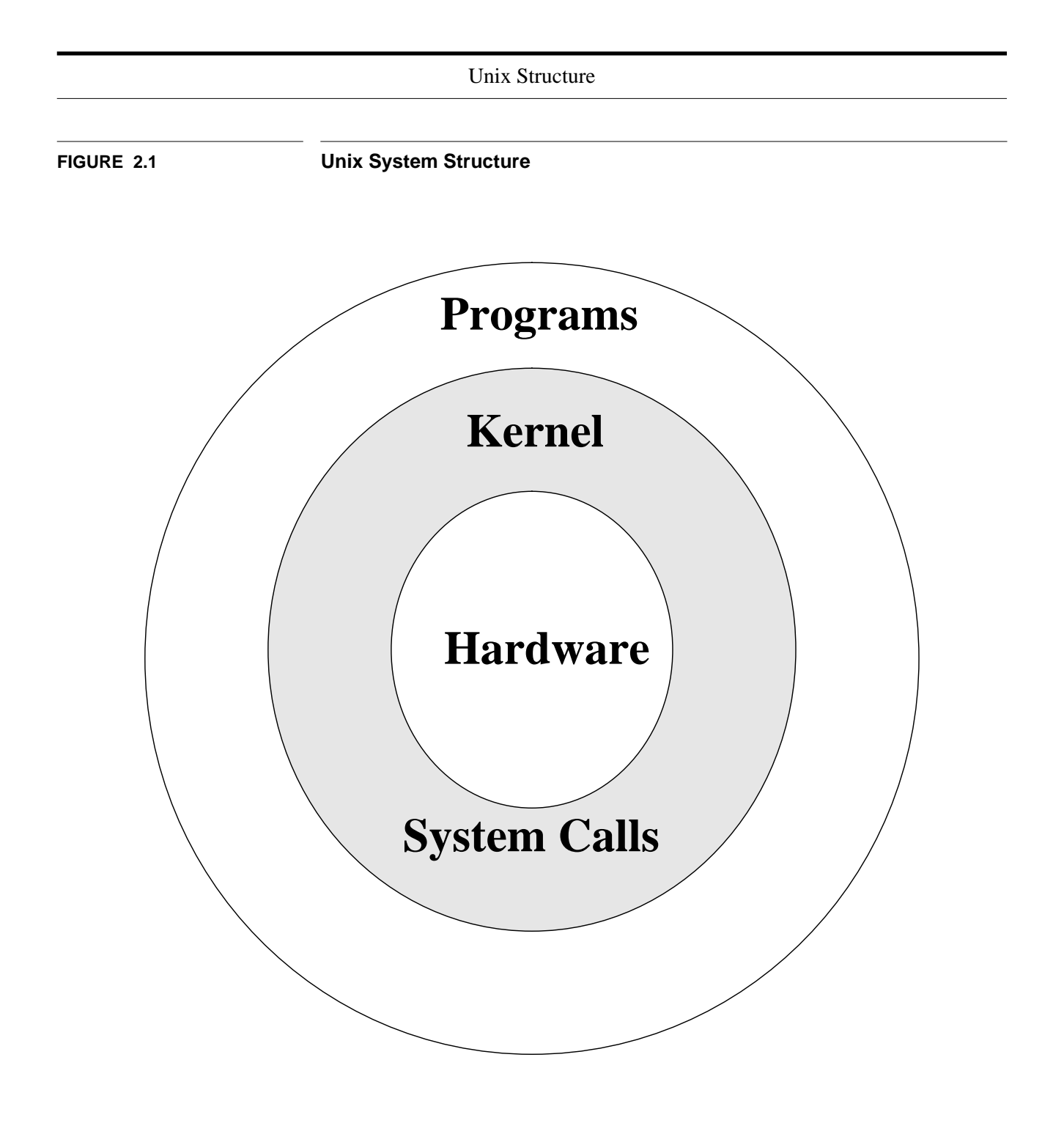

## **2.2 The File System**

<span id="page-10-0"></span>The Unix file system looks like an inverted tree structure. You start with the **root** directory, denoted by **/**, at the top and work down through sub-directories underneath it.

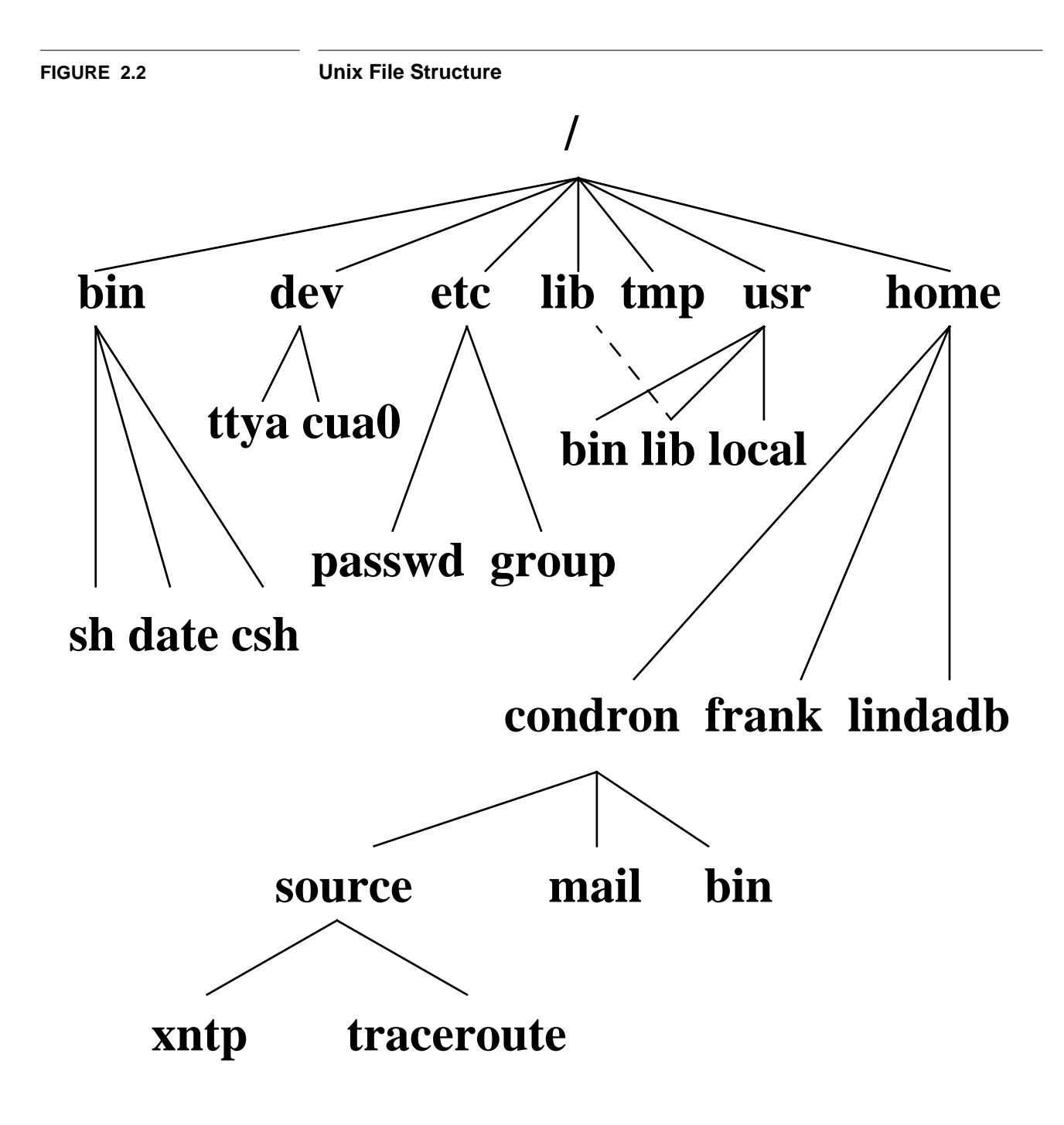

<span id="page-11-0"></span>Each node is either a **file** or a **directory** of files, where the latter can contain other files and directories. You specify a file or directory by its **path name**, either the full, or absolute, path name or the one relative to a location. The full path name starts with the root, /, and follows the branches of the file system, each separated by /, until you reach the desired file, e.g.:

/home/condron/source/xntp

A relative path name specifies the path relative to another, usually the current working directory that you are at. Two special directory entries should be introduced now:

- **.** the current directory
- **..** the parent of the current directory

So if I'm at /home/frank and wish to specify the path above in a relative fashion I could use:

../condron/source/xntp

This indicates that I should first go up one directory level, then come down through the **condron** directory, followed by the **source** directory and then to **xntp**.

## **2.3 Unix Directories, Files and Inodes**

Every **directory** and **file** is listed in its parent directory. In the case of the root directory, that parent is itself. A directory is a file that contains a table listing the files contained within it, giving file names to the **inode** numbers in the list. An inode is a special file designed to be read by the kernel to learn the information about each file. It specifies the permissions on the file, ownership, date of creation and of last access and change, and the physical location of the data blocks on the disk containing the file.

The system does not require any particular structure for the data in the file itself. The file can be ASCII or binary or a combination, and may represent text data, a shell script, compiled object code for a program, directory table, junk, or anything you would like.

There's no header, trailer, label information or **EOF** character as part of the file.

### **2.4 Unix Programs**

<span id="page-12-0"></span>A **program**, or **command**, interacts with the kernel to provide the environment and perform the functions called for by the user. A program can be: an executable shell file, known as a shell script; a built-in shell command; or a source compiled, object code file.

The **shell** is a command line interpreter. The user interacts with the kernel through the shell. You can write ASCII (text) scripts to be acted upon by a shell.

System programs are usually binary, having been compiled from C source code. These are located in places like **/bin**, **/usr/bin**, **/usr/local/bin**, **/usr/ucb**, etc. They provide the functions that you normally think of when you think of Unix. Some of these are *sh*, *csh*, *date*, *who*, *more*, and there are many others.

## <span id="page-13-0"></span>**CHAPTER 3** Getting Started

## **3.1 Logging in**

After connecting with a Unix system, a user is prompted for a **login** username, then a **password**. The login username is the user's unique name on the system. The password is a changeable code known only to the user. At the **login** prompt, the user should enter the username; at the **password** prompt, the current password should be typed.

Note: **Unix is case sensitive.** Therefore, the **login** and **password** should be typed exactly as issued; the login, at least, will normally be in lower case.

#### **3.1.1 Terminal Type**

Most systems are set up so the user is by default prompted for a terminal type, which should be set to match the terminal in use before proceeding. Most computers work if you choose "**vt100**". Users connecting using a Sun workstation may want to use "**sun**"; those using an X-Terminal may want to use "**xterms**" or "**xterm**".

The terminal type indicates to the Unix system how to interact with the session just opened.

Should you need to reset the terminal type, enter the command:

setenv TERM <*term type>* - if using the C-shell (see Chapter 4.)

(On some systems, e.g. MAGNUS, it's also necessary to type "*unsetenv TERMCAP*".)

-or-

TERM=<*term type*>; export TERM - if using the Bourne shell (see Chapter 4.)

where <*term type*> is the terminal type, such as **vt100**, that you would like set.

#### **3.1.2 Passwords**

<span id="page-14-0"></span>When your account is issued, you will be given an initial password. It is important for system and personal security that the password for your account be changed to something of your choosing. The command for changing a password is "*passwd*". You will be asked both for your old password and to type your new selected password twice. If you mistype your old password or do not type your new password the same way twice, the system will indicate that the password has not been changed.

Some system administrators have installed programs that check for appropriateness of password (is it cryptic enough for reasonable system security). A password change may be rejected by this program.

When choosing a password, it is important that it be something that could not be guessed -- either by somebody unknown to you trying to break in, or by an acquaintance who knows you. Suggestions for choosing and using a password follow:

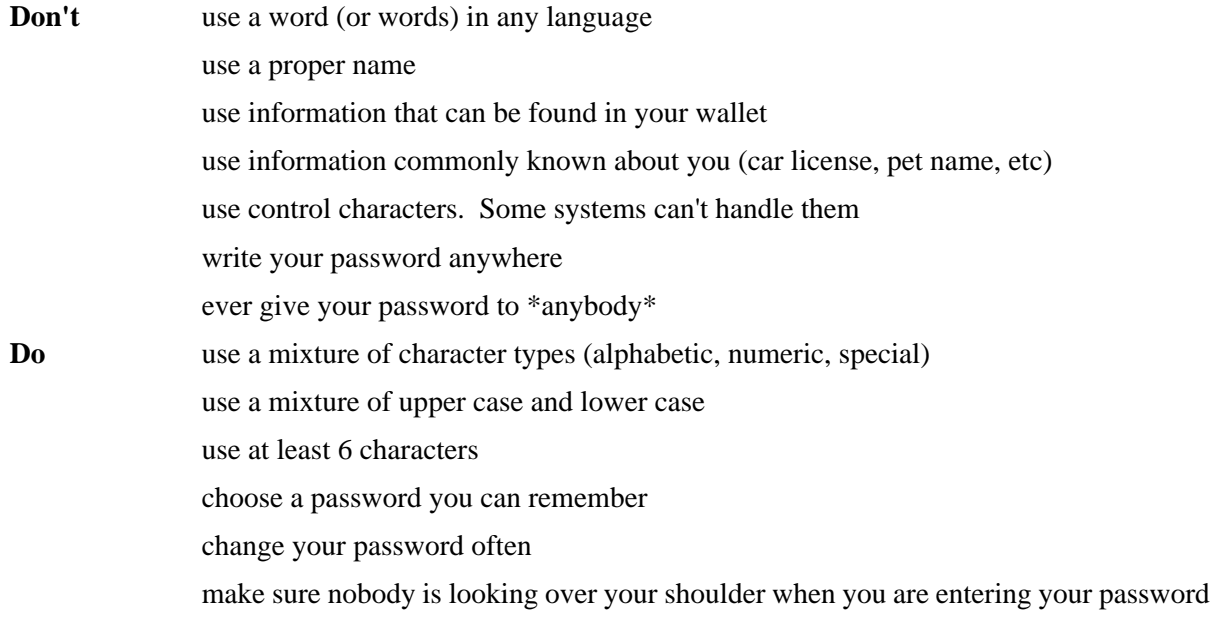

#### **3.1.3 Exiting**

**^D** - indicates end of data stream; can log a user off. The latter is disabled on many systems

**^C** - interrupt

*logout* - leave the system

*exit* - leave the shell

### **3.1.4 Identity**

<span id="page-15-0"></span>The system identifies you by the user and group numbers (**userid** and **groupid**, respectively) assigned to you by your system administrator. You don't normally need to know your userid or groupid as the system translates username  $\leftrightarrow$  userid, and groupname  $\leftrightarrow$  groupid automatically. You probably already know your username; it's the name you logon with. The groupname is not as obvious, and indeed, you may belong to more than one group. Your primary group is the one associated with your username in the password database file, as set up by your system administrator. Similarly, there is a group database file where the system administrator can assign you rights to additional groups on the system.

In the examples below **%** is your shell prompt; you don't type this in.

You can determine your userid and the list of groups you belong to with the *id* and *groups* commands. On some systems *id* displays your user and primary group information, e.g.:

% id

uid=1101(frank) gid=10(staff)

on other systems it also displays information for any additional groups you belong to:

% id

```
uid=1101(frank) gid=10(staff) groups=10(staff),5(operator),14(sysadmin),110(uts)
```
The *groups* command displays the group information for all the groups you belong to, e.g.:

% groups

staff sysadmin uts operator

## **3.2 Unix Command Line Structure**

A **command** is a program that tells the Unix system to do something. It has the form:

command [*options*] [*arguments*]

where an **argument** indicates on what the command is to perform its action, usually a file or series of files. An option modifies the command, changing the way it performs.

Commands are case sensitive. *command* and *Command* are not the same.

**Options** are generally preceded by a hyphen (**-**), and for most commands, more than one option can be strung together, in the form:

*command* -[option][option][option]

e.g.:

*ls* -alR

will perform a long list on all files in the current directory and recursively perform the list through all sub-directories.

For most commands you can separate the options, preceding each with a hyphen, e.g.:

*command* -option1 -option2 -option3

<span id="page-16-0"></span>as in:

*ls* -a -l -R

Some commands have options that require parameters. Options requiring parameters are usually specified separately, e.g.:

*lpr* -Pprinter3 -# 2 file will send 2 copies of file to printer3.

These are the standard conventions for commands. However, not all Unix commands will follow the standard. Some don't require the hyphen before options and some won't let you group options together, i.e. they may require that each option be preceded by a hyphen and separated by whitespace from other options and arguments.

Options and syntax for a command are listed in the **man page** for the command.

## **3.3 Control Keys**

**Control keys** are used to perform special functions on the command line or within an editor. You type these by holding down the **Control** key and some other **key** simultaneously. This is usually represented as **^K**ey. **Control-S** would be written as **^S**. With control keys upper and lower case are the same, so **^S** is the same as **^s**. This particular example is a **stop** signal and tells the terminal to stop accepting input. It will remain that way until you type a **start** signal, **^Q**.

**Control-U** is normally the "**line-kill**" signal for your terminal. When typed it erases the entire input line.

In the *vi* editor you can type a control key into your text file by first typing **^V** followed by the control character desired, so to type **^H** into a document type **^V^H**.

## **3.4 stty - terminal control**

*stty* reports or sets terminal control options. The "**tty**" is an abbreviation that harks back to the days of teletypewriters, which were associated with transmission of telegraph messages, and which were models for early computer terminals.

For new users, the most important use of the *stty* command is setting the erase function to the appropriate key on their terminal. For systems programmers or shell script writers, the *stty* command provides an invaluable tool for configuring many aspects of I/O control for a given device, including the following:

- erase and line-kill characters
- data transmission speed
- parity checking on data transmission
- hardware flow control
- newline (NL) versus carriage return plus linefeed (CR-LF)
- interpreting tab characters
- edited versus raw input
- mapping of upper case to lower case

This command is very system specific, so consult the **man pages** for the details of the *stty* command on your system.

#### **Syntax**

*stty* [options]

#### **Options**

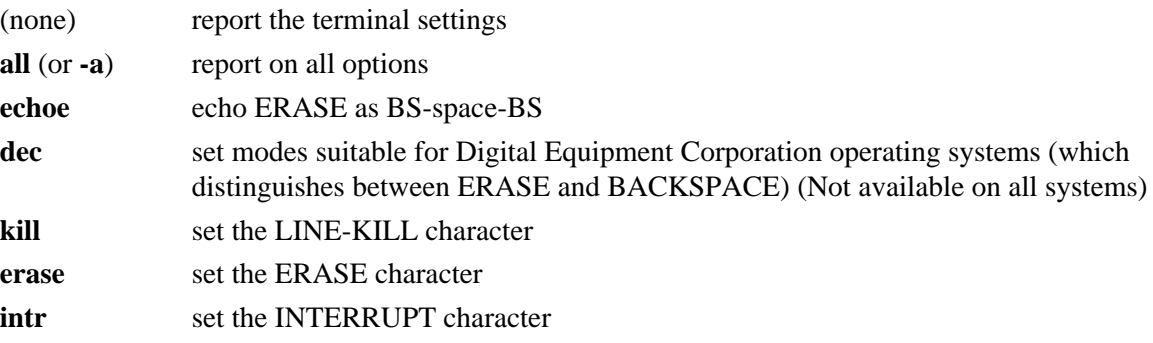

#### **Examples**

You can display and change your terminal control settings with the *stty* command. To display all (**-a**) of the current line settings:

% stty -a speed 38400 baud, 24 rows, 80 columns parenb -parodd cs7 -cstopb -hupcl cread -clocal -crtscts -ignbrk brkint ignpar -parmrk -inpck istrip -inlcr -igncr icrnl -iuclc ixon -ixany -ixoff imaxbel isig iexten icanon -xcase echo echoe echok -echonl -noflsh -tostop echoctl -echoprt echoke opost -olcuc onlcr -ocrnl -onocr -onlret -ofill -ofdel erase kill werase rprnt flush lnext susp intr quit stop eof ^H ^U ^W ^R ^O ^V ^Z/^Y ^C ^\ ^S/^Q ^D

You can change settings using *stty*, e.g., to change the erase character from  $\lambda$ ? (the delete key) to  $\lambda$ **H**:

% stty erase ^H

This will set the terminal options for the current session only. To have this done for you automatically each time you login, it can be inserted into the **.login** or **.profile** file that we'll look at later.

## **3.5 Getting Help**

<span id="page-18-0"></span>The Unix manual, usually called **man pages**, is available on-line to explain the usage of the Unix system and commands. To use a man page, type the command "*man*" at the system prompt followed by the command for which you need information.

#### **Syntax**

*man* [options] command\_name

#### **Common Options**

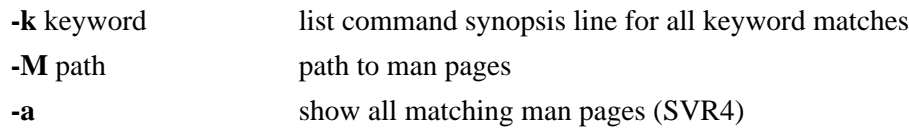

#### **Examples**

You can use *man* to provide a one line synopsis of any commands that contain the keyword that you want to search on with the "**-k**" option, e.g. to search on the keyword **password**, type:

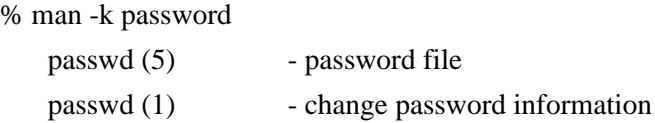

The number in parentheses indicates the section of the man pages where these references were found. You can then access the man page (by default it will give you the lower numbered entry, but you can use a command line option to specify a different one) with:

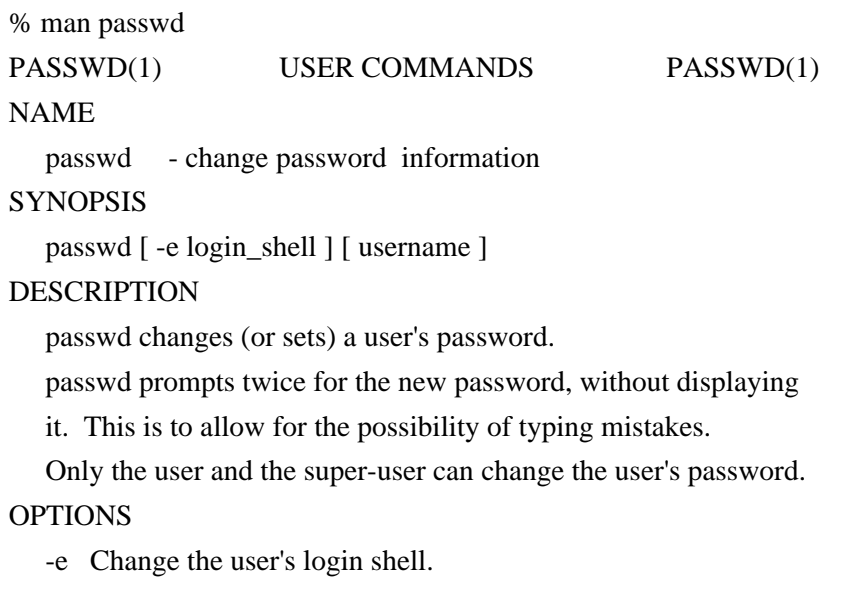

Here we've paraphrased and truncated the output for space and copyright concerns.

## **3.6 Directory Navigation and Control**

<span id="page-19-0"></span>The Unix file system is set up like a tree branching out from the root. The the **root** directory of the system is symbolized by the forward slash (/). System and user directories are organized under the **root**. The user does not have a root directory in Unix; users generally log into their own **home** directory. Users can then create other directories under their **home**. The following table summarizes some directory navigation commands.

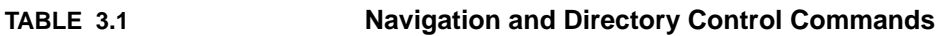

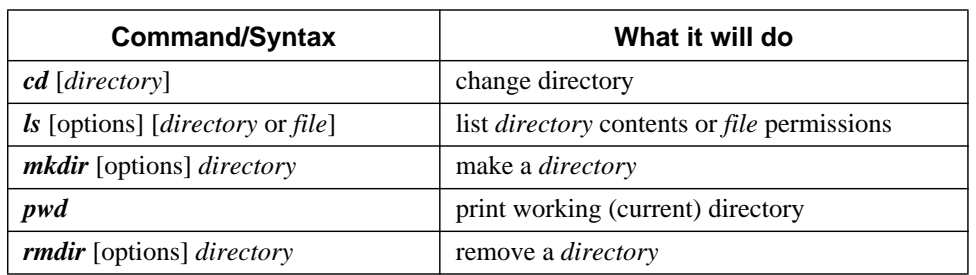

If you're familiar with DOS the following table comparing similar commands might help to provide the proper reference frame.

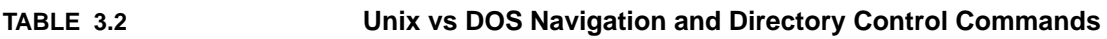

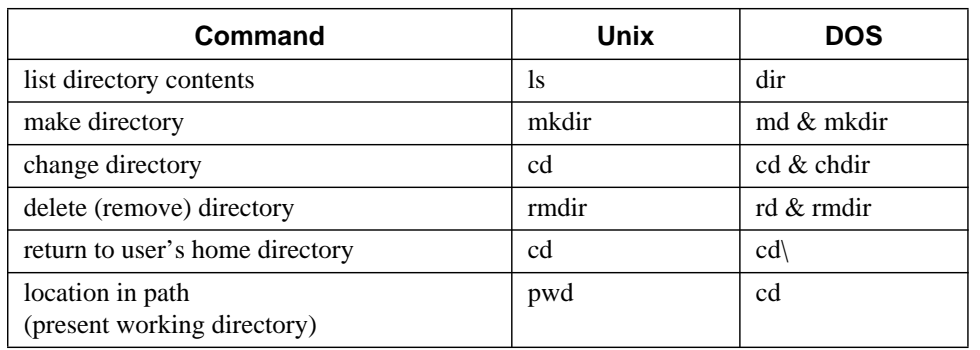

#### **3.6.1 pwd - print working directory**

<span id="page-20-0"></span>At any time you can determine where you are in the file system hierarchy with the *pwd*, print working directory, command, e.g.:

% pwd

/home/frank/src

#### **3.6.2 cd - change directory**

You can change to a new directory with the *cd*, change directory, command. *cd* will accept both absolute and relative path names.

#### **Syntax**

*cd* [directory]

#### **Examples**

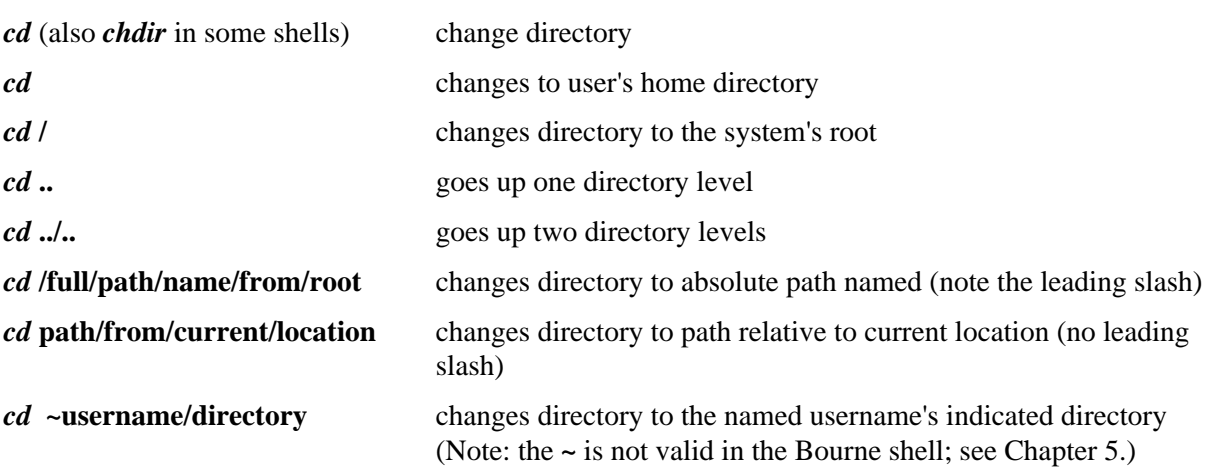

#### **3.6.3 mkdir - make a directory**

<span id="page-21-0"></span>You extend your home hierarchy by making sub-directories underneath it. This is done with the *mkdir*, make directory, command. Again, you specify either the full or relative path of the directory:

#### **Syntax**

*mkdir* [options] directory

#### **Common Options**

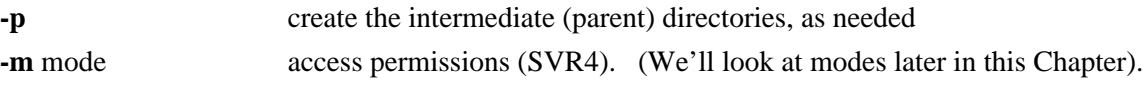

#### **Examples**

% mkdir /home/frank/data

or, if your present working directory is /home/frank the following would be equivalent:

% mkdir data

#### **3.6.4 rmdir - remove directory**

A directory needs to be empty before you can remove it. If it's not, you need to remove the files first. Also, you can't remove a directory if it is your present working directory; you must first change out of it.

#### **Syntax**

*rmdir* directory

#### **Examples**

To remove the empty directory /home/frank/data while in /home/frank use:

% rmdir data

#### or

% rmdir /home/frank/data

#### **3.6.5 ls - list directory contents**

<span id="page-22-0"></span>The command to list your directories and files is *ls*. With options it can provide information about the size, type of file, permissions, dates of file creation, change and access.

#### **Syntax**

*ls* [options] [argument]

#### **Common Options**

When no argument is used, the listing will be of the current directory. There are many very useful options for the ls command. A listing of many of them follows. When using the command, string the desired options together preceded by "**-**".

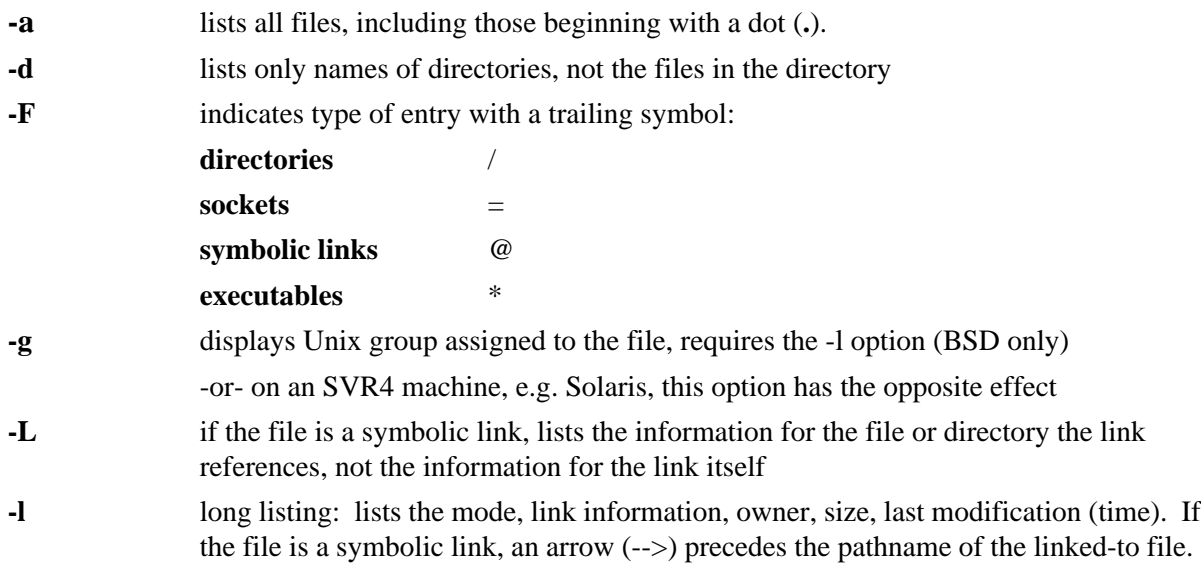

The **mode field** is given by the **-l** option and consists of 10 characters. The first character is one of the following:

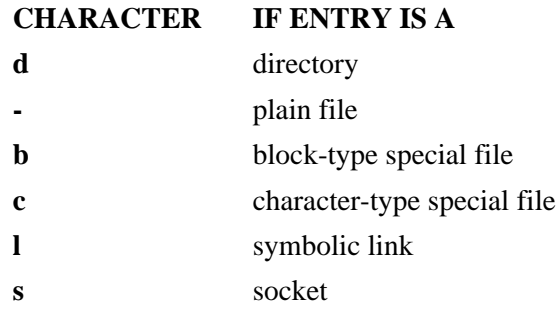

The next 9 characters are in 3 sets of 3 characters each. They indicate the **file access permissions**: the first 3 characters refer to the permissions for the **user**, the next three for the users in the Unix **group** assigned to the file, and the last 3 to the permissions for **other** users on the system. Designations are as follows:

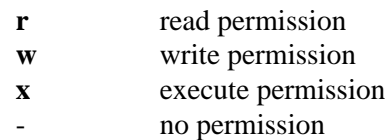

There are a few less commonly used permission designations for special circumstances. These are explained in the man page for *ls*.

#### **Examples**

To list the files in a directory:

 $% 1s$ 

demofiles frank linda

To list all files in a directory, including the hidden (dot) files try:

% ls -a

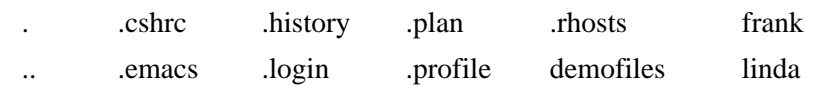

#### To get a long listing:

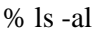

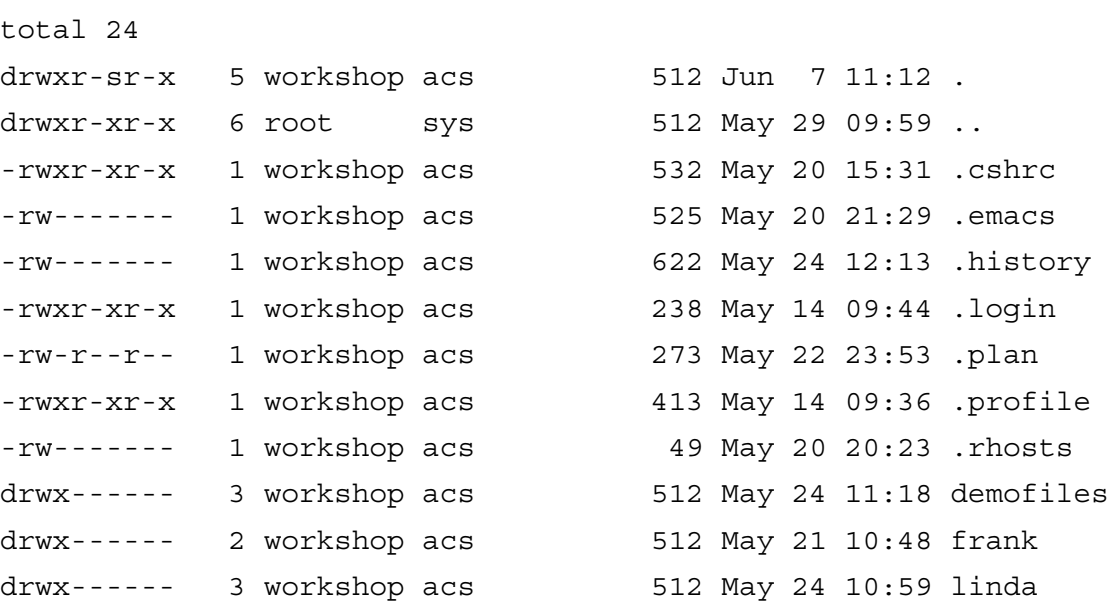

### **3.7 File Maintenance Commands**

<span id="page-24-0"></span>To create, copy, remove and change permissions on files you can use the following commands.

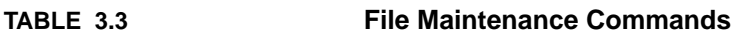

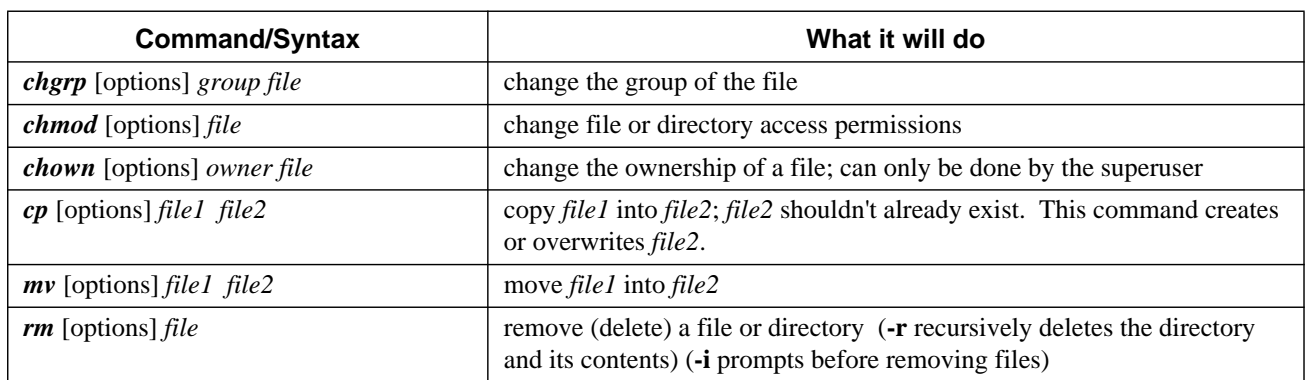

If you're familiar with DOS the following table comparing similar commands might help to provide the proper reference frame.

**TABLE 3.4 Unix vs DOS File Maintenance Commands**

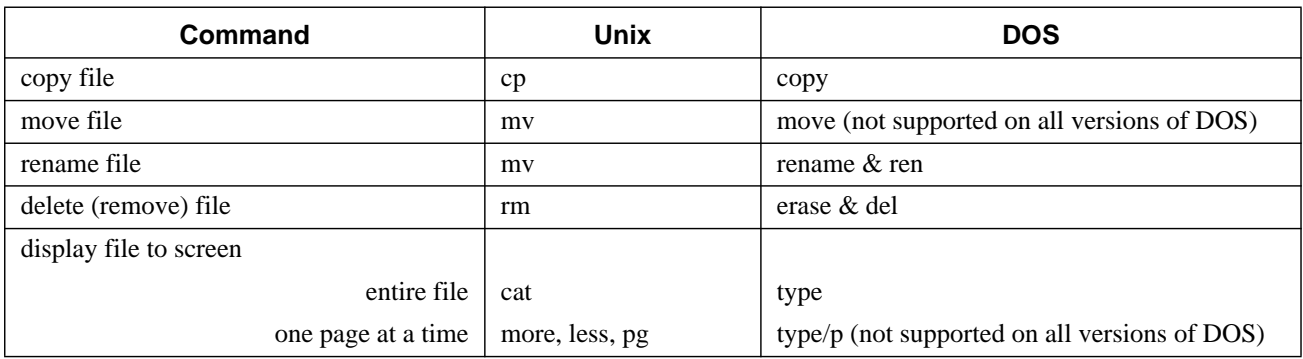

#### **3.7.1 cp - copy a file**

<span id="page-25-0"></span>Copy the contents of one file to another with the *cp* command.

#### **Syntax**

*cp* [options] old\_filename new\_filename

#### **Common Options**

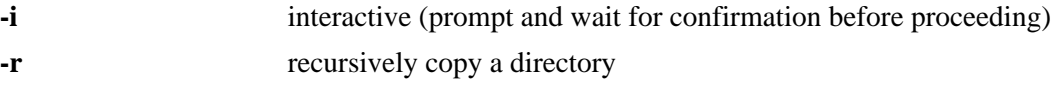

#### **Examples**

% cp old\_filename new\_filename

You now have two copies of the file, each with identical contents. They are completely independent of each other and you can edit and modify either as needed. They each have their own inode, data blocks, and directory table entries.

#### **3.7.2 mv - move a file**

Rename a file with the move command, *mv*.

#### **Syntax**

*mv* [options] old\_filename new\_filename

#### **Common Options**

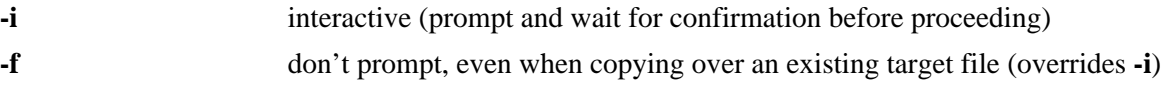

#### **Examples**

% mv old\_filename new\_filename

You now have a file called **new\_filename** and the file **old\_filename** is gone. Actually all you've done is to update the directory table entry to give the file a new name. The contents of the file remain where they were.

#### **3.7.3 rm - remove a file**

<span id="page-26-0"></span>Remove a file with the *rm*, remove, command.

#### **Syntax**

*rm* [options] filename

#### **Common Options**

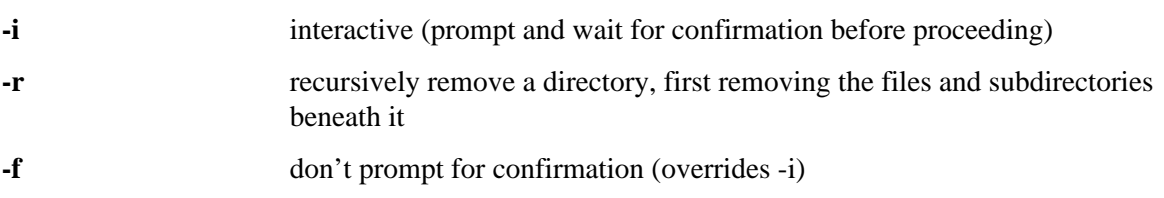

#### **Examples**

% rm old\_filename

A listing of the directory will now show that the file no longer exists. Actually, all you've done is to remove the directory table entry and mark the inode as unused. The file contents are still on the disk, but the system now has no way of identifying those data blocks with a file name. There is no command to "**unremove**" a file that has been removed in this way. For this reason many novice users alias their remove command to be "*rm -i*", where the **-i** option prompts them to answer yes or no before the file is removed. Such aliases are normally placed in the **.cshrc** file for the C shell; see Chapter 5)

### **3.7.4 File Permissions**

Each file, directory, and executable has permissions set for who can **read**, write, and/or **execute** it. To find the permissions assigned to a file, the *ls* command with the **-l** option should be used. Also, using the **-g** option with "*ls -l*" will help when it is necessary to know the group for which the permissions are set (BSD only).

When using the "*ls -lg*" command on a file (*ls -l* on SysV), the output will appear as follows:

-rwxr-x--- user unixgroup size Month nn hh:mm filename

The area above designated by letters and dashes (**-rwxr-x---**) is the area showing the file type and permissions as defined in the previous Section. Therefore, a permission string, for example, of **-rwxr-x---** allows the **user** (owner) of the file to read, write, and execute it; those in the **unixgroup** of the file can read and execute it; **others** cannot access it at all.

### **3.7.5 chmod - change file permissions**

<span id="page-27-0"></span>The command to change permissions on an item (file, directory, etc) is *chmod* (change mode). The syntax involves using the command with three digits (representing the **user** (owner, **u**) permissions, the **group** (**g**) permissions, and **other** (**o**) user's permissions) followed by the argument (which may be a file name or list of files and directories). Or by using symbolic representation for the permissions and who they apply to.

Each of the permission types is represented by either a numeric equivalent:

read=4, write=2, execute=1

or a single letter:

read=r, write=w, execute=x

A permission of **4** or **r** would specify **read** permissions. If the permissions desired are read and write, the 4 (representing read) and the 2 (representing write) are added together to make a permission of 6. Therefore, a permission setting of 6 would allow read and write permissions.

Alternatively, you could use symbolic notation which uses the one letter representation for who and for the permissions and an operator, where the operator can be:

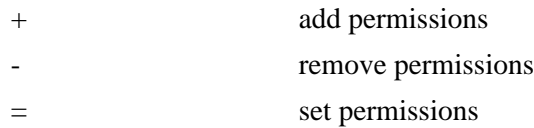

So to set read and write for the owner we could use "**u=rw**" in symbolic notation.

#### **Syntax**

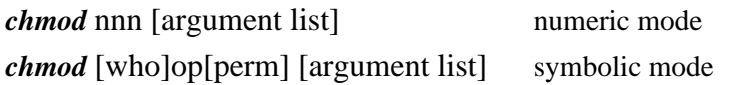

where **nnn** are the three numbers representing **user**, **group**, and **other** permissions, **who** is any of **u**, **g**, **o**, or **a** (all) and **perm** is any of **r**, **w**, **x**. In symbolic notation you can separate permission specifications by commas, as shown in the example below.

#### **Common Options**

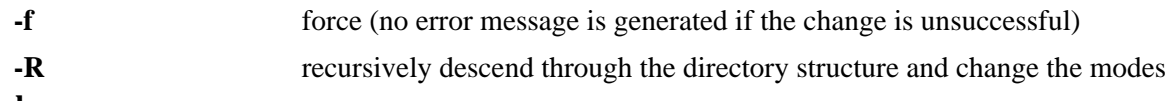

#### **Examples**

If the permission desired for file1 is **user**: read, write, execute, **group**: read, execute, **other**: read, execute, the command to use would be

*chmod 755 file1* or *chmod u=rwx,go=rx file1*

<span id="page-28-0"></span>**Reminder**: When giving permissions to **group** and **other** to use a file, it is necessary to allow at least execute permission to the directories for the path in which the file is located. The easiest way to do this is to be in the directory for which permissions need to be granted:

*chmod 711*. or  $\int$ *chmod u=rw,+x*. or  $\int$ *chmod u=rwx,go=x.* 

where the dot (**.**) indicates **this directory**.

#### **3.7.6 chown - change ownership**

Ownership of a file can be changed with the *chown* command. On most versions of Unix this can only be done by the super-user, i.e. a normal user can't give away ownership of their files. *chown* is used as below, where **#** represents the shell prompt for the super-user:

#### **Syntax**

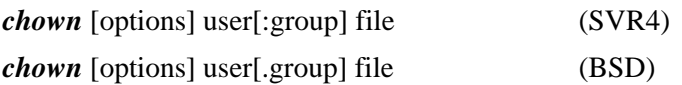

#### **Common Options**

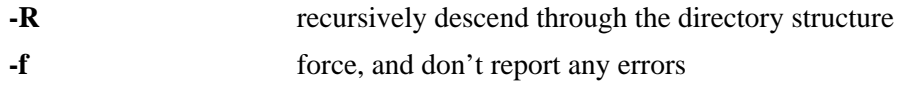

#### **Examples**

# chown new\_owner file

#### **3.7.7 chgrp - change group**

Anyone can change the group of files they own, to another group they belong to, with the *chgrp* command.

#### **Syntax**

*chgrp* [options] group file

#### **Common Options**

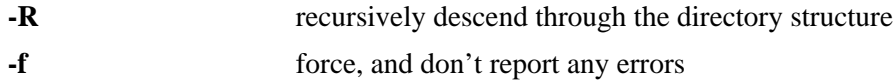

#### **Examples**

% chgrp new\_group file

### **3.8 Display Commands**

<span id="page-29-0"></span>There are a number of commands you can use to **display** or **view** a file. Some of these are editors which we will look at later. Here we will illustrate some of the commands normally used to display a file.

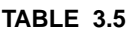

**Display Commands** 

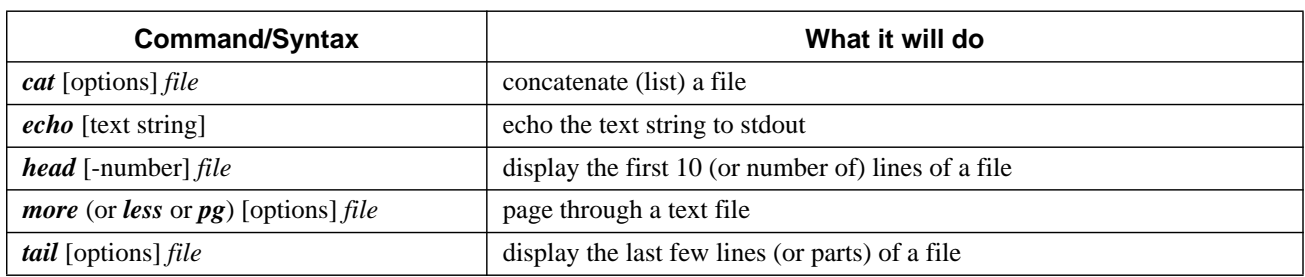

#### **3.8.1 echo - echo a statement**

The *echo* command is used to repeat, or echo, the argument you give it back to the standard output device. It normally ends with a line-feed, but you can specify an option to prevent this.

#### **Syntax**

*echo* [string]

#### **Common Options**

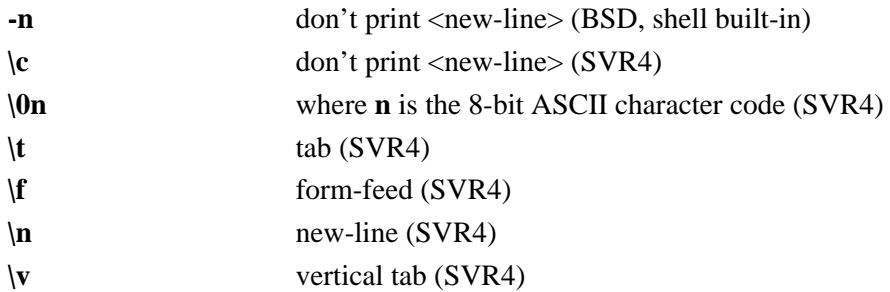

#### **Examples**

% echo Hello Class or echo "Hello Class"

To prevent the line feed:

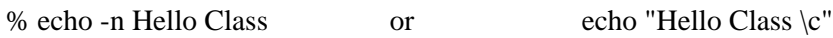

where the style to use in the last example depends on the *echo* command in use.

The  $\vert x \vert$  options must be within pairs of single or double quotes, with or without other string characters.

#### **3.8.2 cat - concatenate a file**

<span id="page-30-0"></span>Display the contents of a file with the concatenate command, *cat*.

#### **Syntax**

*cat* [options] [file]

#### **Common Options**

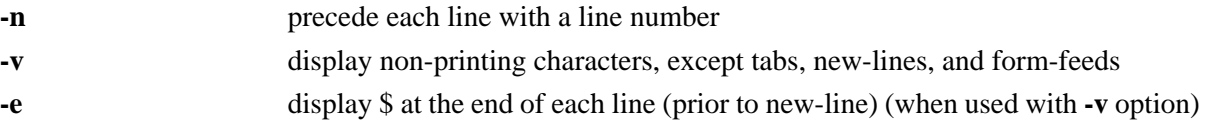

#### **Examples**

% cat filename

You can list a series of files on the command line, and *cat* will concatenate them, starting each in turn, immediately after completing the previous one, e.g.:

% cat file1 file2 file3

#### **3.8.3 more, less, and pg - page through a file**

*more*, *less*, and *pg* let you page through the contents of a file one screenful at a time. These may not all be available on your Unix system. They allow you to back up through the previous pages and search for words, etc.

#### **Syntax**

*more* [options] [+/pattern] [filename] *less* [options] [+/pattern] [filename] *pg* [options] [+/pattern] [filename]

#### **Options**

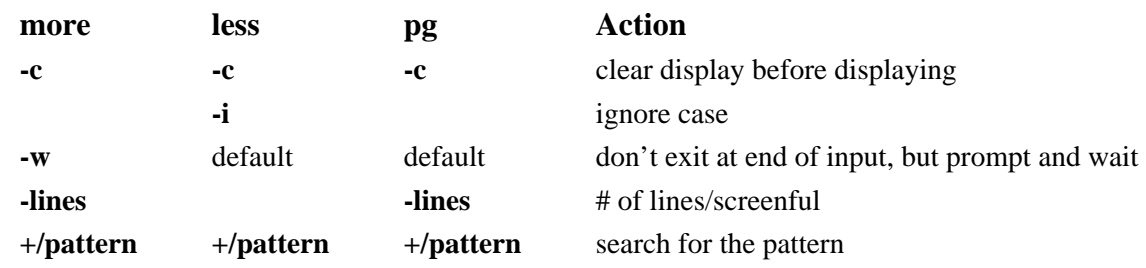

#### <span id="page-31-0"></span>**Internal Controls**

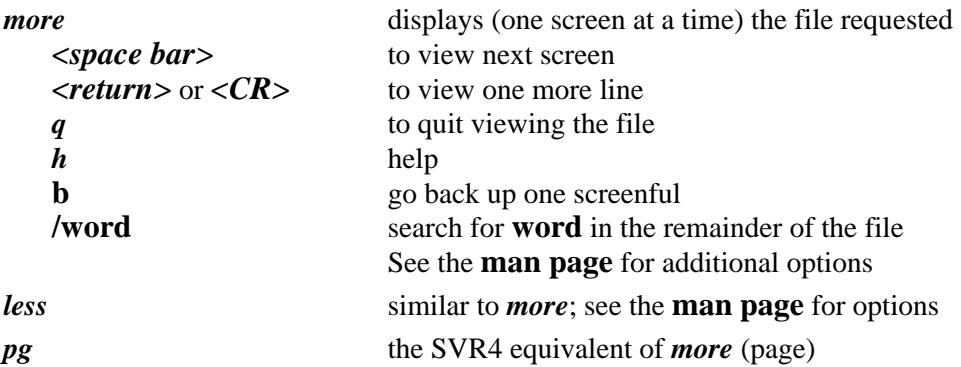

#### **3.8.4 head - display the start of a file**

*head* displays the head, or start, of the file.

#### **Syntax**

*head* [options] file

#### **Common Options**

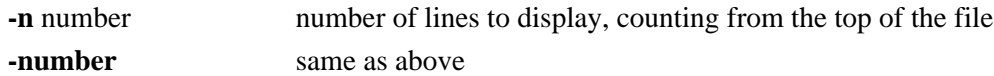

#### **Examples**

By default *head* displays the first 10 lines. You can display more with the "**-n numbe**r", or "**-number**" options, e.g., to display the first 40 lines:

% head -40 filename or head -n 40 filename

#### **3.8.5 tail - display the end of a file**

*tail* displays the tail, or end, of the file.

#### **Syntax**

*tail* [options] file

#### **Common Options**

**-number** number of lines to display, counting from the bottom of the file

#### **Examples**

The default is to display the last 10 lines, but you can specify different line or byte numbers, or a different starting point within the file. To display the last 30 lines of a file use the **-number** style:

% tail -30 filename

## <span id="page-32-0"></span>**CHAPTER 4** System Resources & Printing

## **4.1 System Resources**

Commands to report or manage system resources.

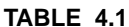

#### **System Resource Commands**

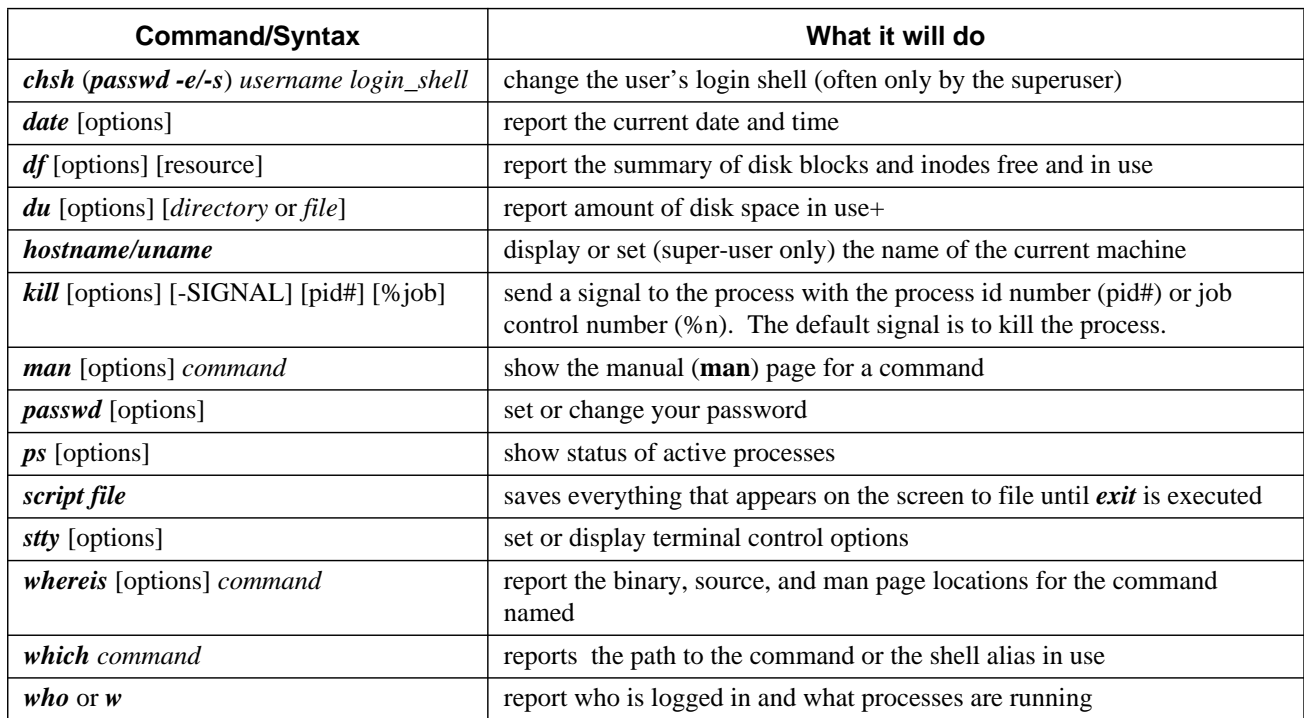

#### **4.1.1 df - summarize disk block and file usage**

<span id="page-33-0"></span>*df* is used to report the number of disk blocks and inodes used and free for each file system. The output format and valid options are very specific to the OS and program version in use.

#### **Syntax**

*df* [options] [resource]

#### **Common Options**

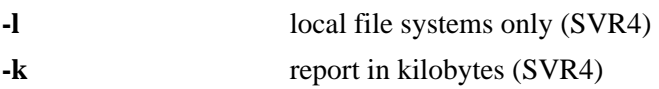

#### **Examples**

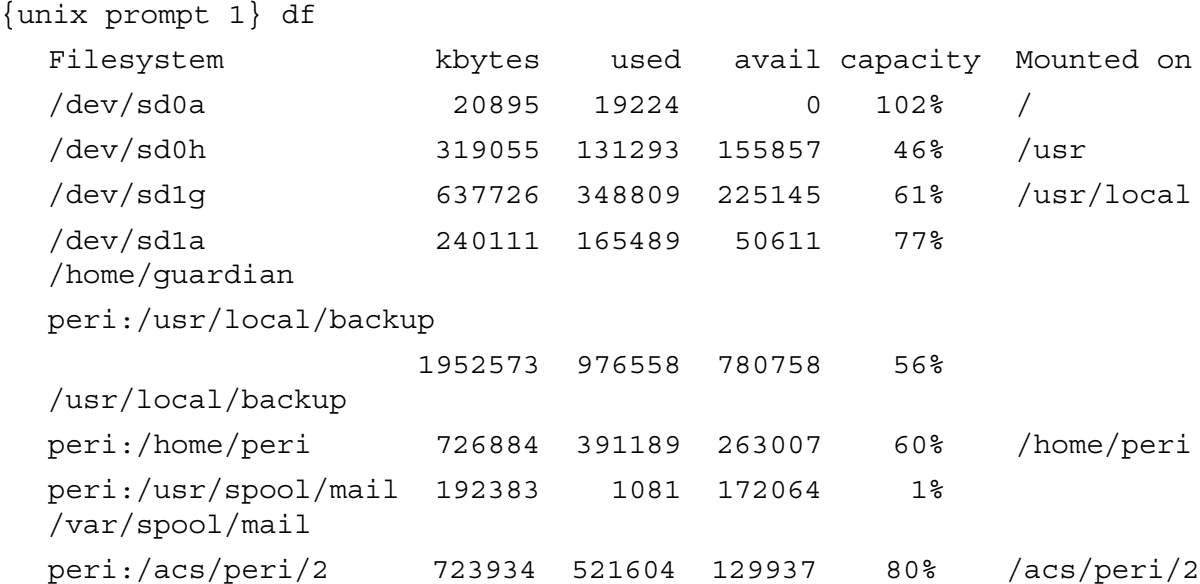

#### **4.1.2 du - report disk space in use**

*du* reports the amount of disk space in use for the files or directories you specify.

#### **Syntax**

*du* [options] [directory or file]

#### **Common Options**

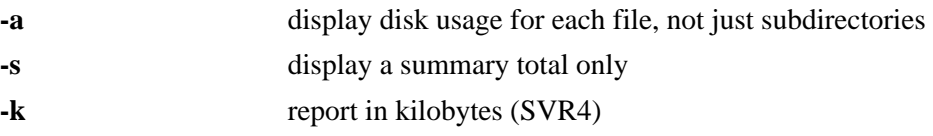

#### <span id="page-34-0"></span>**Examples**

{unix prompt 3} du

- 1 ./.elm
- 1 ./Mail
- 1 ./News
- 20 ./uc
- 86 .

{unix prompt 4} du -a uc

- 7 uc/unixgrep.txt
- 5 uc/editors.txt
- 1 uc/.emacs
- 1 uc/.exrc
- 4 uc/telnet.ftp
- 1 uc/uniq.tee.txt
- 20 uc

#### **4.1.3 ps - show status of active processes**

*ps* is used to report on processes currently running on the system. The output format and valid options are very specific to the OS and program version in use.

#### **Syntax**

*ps* [options]

#### **Common Options**

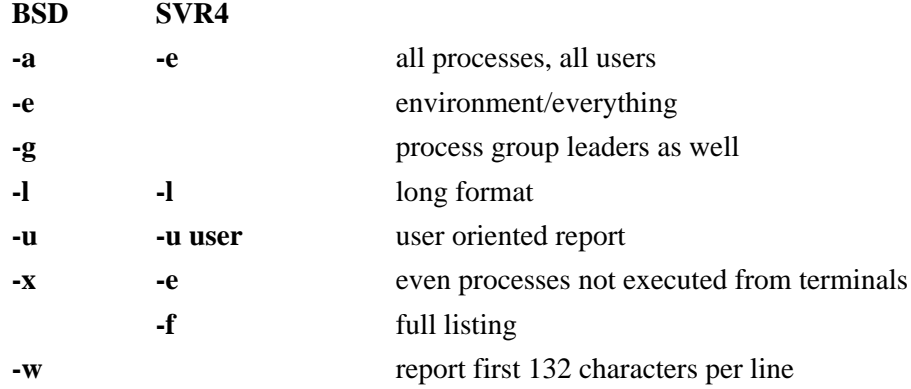

note -- Because the *ps* command is highly system-specific, it is recommended that you consult the **man pages** of your system for details of options and interpretation of *ps* output.

#### <span id="page-35-0"></span>**Examples**

```
{unix prompt 5} ps
   PID TT STAT TIME COMMAND
15549 p0 IW 0:00 -tcsh (tcsh)
15588 p0 IW 0:00 man nice
15594 p0 IW 0:00 sh -c less /tmp/man15588
15595 p0 IW 0:00 less /tmp/man15588
15486 p1 S 0:00 -tcsh (tcsh)
15599 p1 T 0:00 emacs unixgrep.txt
15600 p1 R 0:00 ps
```
#### **4.1.4 kill - terminate a process**

*kill* sends a signal to a process, usually to terminate it.

#### **Syntax**

*kill* [-signal] process-id

#### **Common Options**

**-l** displays the available kill signals:

#### **Examples**

{unix prompt 9} kill -l

HUP INT QUIT ILL TRAP IOT EMT FPE KILL BUS SEGV SYS PIPE ALRM TERM URG STOP TSTP CONT CHLD TTIN TTOU IO XCPU XFSZ VTALRM PROF WINCH LOST USR1 USR2

The **-KILL** signal, also specified as **-9** (because it is 9th on the above list), is the most commonly used *kill* signal. Once seen, it can't be ignored by the program whereas the other signals can.

{unix prompt 10} kill -9 15599

[1] + Killed emacs unixgrep.txt
### **4.1.5 who - list current users**

*who* reports who is logged in at the present time.

#### **Syntax**

*who* [am i]

### **Examples**

beauty condron>who

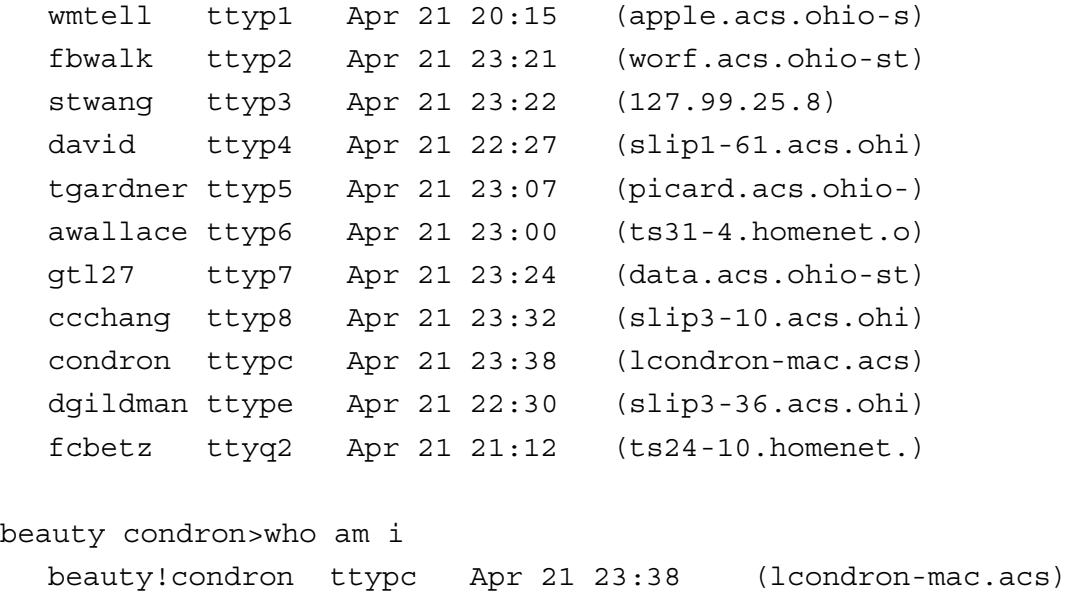

### **4.1.6 whereis - report program locations**

*whereis* reports the filenames of source, binary, and manual page files associated with command(s).

### **Syntax**

*whereis* [options] command(s)

### **Common Options**

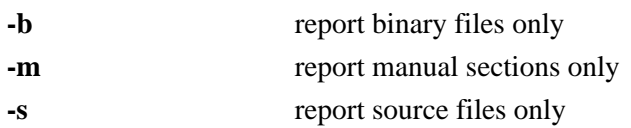

### **Examples**

brigadier: condron [69]> whereis Mail

Mail: /usr/ucb/Mail /usr/lib/Mail.help /usr/lib/Mail.rc /usr/man/man1/Mail.1

brigadier: condron [70]> whereis -b Mail

Mail: /usr/ucb/Mail /usr/lib/Mail.help /usr/lib/Mail.rc

brigadier: condron [71]> whereis -m Mail Mail: /usr/man/man1/Mail.1

# **4.1.7 which - report the command found**

*which* will report the name of the file that is be executed when the command is invoked. This will be the full path name or the alias that's found first in your path.

### **Syntax**

*which* command(s)

example--

```
brigadier: condron [73]> which Mail
   /usr/ucb/Mail
```
# **4.1.8 hostname/uname - name of machine**

*hostname* (*uname -n* on SysV) reports the host name of the machine the user is logged into, e.g.:

brigadier: condron [91]> hostname brigadier

*uname* has additional options to print information about system hardware type and software version.

# **4.1.9 script - record your screen I/O**

*script* creates a script of your session input and output. Using the *script* command, you can capture all the data transmission from and to your terminal screen until you *exit* the script program. This can be useful during the programming-and-debugging process, to document the combination of things you have tried, or to get a printed copy of it all for later perusal.

# **Syntax**

*script* [-a] [file] <. . .> exit

# **Common Options**

**-a** append the output to file

**typescript** is the name of the default file used by *script*.

You must remember to type *exit* to end your script session and close your typescript file.

#### **Examples**

```
beauty condron>script
  Script started, file is typescript
beauty condron>ps
     PID TT STAT TIME COMMAND
  23323 p8 S 0:00 -h -i (tcsh)
  23327 p8 R 0:00 ps
  18706 pa S 0:00 -tcsh (tcsh)
  23315 pa T 0:00 emacs
  23321 pa S 0:00 script
  23322 pa S 0:00 script
    3400 pb I 0:00 -tcsh (tcsh)
beauty condron>kill -9 23315
beauty condron>date
  Mon Apr 22 22:29:44 EDT 1996
beauty condron>exit
  exit
  Script done, file is typescript
  [1] + Killed emacs
beauty condron>cat typescript
  Script started on Mon Apr 22 22:28:36 1996
  beauty condron>ps
     PID TT STAT TIME COMMAND
  23323 p8 S 0:00 -h -i (tcsh)
  23327 p8 R 0:00 ps
  18706 pa S 0:00 -tcsh (tcsh)
  23315 pa T 0:00 emacs
  23321 pa S 0:00 script
  23322 pa S 0:00 script
    3400 pb I 0:00 -tcsh (tcsh)
  beauty condron>kill -9 23315
  beauty condron>date
  Mon Apr 22 22:29:44 EDT 1996
  beauty condron>exit
  exit
  script done on Mon Apr 22 22:30:02 1996
  beauty condron>
```
# **4.1.10 date - current date and time**

*date* displays the current data and time. A superuser can set the date and time.

### **Syntax**

*date* [options] [+format]

### **Common Options**

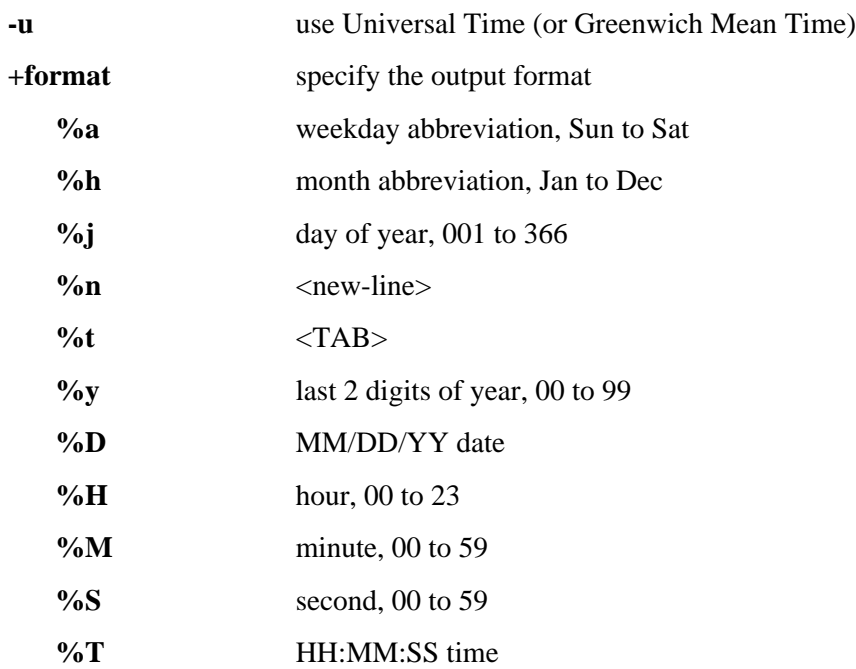

### **Examples**

beauty condron>date

Mon Jun 10 09:01:05 EDT 1996

beauty condron>date -u

Mon Jun 10 13:01:33 GMT 1996

beauty condron>date +%a%t%D

Mon 06/10/96

beauty condron>date '+%y:%j'

96:162

# **4.2 Print Commands**

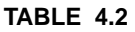

**Printing Commands** 

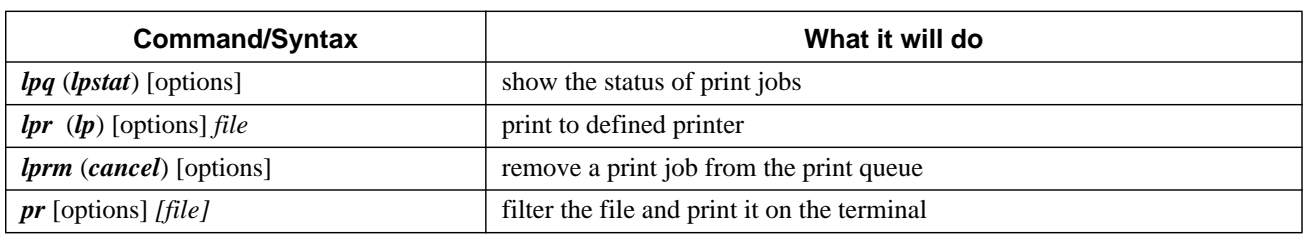

The print commands allow us to print files to standard output (*pr*) or to a line printer (*lp/lpr*) while filtering the output. The **BSD** and **SysV** printer commands use different names and different options to produce the same results: *lpr*, *lprm*, and *lpq* vs *lp*, *cancel*, and *lpstat* for the BSD and SysV submit, cancel, and check the status of a print job, respectively.

# **4.2.1 lp/lpr - submit a print job**

*lp* and *lpr* submit the specified file, or standard input, to the printer daemon to be printed. Each job is given a unique request-id that can be used to follow or cancel the job while it's in the queue.

### **Syntax**

*lp* [options] filename *lpr* [options] filename

# **Common Options**

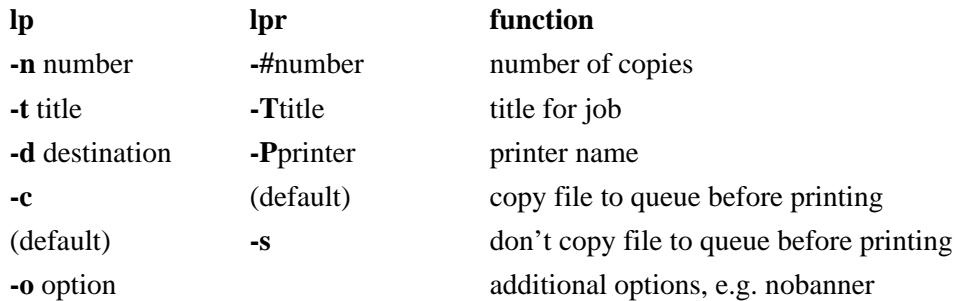

Files beginning with the string "**%!**" are assumed to contain PostScript commands.

# **Examples**

To print the file ssh.ps:

```
% lp ssh.ps
request id is lp-153 (1 file(s))
```
This submits the job to the queue for the default printer, **lp**, with the request-id lp-153.

# **4.2.2 lpstat/lpq - check the status of a print job**

You can check the status of your print job with lpstat or lpq.

### **Syntax**

*lpstat* [options] *lpq* [options] [job#] [username]

### **Common Options**

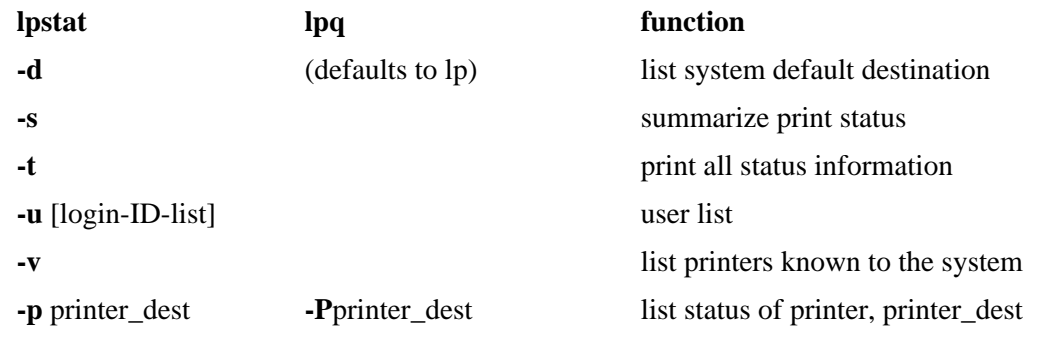

### **Examples**

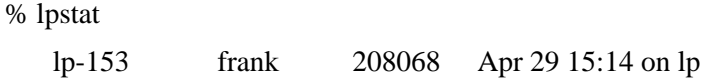

# **4.2.3 cancel/lprm - cancel a print job**

Any user can cancel only heir own print jobs.

# **Syntax**

*cancel* [request-ID] [printer] *lprm* [options] [job#] [username]

### **Common Options**

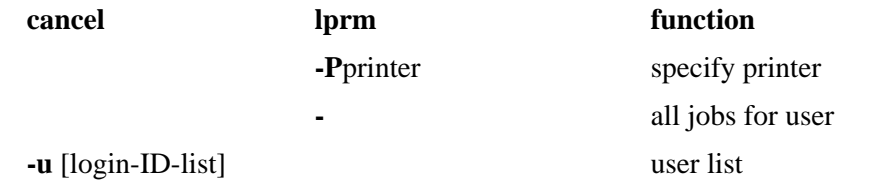

### **Examples**

To cancel the job submitted above:

% cancel lp-153

# **4.2.4 pr - prepare files for printing**

*pr* prints header and trailer information surrounding the formatted file. You can specify the number of pages, lines per page, columns, line spacing, page width, etc. to print, along with header and trailer information and how to treat **<tab>** characters.

# **Syntax**

*pr* [options] file

# **Common Options**

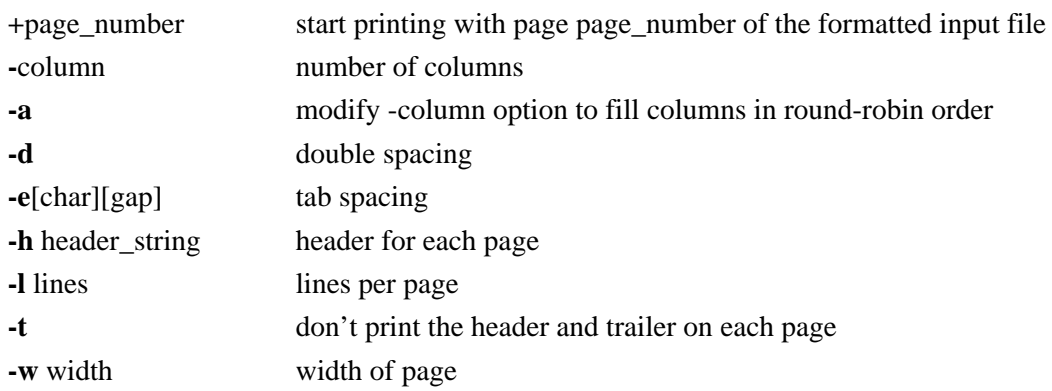

# **Examples**

The file containing the list of P. G. Wodehouse's Lord Emsworth books could be printed, at 14 lines per page (including 5 header and 5 (empty) trailer lines) below, where the **-e** option specifies the **<tab>** conversion style:

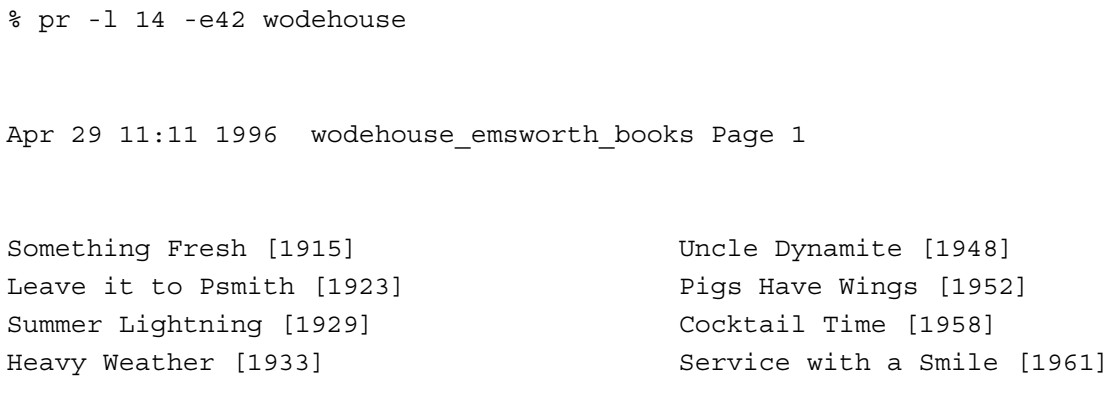

Apr 29 11:11 1996 wodehouse\_emsworth\_books Page 2

Blandings Castle and Elsewhere [1935] Galahad at Blandings [1965] Uncle Fred in the Springtime [1939] A Pelican at Blandings [1969] Full Moon [1947] **Sunset at Blandings** [1977]

# **CHAPTER 5** Shells

The shell sits between you and the operating system, acting as a command interpreter. It reads your terminal input and translates the commands into actions taken by the system. The shell is analogous to *command.com* in DOS. When you log into the system you are given a default shell. When the shell starts up it reads its startup files and may set environment variables, command search paths, and command aliases, and executes any commands specified in these files.

The original shell was the Bourne shell, *sh*. Every Unix platform will either have the Bourne shell, or a Bourne compatible shell available. It has very good features for controlling input and output, but is not well suited for the interactive user. To meet the latter need the C shell, *csh*, was written and is now found on most, but not all, Unix systems. It uses C type syntax, the language Unix is written in, but has a more awkward input/output implementation. It has job control, so that you can reattach a job running in the background to the foreground. It also provides a history feature which allows you to modify and repeat previously executed commands.

The default prompt for the Bourne shell is **\$** (or **#**, for the root user). The default prompt for the C shell is **%**.

Numerous other shells are available from the network. Almost all of them are based on either *sh* or *csh* with extensions to provide job control to *sh*, allow in-line editing of commands, page through previously executed commands, provide command name completion and custom prompt, etc. Some of the more well known of these may be on your favorite Unix system: the Korn shell, *ksh*, by David Korn and the Bourne Again SHell, *bash*, from the Free Software Foundations GNU project, both based on *sh*, the T-C shell, *tcsh*, and the extended C shell, *cshe*, both based on *csh*. Below we will describe some of the features of *sh* and *csh* so that you can get started.

# **5.1 Built-in Commands**

The shells have a number of **built-in**, or native commands. These commands are executed directly in the shell and don't have to call another program to be run. These built-in commands are different for the different shells.

### **5.1.1 Sh**

For the Bourne shell some of the more commonly used built-in commands are:

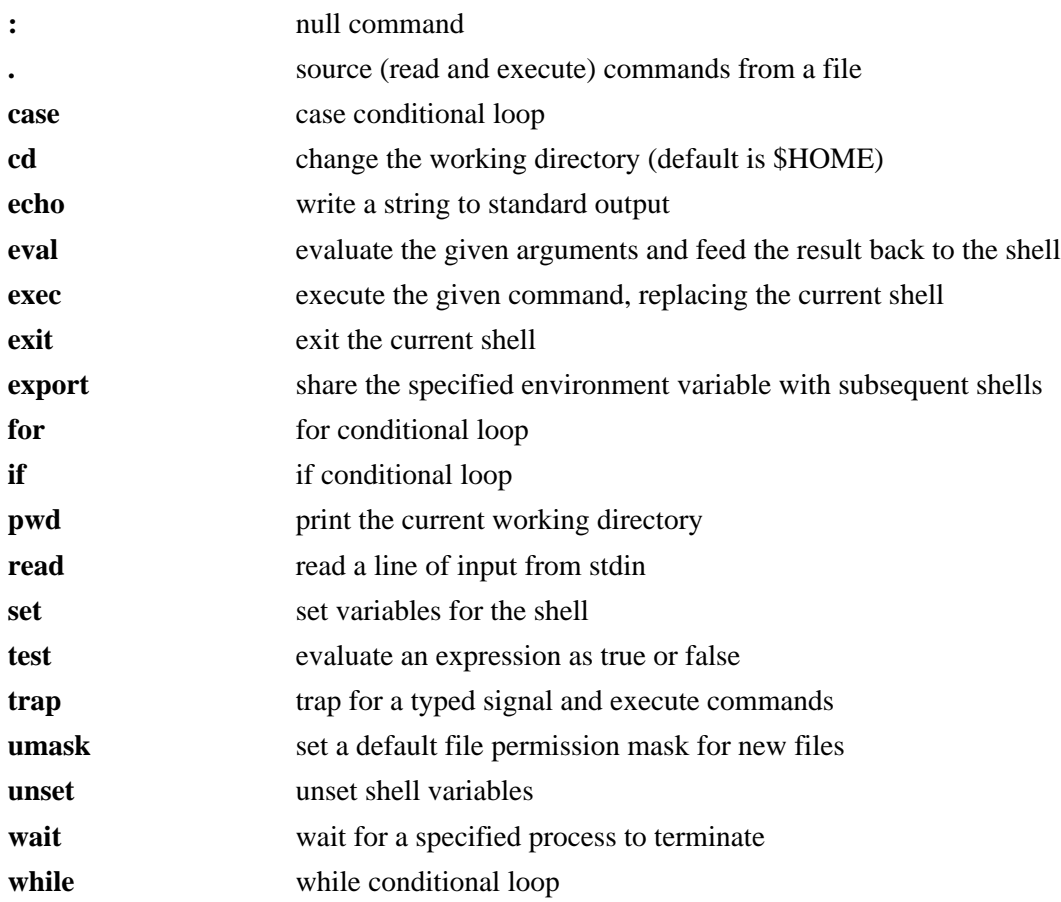

# **5.1.2 Csh**

For the C shell the more commonly used built-in functions are:

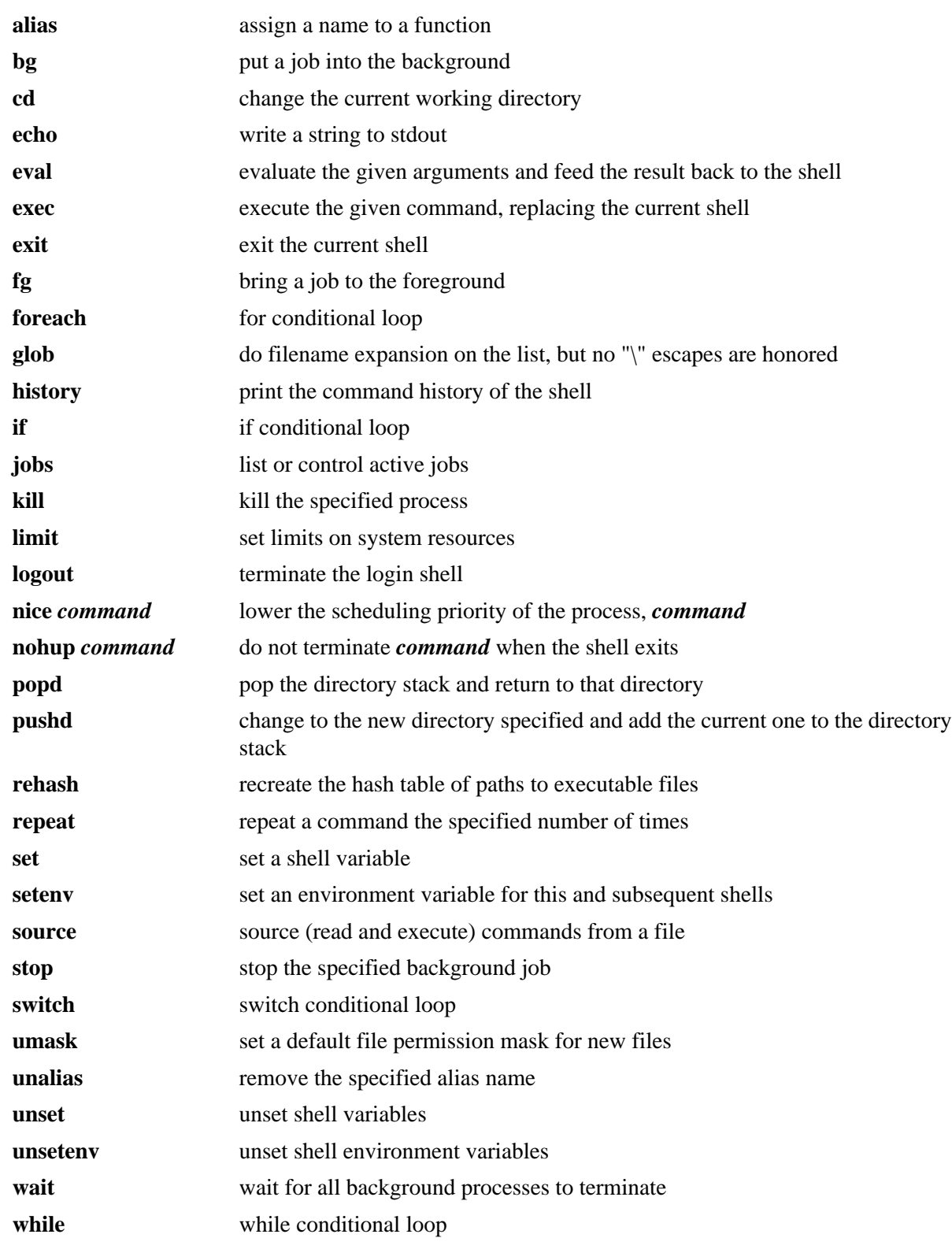

# **5.2 Environment Variables**

Environmental variables are used to provide information to the programs you use. You can have both **global environment** and **local shell variables**. Global environment variables are set by your login shell and new programs and shells inherit the environment of their parent shell. Local shell variables are used only by that shell and are not passed on to other processes. A child process cannot pass a variable back to its parent process.

The current environment variables are displayed with the "*env*" or "*printenv*" commands. Some common ones are:

- **DISPLAY** The graphical display to use, e.g. nyssa:0.0
- **EDITOR** The path to your default editor, e.g. /usr/bin/vi
- **GROUP** Your login group, e.g. staff
- **HOME** Path to your home directory, e.g. /home/frank
- **• HOST** The hostname of your system, e.g. nyssa
- **FIFS** Internal field separators, usually any white space (defaults to tab, space and  $\langle$ newline $\rangle$
- **LOGNAME** The name you login with, e.g. frank
- **•• PATH** Paths to be searched for commands, e.g. /usr/bin:/usr/ucb:/usr/local/bin
- **PS1** The primary prompt string, Bourne shell only (defaults to \$)
- **PS2** The secondary prompt string, Bourne shell only (defaults to >)
- **•• SHELL** The login shell you're using, e.g. /usr/bin/csh
- **• TERM** Your terminal type, e.g. xterm
- **• USER** Your username, e.g. frank

Many environment variables will be set automatically when you login. You can modify them or define others with entries in your startup files or at anytime within the shell. Some variables you might want to change are **PATH** and **DISPLAY**. The **PATH** variable specifies the directories to be automatically searched for the command you specify. Examples of this are in the shell startup scripts below.

You set a **global environment variable** with a command similar to the following for the C shell:

% setenv NAME value

and for Bourne shell:

\$ NAME=value; export NAME

You can list your global environmental variables with the *env* or *printenv* commands. You unset them with the *unsetenv* (C shell) or *unset* (Bourne shell) commands.

To set a **local shell variable** use the *set* command with the syntax below for C shell. Without options *set* displays all the local variables.

% set name=value

For the Bourne shell set the variable with the syntax:

\$ name=value

The current value of the variable is accessed via the "**\$name**", or "**\${name}**", notation.

# **5.3 The Bourne Shell, sh**

*Sh* uses the startup file **.profile** in your home directory. There may also be a system-wide startup file, e.g. **/etc/profile**. If so, the system-wide one will be sourced (executed) before your local one.

A simple **.profile** could be the following:

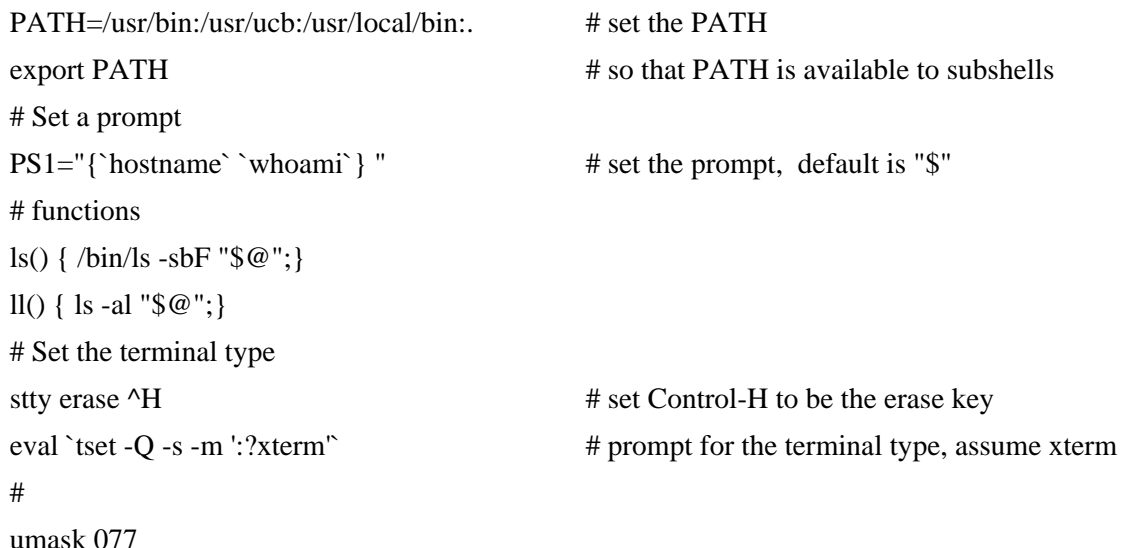

Whenever a **#** symbol is encountered the remainder of that line is treated as a comment. In the **PATH** variable each directory is separated by a colon (**:**) and the dot (**.**) specifies that the current directory is in your path. If the latter is not set it's a simple matter to execute a program in the current directory by typing:

### *./program\_name*

It's actually a good idea not to have dot (**.**) in your path, as you may inadvertently execute a program you didn't intend to when you *cd* to different directories.

A variable set in **.profile** is set only in the login shell unless you "*export*" it or **source .profile** from another shell. In the above example **PATH** is exported to any subshells. You can source a file with the built-in "**.**" command of *sh*, i.e.:

# *. ./.profile*

You can make your own functions. In the above example the function *ll* results in an "ls -*al*" being done on the specified files or directories.

With *stty* the erase character is set to Control-H ( $\text{A}$ ), which is usually the Backspace key.

The *tset* command prompts for the terminal type, and assumes "**xterm**" if we just hit <CR>. This command is run with the shell built-in, *eval*, which takes the result from the tset command and uses it as an argument for the shell. In this case the "**-s**" option to tset sets the **TERM** and **TERMCAP** variables and exports them.

The last line in the example runs the *umask* command with the option such that any files or directories you create will not have read/write/execute permission for **group** and **other**.

For further information about *sh* type "*man sh*" at the shell prompt.

# **5.4 The C Shell, csh**

*Csh* uses the startup files **.cshrc** and **.login**. Some versions use a system-wide startup file, e.g. **/etc/csh.login**. Your **.login** file is sourced (executed) only when you login. Your **.cshrc** file is sourced every time you start a *csh*, including when you login. It has many similar features to **.profile**, but a different style of doing things. Here we use the *set* or *setenv* commands to initialize a variable, where *set* is used for this shell and *setenv* for this and any subshells. The environment variables: **USER**, **TERM**, and **PATH**, are automatically imported to and exported from the **user**, **term**, and **path** variables of the *csh*. So *setenv* doesn't need to be done for these. The C shell uses the symbol, **~**, to indicate the user's home directory in a path, as in **~/.cshrc**, or to specify another user's login directory, as in **~username/.cshrc**.

Predefined variables used by the C shell include:

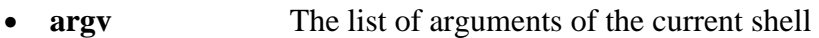

- **cwd** The current working directory
- **history** Sets the size of the history list to save
- **home** The home directory of the user; starts with \$HOME
- **ignoree of** When set ignore EOF ( $\triangle$ D) from terminals
- **• noclobber** When set prevent output redirection from overwriting existing files
- **•• The State of the State of the When set prevent filename expansion with wildcard pattern matching**
- **• path** The command search path; starts with \$PATH
- **• prompt** Set the command line prompt (default is %)
- **•• savehist** number of lines to save in the history list to save in the .history file
- **•• <b>shell** The full pathname of the current shell; starts with \$SHELL
- **•• <b>•• status** The exit status of the last command (0=normal exit, 1=failed command)
- **term** Your terminal type, starts with \$TERM
- **• user** Your username, starts with \$USER

A simple **.cshrc** could be:

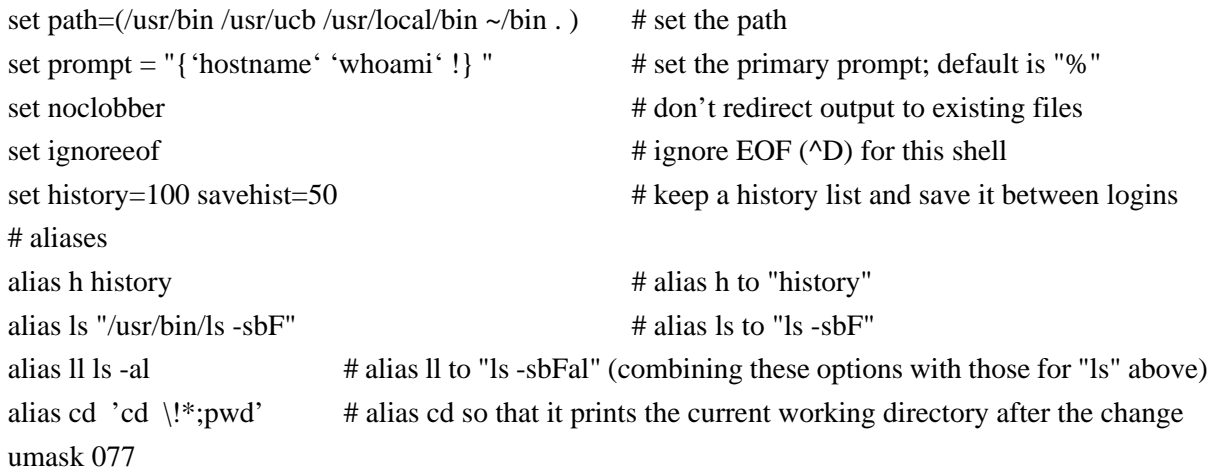

Some new features here that we didn't see in **.profile** are **noclobber**, **ignoreeof**, and **history**. **Noclobber** indicates that output will not be redirected to existing files, while **ignoreeof** specifies that **EOF** ( $\triangle$ D) will not cause the login shell to exit and log you off the system.

With the **history** feature you can recall previously executed commands and re-execute them, with changes if desired.

An **alias** allows you to use the specified *alias* name instead of the full command. In the "*ls*" example above, typing "*ls*" will result in "*/usr/bin/ls -sbF*" being executed. You can tell which "*ls*" command is in your path with the built-in *which* command, i.e.:

*which ls*

ls: aliased to /usr/bin/ls -sbF

A simple **.login** could be:

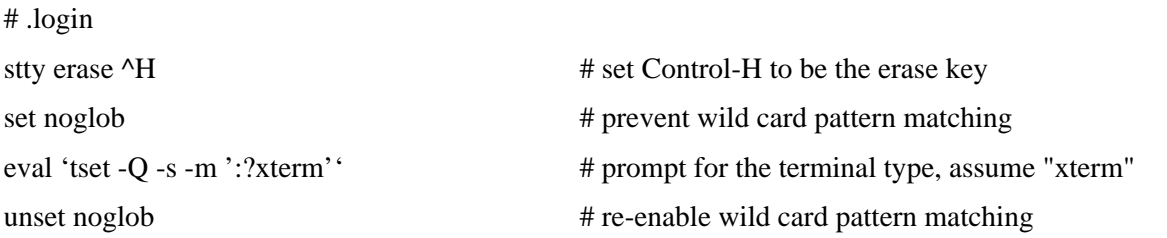

Setting and unsetting **noglob** around *tset* prevents it from being confused by any *csh* filename wild card pattern matching or expansion.

Should you make any changes to your startup files you can initiate the change by sourcing the changed file. For *csh* you do this with the built-in *source* command, i.e.:

### *source .cshrc*

For further information about csh type "*man csh*" at the shell prompt.

# **5.5 Job Control**

With the C shell, *csh*, and many newer shells including some newer Bourne shells, you can put jobs into the background at anytime by appending "**&**" to the command, as with *sh*. After submitting a command you can also do this by typing **^Z** (Control-Z) to suspend the job and then "*bg*" to put it into the background. To bring it back to the foreground type "*fg*".

You can have many jobs running in the background. When they are in the background they are no longer connected to the keyboard for input, but they may still display output to the terminal, interspersing with whatever else is typed or displayed by your current job. You may want to redirect I/O to or from files for the job you intend to background. Your keyboard is connected only to the current, foreground, job.

The built-in *jobs* command allows you to list your background jobs. You can use the *kill* command to kill a background job. With the **%n** notation you can reference the **n**th background job with either of these commands, replacing **n** with the job number from the output of *jobs*. So kill the second background job with "*kill %2*" and bring the third job to the foreground with "*fg %3*".

# **5.6 History**

The C shell, the Korn shell and some other more advanced shells, retain information about the former commands you've executed in the shell. How history is done will depend on the shell used. Here we'll describe the C shell history features.

You can use the **history** and **savehist** variables to set the number of previously executed commands to keep track of in this shell and how many to retain between logins, respectively. You could put a line such as the following in **.cshrc** to save the last 100 commands in this shell and the last 50 through the next login.

set history=100 savehist=50

The shell keeps track of the history list and saves it in **~/.history** between logins.

You can use the built-in *history* command to recall previous commands, e.g. to print the last 10:

% history 10 52 cd workshop 53 ls 54 cd unix\_intro 55 ls 56 pwd 57 date 58 w 59 alias 60 history 61 history 10

You can repeat the last command by typing **!!**:

% !! 53 ls

- 54 cd unix\_intro
- 55 ls
- 56 pwd
- 57 date
- 58 w
- 59 alias
- 60 history
- 61 history 10
- 62 history 10

History

You can repeat any numbered command by prefacing the number with a **!**, e.g.:

% !57 date Tue Apr 9 09:55:31 EDT 1996

Or repeat a command starting with any string by prefacing the starting unique part of the string with a **!**, e.g.:

% !da date Tue Apr 9 09:55:31 EDT 1996

When the shell evaluates the command line it first checks for history substitution before it interprets anything else. Should you want to use one of these special characters in a shell command you will need to escape, or quote it first, with a  $\setminus$  before the character, i.e.  $\setminus$ !. The history substitution characters are summarized in the following table.

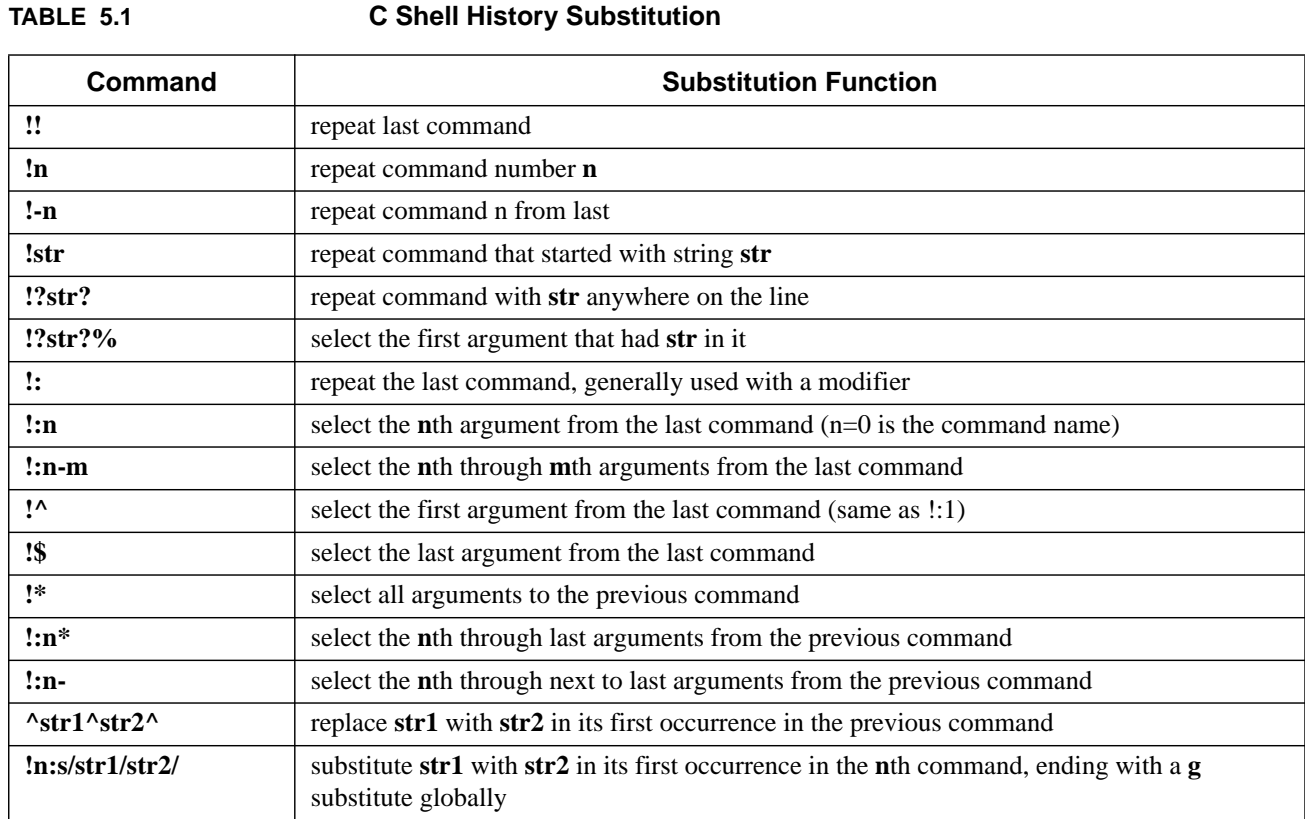

Additional editing modifiers are described in the **man page**.

# **5.7 Changing your Shell**

To change your shell you can usually use the "*chsh*" or "*passwd -e*" commands. The option flag, here **-e**, may vary from system to system (**-s** on BSD based systems), so check the **man page** on your system for proper usage. Sometimes this feature is disabled. If you can't change your shell check with your System Administrator.

The new shell must be the full path name for a valid shell on the system. Which shells are available to you will vary from system to system. The full path name of a shell may also vary. Normally, though, the Bourne and C shells are standard, and available as:

/bin/sh

/bin/csh

Some systems will also have the Korn shell standard, normally as:

/bin/ksh

Some shells that are quite popular, but not normally distributed by the OS vendors are bash and tcsh. These might be placed in /bin or a locally defined directory, e.g. /usr/local/bin or /opt/local/bin. Should you choose a shell not standard to the OS make sure that this shell, and all login shells available on the system, are listed in the file **/etc/shells**. If this file exists and your shell is not listed in this file the file transfer protocol daemon, *ftpd*, will not let you connect to this machine. If this file does not exist only accounts with "standard" shells are allowed to connect via **ftp**.

You can always try out a shell before you set it as your default shell. To do this just type in the shell name as you would any other command.

# **CHAPTER 6** Special Unix Features

One of the most important contributions Unix has made to Operating Systems is the provision of many utilities for doing common tasks or obtaining desired information. Another is the standard way in which data is stored and transmitted in Unix systems. This allows data to be transmitted **to** a file, the terminal screen, or a program, or **from** a file, the keyboard, or a program; always in a uniform manner. The standardized handling of data supports two important features of Unix utilities: I/O redirection and piping.

With **output redirection**, the output of a command is redirected to a file rather than to the terminal screen. With **input redirection**, the input to a command is given via a file rather than the keyboard. Other tricks are possible with input and output redirection as well, as you will see. With **piping**, the output of a command can be used as input (piped) to a subsequent command. In this chapter we discuss many of the features and utilities available to Unix users.

# **6.1 File Descriptors**

There are 3 standard file descriptors:

- **•• stdin** 0 Standard input to the program
- **•• stdout** 1 Standard output from the program
- **•• stderr** 2 Standard error output from the program

Normally input is from the keyboard or a file. Output, both stdout and stderr, normally go to the terminal, but you can redirect one or both of these to one or more files.

You can also specify additional file descriptors, designating them by a number 3 through 9, and redirect I/O through them.

# **6.2 File Redirection**

Output redirection takes the output of a command and places it into a named file. Input redirection reads the file as input to the command. The following table summarizes the redirection options.

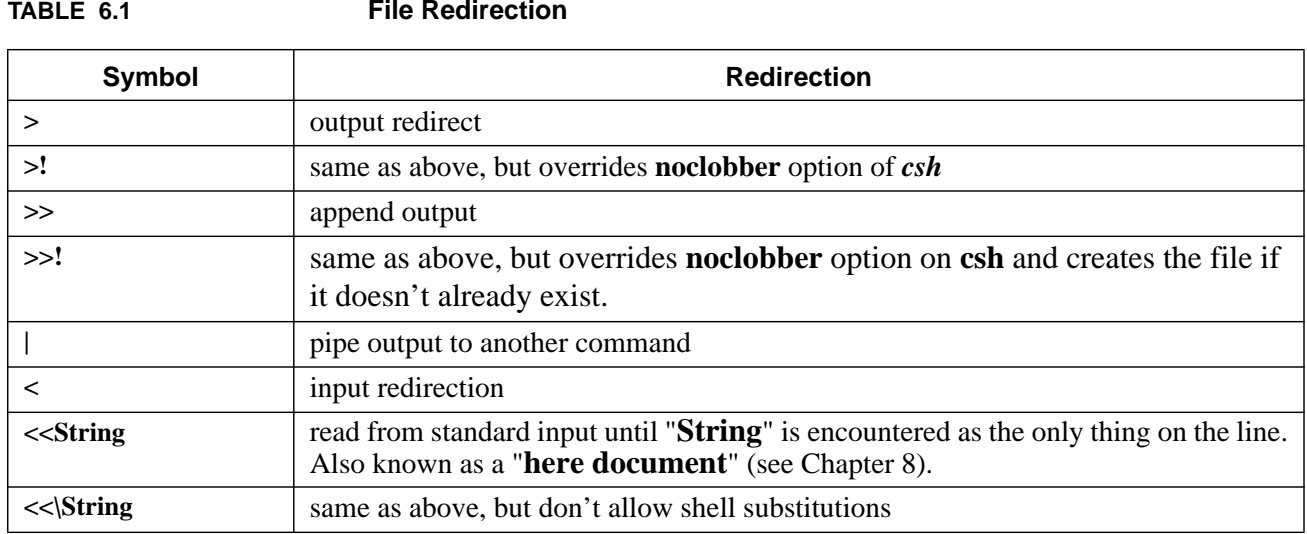

**TABLE 6.1 File Redirection**

An example of output redirection is:

### *cat file1 file2 > file3*

The above command concatenates **file1** then **file2** and redirects (sends) the output to **file3**. If **file3** doesn't already exist it is created. If it does exist it will either be truncated to zero length before the new contents are inserted, or the command will be rejected, if the **noclobber** option of the *csh* is set. (See the *csh* in Chapter 4). The original files, **file1** and **file2**, remain intact as separate entities.

Output is appended to a file in the form:

### *cat file1 >> file2*

This command appends the contents of **file1** to the end of what already exists in **file2**. (Does not overwrite **file2**).

Input is redirected from a file in the form:

### *program < file*

This command takes the input for *program* from **file**.

To pipe output to another command use the form:

### *command | command*

This command makes the output of the first command the input of the second command.

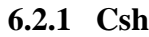

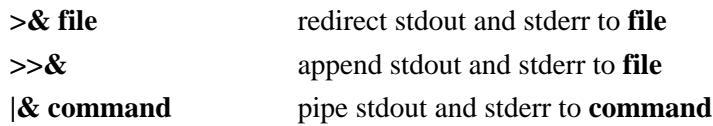

To redirect stdout and stderr to two separate files you need to first redirect stdout in a sub-shell, as in:

### **% (command > out\_file) >& err\_file**

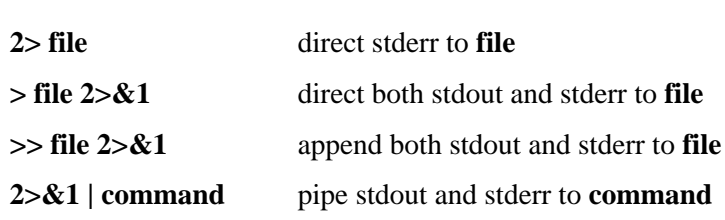

**6.2.2 Sh**

To redirect stdout and stderr to two separate files you can do:

### **\$ command 1> out\_file 2> err\_file**

or, since the redirection defaults to stdout:

**\$ command > out\_file 2> err\_file**

With the Bourne shell you can specify other file descriptors (3 through 9) and redirect output through them. This is done with the form:

**n>&m** redirect file descriptor **n** to file descriptor **m**

We used the above to send stderr  $(2)$  to the same place as stdout  $(1)$ ,  $2\rightarrow 21$ , when we wanted to have error messages and normal messages to go to **file** instead of the terminal. If we wanted only the error messages to go to the file we could do this by using a place holder file descriptor, 3. We'll first redirect 3 to 2, then redirect 2 to 1, and finally, we'll redirect 1 to 3:

### **\$ (command 3>&2 2>&1 1>&3) > file**

This sends stderr to 3 then to 1, and stdout to 3, which is redirected to 2. So, in effect, we've reversed file descriptors 1 and 2 from their normal meaning. We might use this in the following example:

### **\$ (cat file 3>&2 2>&1 1>&3) > errfile**

So if **file** is read the information is discarded from the command output, but if **file** can't be read the error message is put in **errfile** for your later use.

You can close file descriptors when you're done with them:

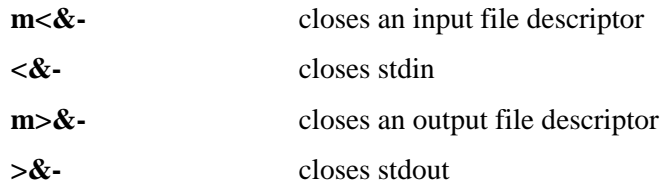

# **6.3 Other Special Command Symbols**

In addition to file redirection symbols there are a number of other special symbols you can use on a command line. These include:

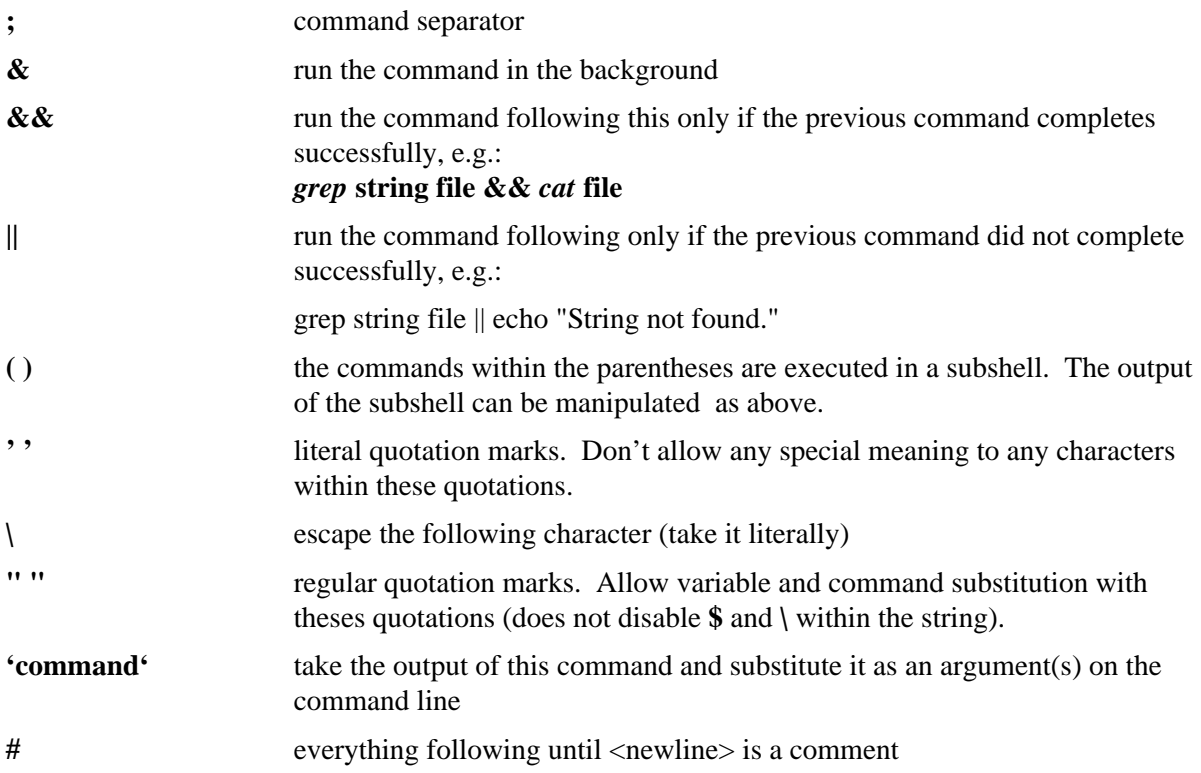

The **\** character can also be used to escape the **<newline>** character so that you can continue a long command on more than one physical line of text.

# **6.4 Wild Cards**

The shell and some text processing programs will allow **meta-characters**, or **wild cards**, and replace them with pattern matches. For filenames these **meta-characters** and their uses are:

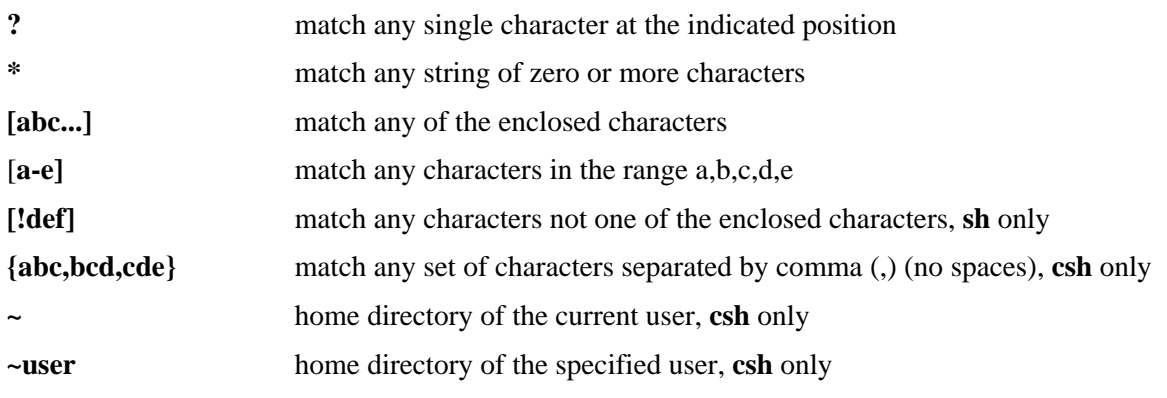

# **CHAPTER 7** Text Processing

# **7.1 Regular Expression Syntax**

Some text processing programs, such as *grep*, *egrep*, *sed*, *awk* and *vi*, let you search on patterns instead of fixed strings. These text patterns are known as **regular expressions**. You form a regular expression by combining normal characters and special characters, also known as **meta-characters**, with the rules below. With these regular expressions you can do **pattern matching** on text data. Regular expressions come in three different forms:

- **• Anchors** which tie the pattern to a location on the line
- **Character sets** which match a character at a single position
- **• Modifiers** which specify how many times to repeat the previous expression

Regular expression syntax is as follows. Some programs will accept all of these, others may only accept some.

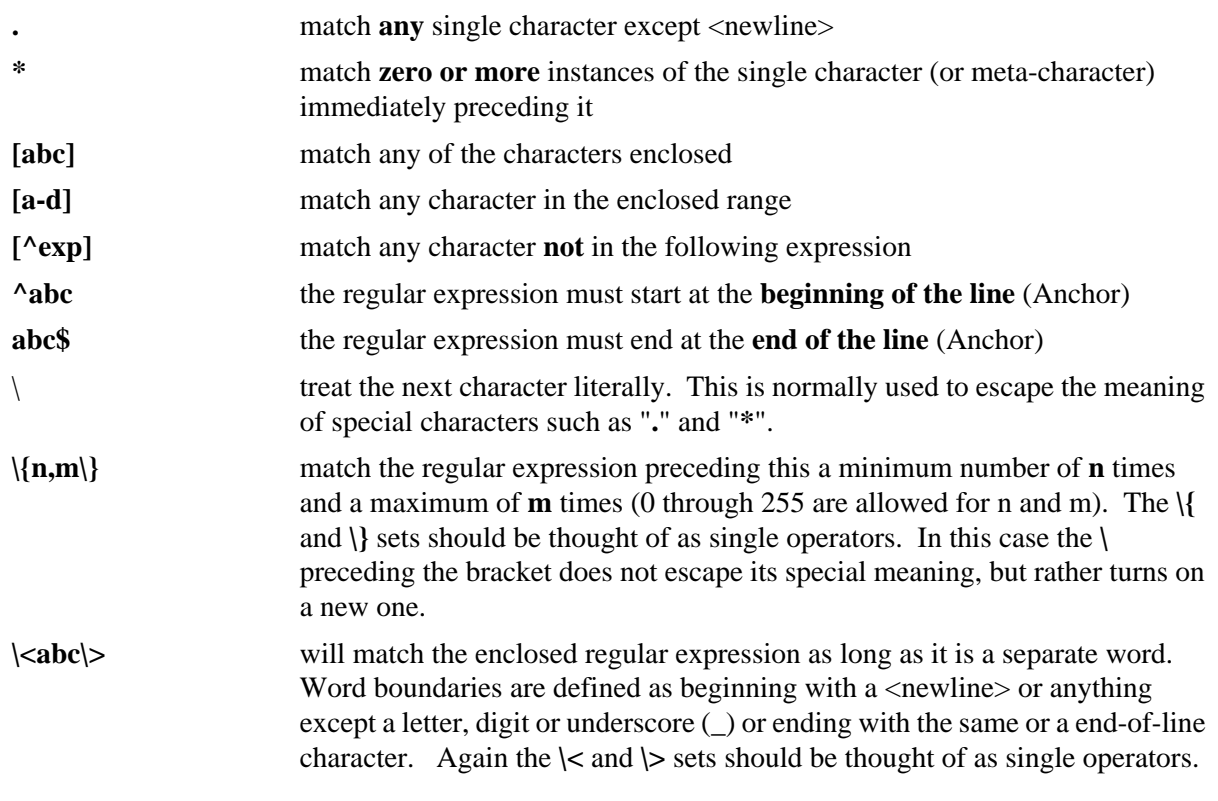

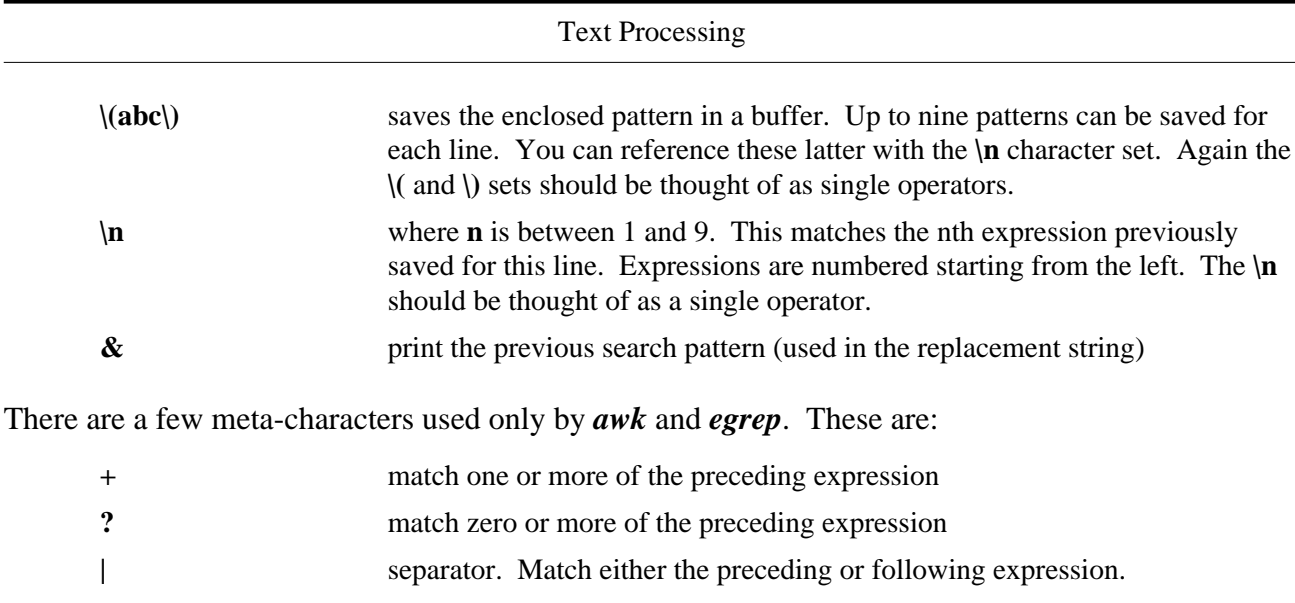

**( )** group the regular expressions within and apply the match to the set.

Some examples of the more commonly used **regular expressions** are:

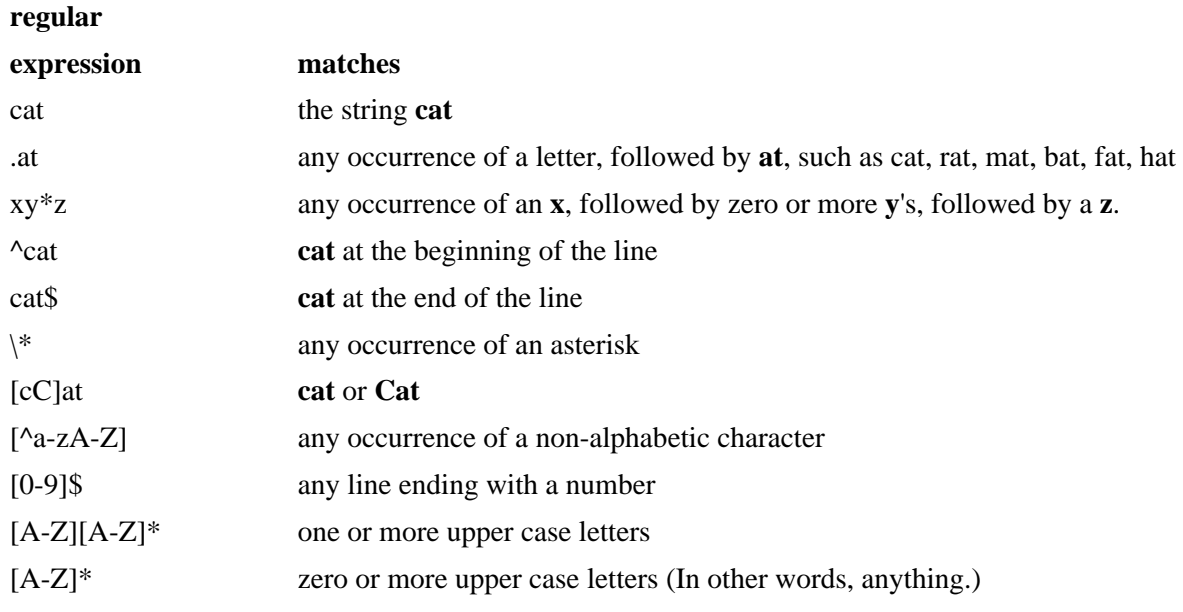

# **7.2 Text Processing Commands**

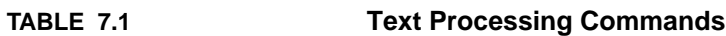

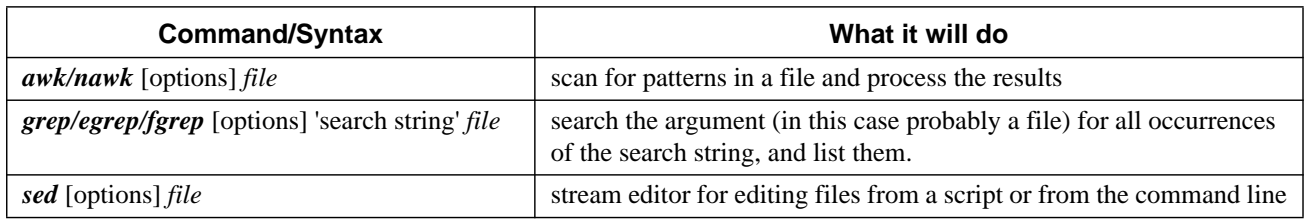

# **7.2.1 grep**

This section provides an introduction to the use of **regular expressions** and *grep*.

The *grep* utility is used to search for generalized regular expressions occurring in Unix files. Regular expressions, such as those shown above, are best specified in apostrophes (or single quotes) when specified in the *grep* utility. The *egrep* utility provides searching capability using an extended set of meta-characters. The syntax of the *grep* utility, some of the available options, and a few examples are shown below.

### **Syntax**

*grep* [options] regexp [file[s]]

### **Common Options**

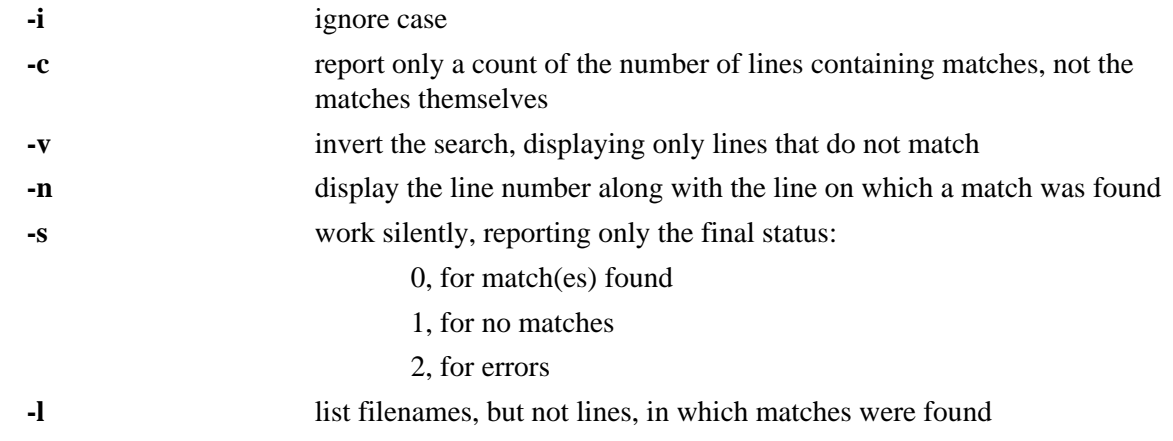

### **Examples**

Consider the following file:

{unix prompt 5} cat num.list

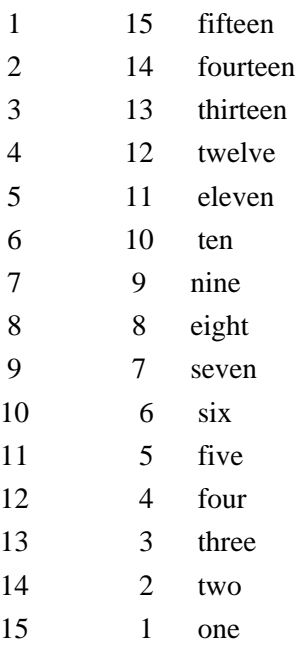

Here are some *grep* examples using this file. In the first we'll search for the number **15**:

{unix prompt 6} grep '15' num.list

 1 15 fifteen 15 1 one

Now we'll use the "**-c**" option to count the number of lines matching the search criterion:

{unix prompt 7} grep -c '15' num.list 2

Here we'll be a little more general in our search, selecting for all lines containing the character **1** followed by either of **1**, **2** or **5**:

{unix prompt 8} grep '1[125]' num.list

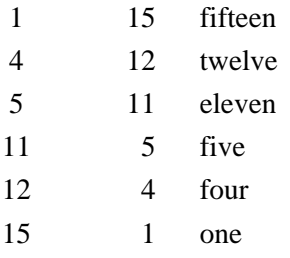

Now we'll search for all lines that **begin** with a **space**:

### {unix prompt 9} grep '^ ' num.list

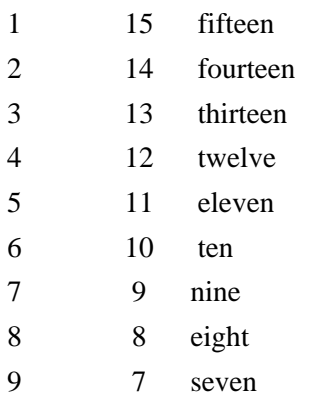

### Or all lines that **don't begin** with a **space**:

{unix prompt 10} grep  $\sqrt{\binom{6}{x}}$  l' num.list

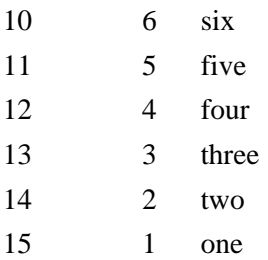

The latter could also be done by using the **-v** option with the original search string, e.g.:

{unix prompt 11} grep -v '^ ' num.list

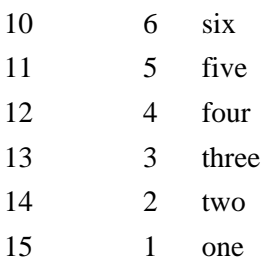

Here we search for all lines that **begin** with the characters **1 through 9**:

### {unix prompt 12} grep '^[1-9]' num.list

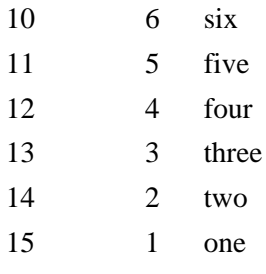

### Text Processing

This example will search for any instances of **t** followed by **zero or more** occurrences of **e**:

{unix prompt 13} grep 'te\*' num.list

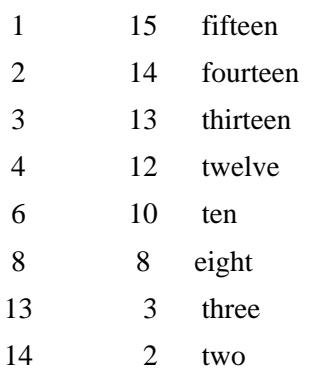

This example will search for any instances of **t** followed by **one or more** occurrences of **e**:

{unix prompt 14} grep 'tee\*' num.list

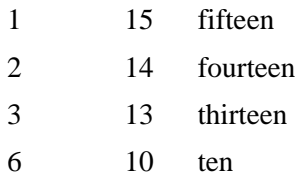

We can also take our input from a program, rather than a file. Here we report on any lines output by the *who* program that begin with the letter **l**.

{unix prompt 15} who | grep '^l' lcondron ttyp0 Dec 1 02:41 (lcondron-pc.acs.)

### **7.2.2 sed**

The non-interactive, stream editor, *sed*, edits the input stream, line by line, making the specified changes, and sends the result to standard output.

### **Syntax**

sed [options] edit\_command [file]

The format for the editing commands are:

[address1[,address2]][function][arguments]

where the addresses are optional and can be separated from the function by spaces or tabs. The function is required. The arguments may be optional or required, depending on the function in use.

**Line-number Addresses** are decimal line numbers, starting from the first input line and incremented by one for each. If multiple input files are given the counter continues cumulatively through the files. The last input line can be specified with the "**\$**" character.

**Context Addresses** are the regular expression patterns enclosed in slashes (/).

Commands can have 0, 1, or 2 comma-separated addresses with the following affects:

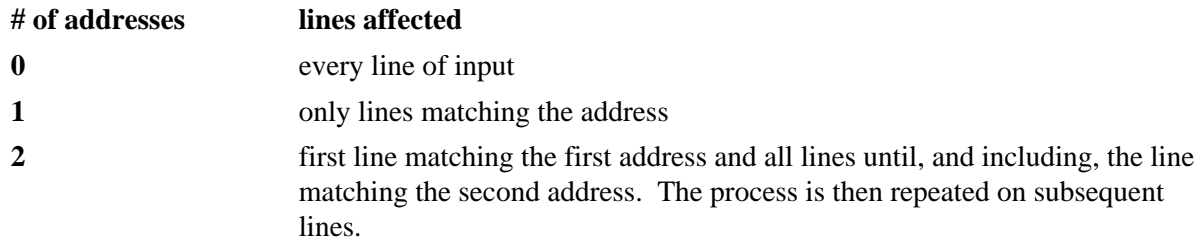

**Substitution functions** allow context searches and are specified in the form:

s/regular\_expression\_pattern/replacement\_string/flag

and should be quoted with single quotes (') if additional options or functions are specified. These patterns are identical to context addresses, except that while they are normally enclosed in slashes (/), any normal character is allowed to function as the delimiter, other than  $\langle$ space $\rangle$  and  $\langle$ newline $\rangle$ . The replacement string is not a regular expression pattern; characters do not have special meanings here, except:

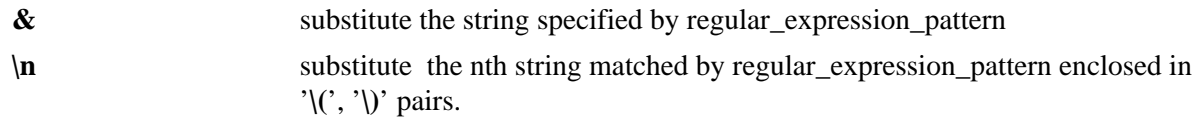

These special characters can be escaped with a backslash ( $\setminus$ ) to remove their special meaning.

# **Common Options**

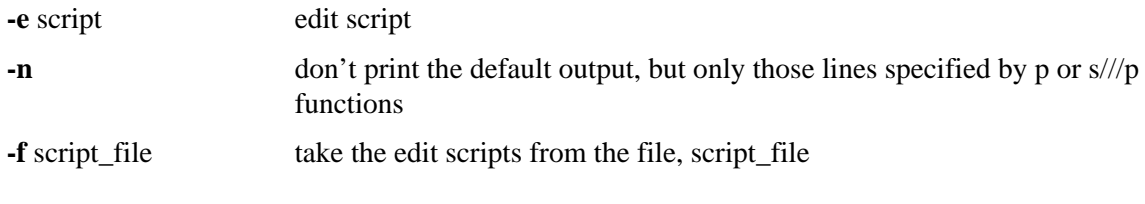

Valid flags on the substitution functions include:

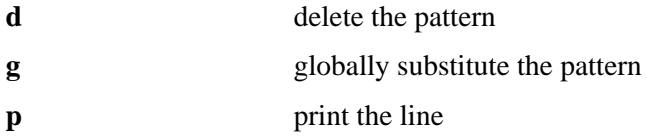

# **Examples**

This example changes all incidents of a comma (**,**) into a comma followed by a space (**,** ) when doing output:

% cat filey  $\vert$  sed s/,/, $\vert$ /g

The following example removes all incidents of **Jr** preceded by a space ( **Jr**) in **filey**:

% cat filey  $\vert$  sed s $\wedge$  Jr//g

To perform multiple operations on the input precede each operation with the **-e** (edit) option and quote the strings. For example, to filter for lines containing "Date: " and "From: " and replace these without the colon (:), try:

```
sed -e 's/Date: /Date /' -e 's/From: /From /'
```
To print only those lines of the file from the one beginning with "Date:" up to, and including, the one beginning with "Name:" try:

```
sed -n '/^Date:/,/^Name:/p'
```
To print only the first 10 lines of the input (a replacement for *head*):

sed -n 1,10p

# **7.2.3 awk, nawk, gawk**

*awk* is a pattern scanning and processing language. Its name comes from the last initials of the three authors: Alfred. V. Aho, Brian. W. Kernighan, and Peter. J. Weinberger. *nawk* is **new** *awk*, a newer version of the program, and *gawk* is **gnu** *awk*, from the Free Software Foundation. Each version is a little different. Here we'll confine ourselves to simple examples which should be the same for all versions. On some OSs *awk* is really *nawk*.

*awk* searches its input for patterns and performs the specified operation on each line, or fields of the line, that contain those patterns. You can specify the pattern matching statements for *awk* either on the command line, or by putting them in a file and using the **-f program\_file** option.

# **Syntax**

*awk* program [file]

where **program** is composed of one or more:

pattern { action }

fields. Each input line is checked for a pattern match with the indicated action being taken on a match. This continues through the full sequence of patterns, then the next line of input is checked.

**Input** is divided into **records** and **fields**. The default **record** separator is **<newline>**, and the variable **NR** keeps the record count. The default **field** separator is whitespace, **spaces** and **tabs**, and the variable **NF** keeps the field count. Input field, **FS**, and record, **RS**, separators can be set at any time to match any single character. Output field, **OFS**, and record, **ORS**, separators can also be changed to any single character, as desired. **\$n**, where **n** is an integer, is used to represent the **n**th field of the input record, while **\$0** represents the entire input record.

**BEGIN** and **END** are special patterns matching the beginning of input, before the first field is read, and the end of input, after the last field is read, respectively.

**Printing** is allowed through the *print*, and formatted print, *printf*, statements.

**Patterns** may be regular expressions, arithmetic relational expressions, string-valued expressions, and boolean combinations of any of these. For the latter the patterns can be combined with the boolean operators below, using parentheses to define the combination:

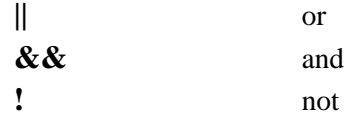

Comma separated patterns define the **range** for which the pattern is applicable, e.g.:

/first/,/last/

selects all lines starting with the one containing **first**, and continuing inclusively, through the one containing **last**.

To select lines 15 through 20 use the pattern range:

 $NR == 15$ ,  $NR == 20$ 

**Regular expressions** must be enclosed with slashes (*/*) and meta-characters can be escaped with the backslash (\). Regular expressions can be grouped with the operators:

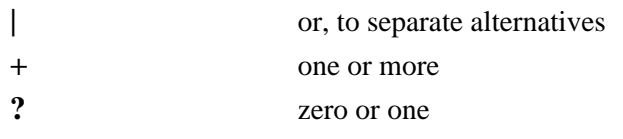

A regular expression match can be either of:

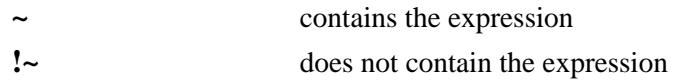

So the program:

 $$1 \sim / [Ff]$ rank/

is true if the first field, \$1, contains "Frank" or "frank" anywhere within the field. To match a field identical to "Frank" or "frank" use:

 $$1 \sim$  /^[Ff]rank\$/

**Relational expressions** are allowed using the relational operators:

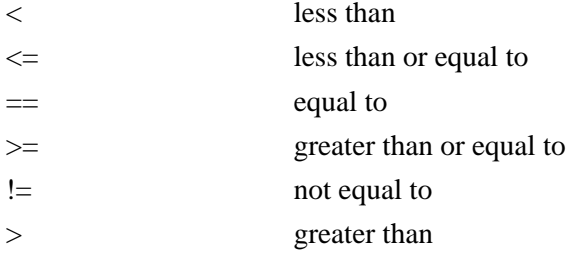

Offhand you don't know if variables are strings or numbers. If neither operand is known to be numeric, than string comparisons are performed. Otherwise, a numeric comparison is done. In the absence of any information to the contrary, a string comparison is done, so that:

 $$1 > $2$$ 

will compare the string values. To ensure a numerical comparison do something similar to:

 $( $1 + 0) > $2$ 

The **mathematical functions**: exp, log and sqrt are built-in.

Some other **built-in functions** include:

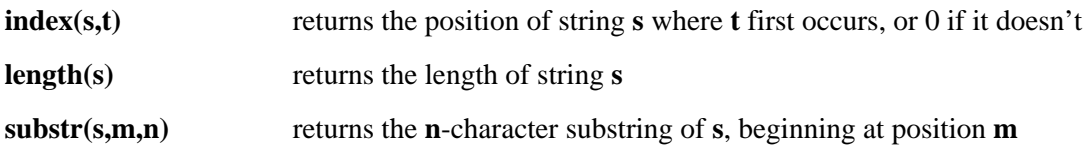

**Arrays** are declared automatically when they are used, e.g.:

 $arr[i] = $1$ 

assigns the first field of the current input record to the ith element of the array.

Flow control statements using **if-else**, **while**, and **for** are allowed with **C** type syntax:

for  $(i=1; i \le NF; i++)$  {actions} while  $(i \leq N)$  {actions} if  $(i<$ NF) {actions}

### **Common Options**

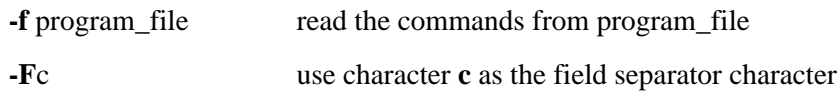

### **Examples**

% cat filex | tr a-z A-Z | awk -F: '{printf ("7R %-6s %-9s %-24s \n",\$1,\$2,\$3)}'>upload.file

### *cat*s **filex**, which is formatted as follows:

nfb791:99999999:smith 7ax791:999999999:jones 8ab792:99999999:chen 8aa791:999999999:mcnulty

changes all lower case characters to upper case with the *tr* utility, and formats the file into the following which is written into the file **upload.file**:

7R NFB791 99999999 SMITH 7R 7AX791 999999999 JONES 7R 8AB792 99999999 CHEN 7R 8AA791 999999999 MCNULTY

# **CHAPTER 8** Other Useful Commands

# **8.1 Working With Files**

This section will describe a number of commands that you might find useful in examining and manipulating the contents of your files.

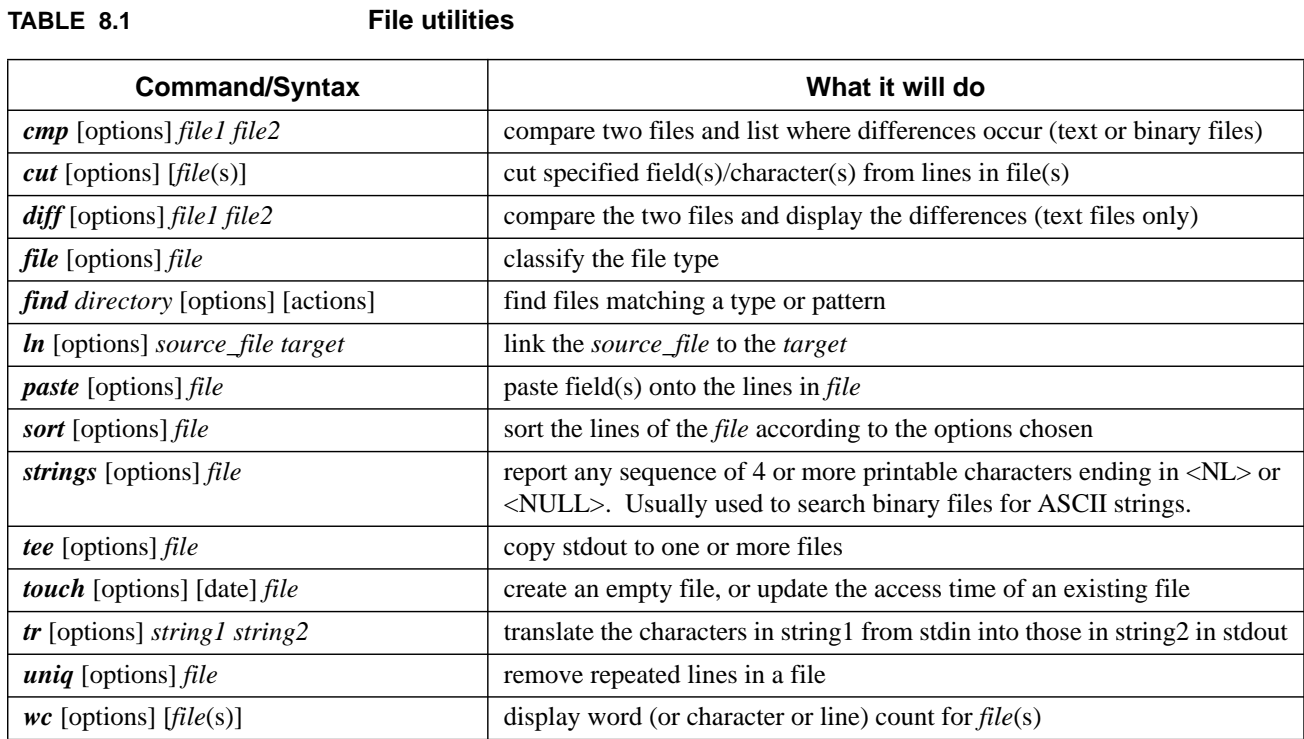

# **8.1.1 cmp - compare file contents**

The *cmp* command compares two files, and (without options) reports the location of the first difference between them. It can deal with both binary and ASCII file comparisons. It does a byte-by-byte comparison.

### **Syntax**

```
cmp [options] file1 file2 [skip1] [skip2]
```
The **skip** numbers are the number of bytes to skip in each file before starting the comparison.

### **Common Options**

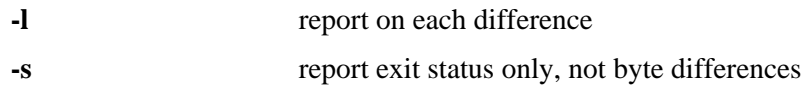

### **Examples**

Given the files mon.logins:and tues.logins:

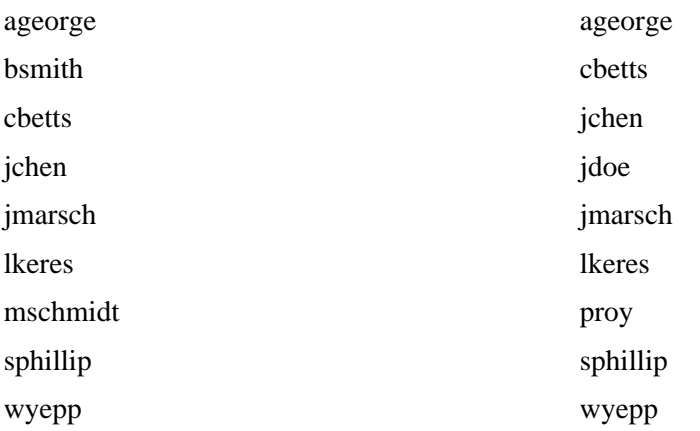

The comparison of the two files yields:

% cmp mon.logins tues.logins

mon.logins tues.logins differ: char 9, line 2

The default it to report only the first difference found.

This command is useful in determining which version of a file should be kept when there is more than one version.

# **8.1.2 diff - differences in files**

The *diff* command compares two files, directories, etc, and reports all differences between the two. It deals only with ASCII files. It's output format is designed to report the changes necessary to convert the first file into the second.

# **Syntax**

*diff* [options] file1 file2

# **Common Options**

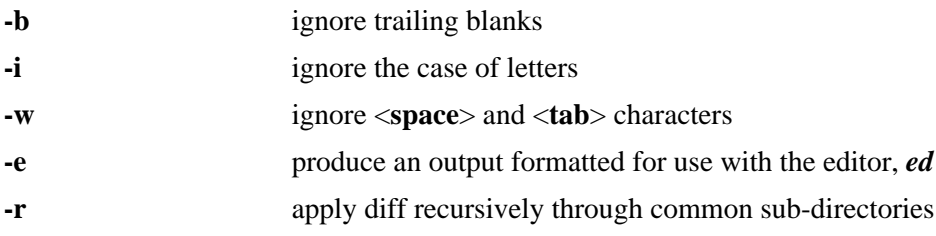

# **Examples**

For the mon.logins and tues.logins files above, the difference between them is given by:

% diff mon.logins tues.logins

2d1 < bsmith 4a4 > jdoe 7c7 < mschmidt --- > proy

Note that the output lists the differences as well as in which file the difference exists. Lines in the first file are preceded by "**<** ", and those in the second file are preceded by "**>** ".
# **8.1.3 cut - select parts of a line**

The *cut* command allows a portion of a file to be extracted for another use.

#### **Syntax**

*cut* [options] file

#### **Common Options**

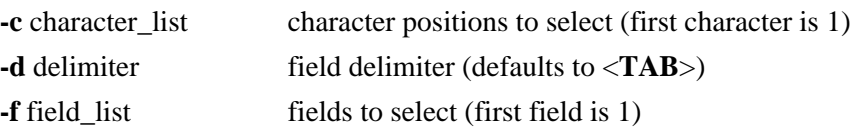

Both the character and field lists may contain comma-separated or blank-character-separated numbers (in increasing order), and may contain a hyphen (**-**) to indicate a range. Any numbers missing at either before (e.g. -5) or after (e.g. 5-) the hyphen indicates the full range starting with the first, or ending with the last character or field, respectively. Blank-character-separated lists must be enclosed in quotes. The field delimiter should be enclosed in quotes if it has special meaning to the shell, e.g. when specifying a <**space**> or **<TAB>** character.

# **Examples**

In these examples we will use the file **users**:

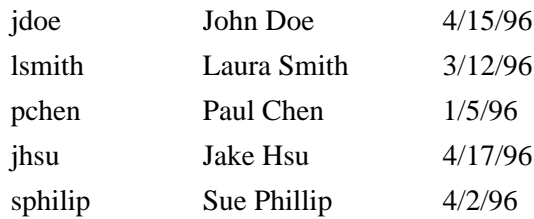

If you only wanted the username and the user's real name, the *cut* command could be used to get only that information:

% cut -f 1,2 users

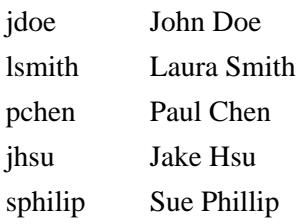

#### Other Useful Commands

The *cut* command can also be used with other options. The **-c** option allows characters to be the selected cut. To select the first 4 characters:

% cut -c 1-4 users

This yields:

jdoe lsmi pche jhsu sphi

thus cutting out only the first 4 characters of each line.

#### **8.1.4 paste - merge files**

The *paste* command allows two files to be combined side-by-side. The default delimiter between the columns in a paste is a tab, but options allow other delimiters to be used.

#### **Syntax**

*paste* [options] file1 file2

#### **Common Options**

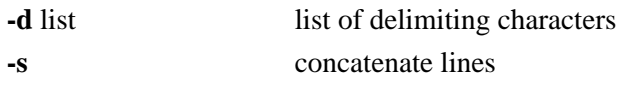

The list of **delimiters** may include a single character such as a comma; a quoted string, such as a space; or any of the following escape sequences:

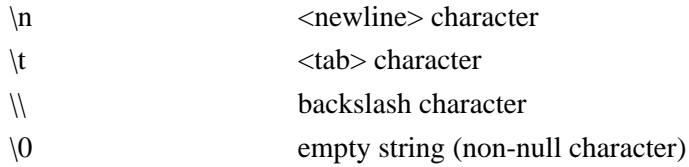

It may be necessary to quote delimiters with special meaning to the shell.

A hyphen (**-**) in place of a file name is used to indicate that field should come from standard input.

## **Examples**

Given the file **users**:

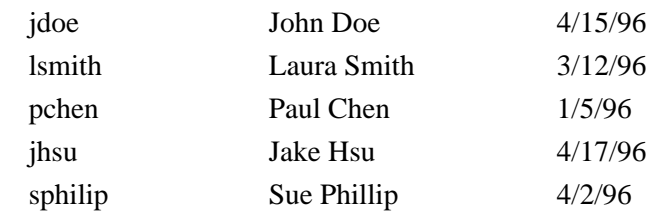

#### and the file **phone**:

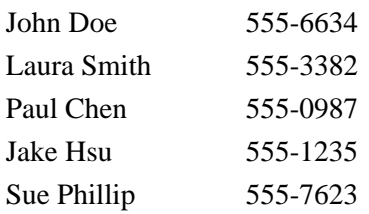

the *paste* command can be used in conjunction with the *cut* command to create a new file, **listing**, that includes the username, real name, last login, and phone number of all the users. First, extract the phone numbers into a temporary file, **temp.file**:

% cut -f2 phone > temp.file

555-6634 555-3382 555-0987 555-1235 555-7623

The result can then be pasted to the end of each line in **users** and directed to the new file, **listing**:

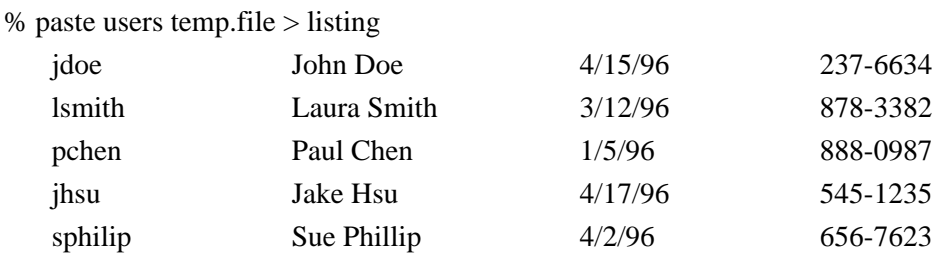

This could also have been done on one line without the temporary file as:

% cut -f2 phone  $|$  paste users -  $>$  listing

with the same results. In this case the hyphen  $\left(\text{-}\right)$  is acting as a placeholder for an input field (namely, the output of the *cut* command).

# **8.1.5 touch - create a file**

The touch command can be used to create a new (empty) file or to update the last access date/time on an existing file. The command is used primarily when a script requires the pre-existence of a file (for example, to which to append information) or when the script is checking for last date or time a function was performed.

# **Syntax**

*touch* [options] [date\_time] file *touch* [options] [-t time] file

# **Common Options**

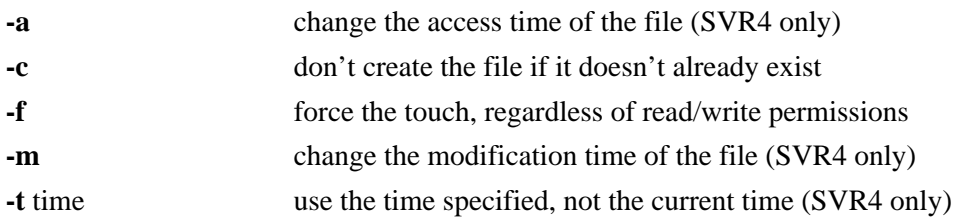

When setting the "**-t time**" option it should be in the form:

[[CC]YY]MMDDhhmm[.SS]

where:

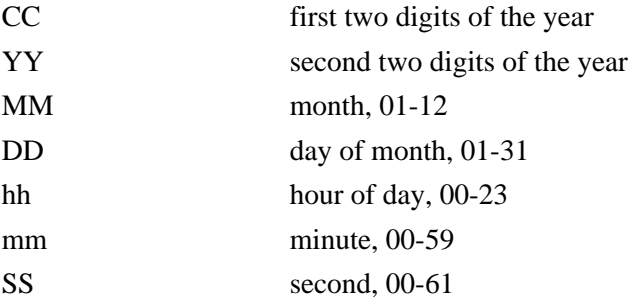

The date\_time options has the form:

# MMDDhhmm[YY]

where these have the same meanings as above.

The date cannot be set to be before 1969 or after January 18, 2038.

# **Examples**

To create a file:

% touch filename

# **8.1.6 wc - count words in a file**

*wc* stands for "word count"; the command can be used to count the number of lines, characters, or words in a file.

## **Syntax**

*wc* [options] file

## **Common Options**

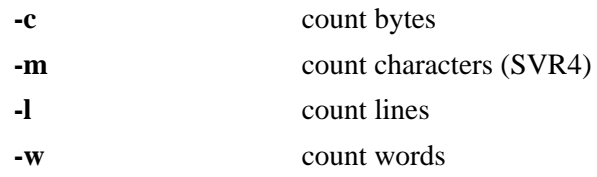

If no options are specified it defaults to "**-lwc**".

# **Examples**

Given the file **users**:

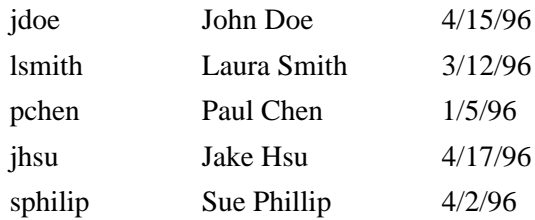

the result of using a *wc* command is as follows:

% wc users 5 20 121 users

The first number indicates the number of lines in the file, the second number indicates the number of words in the file, and the third number indicates the number of characters.

Using the *wc* command with one of the options (**-l**, lines; **-w**, words; or **-c**, characters) would result in only one of the above. For example, "*wc -l users*" yields the following result:

5 users

# **8.1.7 ln - link to another file**

The *ln* command creates a "link" or an additional way to access (or gives an additional name to) another file.

## **Syntax**

*ln* [options] source [target]

If not specified **target** defaults to a file of the same name in the present working directory.

#### **Common Options**

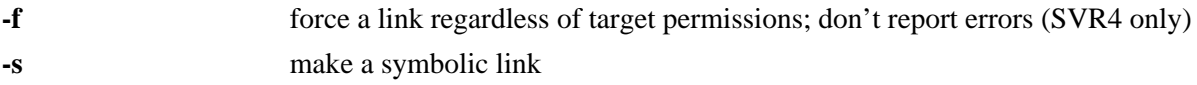

# **Examples**

A **symbolic link** is used to create a new path to another file or directory. If a group of users, for example, is accustomed to using a command called *chkmag*, but the command has been rewritten and is now called *chkit*, creating a symbolic link so the users will automatically execute *chkit* when they enter the command *chkmag* will ease transition to the new command.

A symbolic link would be done in the following way:

% ln -s chkit chkmag

The long listing for these two files is now as follows:

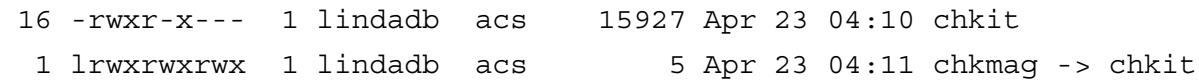

Note that while the permissions for *chkmag* are open to all, since it is linked to *chkit*, the permissions, group and owner characteristics for *chkit* will be enforced when *chkmag* is run.

With a symbolic link, the link can exist without the file or directory it is linked to existing first.

A **hard link** can only be done to another file on the same file system, but not to a directory (except by the superuser). A hard link creates a new directory entry pointing to the same inode as the original file. The file linked to must exist before the hard link can be created. The file will not be deleted until all the hard links to it are removed. To link the two files above with a hard link to each other do:

% ln chkit chkmag

Then a long listing shows that the **inode** number (742) is the same for each:

```
% ls -il chkit chkmag
  742 -rwxr-x--- 2 lindadb acs 15927 Apr 23 04:10 chkit
  742 -rwxr-x--- 2 lindadb acs 15927 Apr 23 04:10 chkmag
```
# **8.1.8 sort - sort file contents**

The *sort* command is used to order the lines of a file. Various options can be used to choose the order as well as the field on which a file is sorted. Without any options, the sort compares entire lines in the file and outputs them in ASCII order (numbers first, upper case letters, then lower case letters).

# **Syntax**

*sort* [options] [+pos1 [ -pos2 ]] file

# **Common Options**

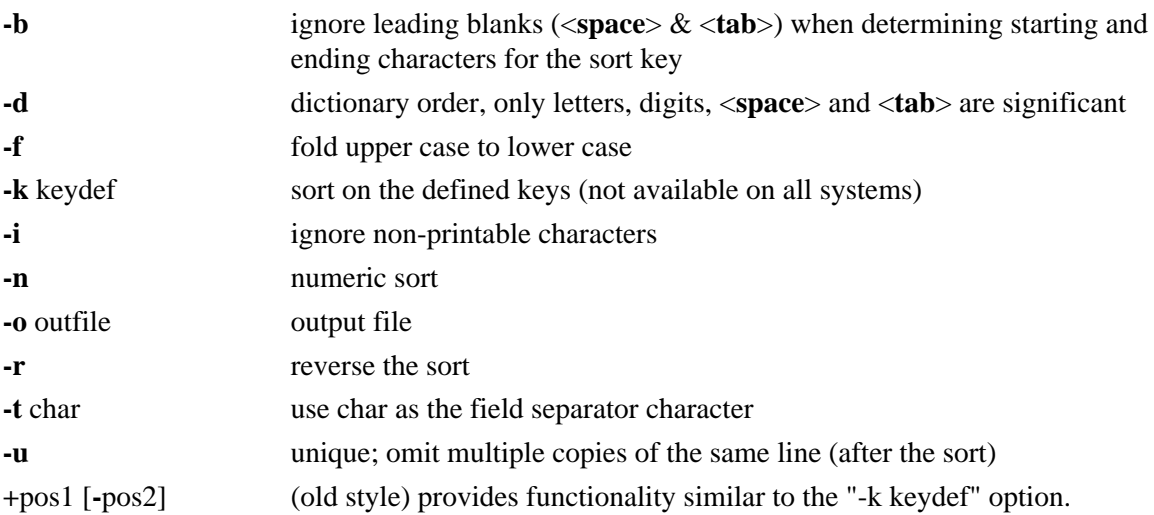

For the **+/-position** entries **pos1** is the starting word number, beginning with **0** and **pos2** is the ending word number. When **-pos2** is omitted the sort field continues through the end of the line. Both pos1 and **pos2** can be written in the form **w.c**, where **w** is the word number and **c** is the character within the word. For **c 0** specifies the delimiter preceding the first character, and **1** is the first character of the word. These entries can be followed by type modifiers, e.g. **n** for numeric, **b** to skip blanks, etc.

The **keydef** field of the "**-k**" option has the syntax:

```
start_field [type] [ ,end_field [type] ]
```
# where:

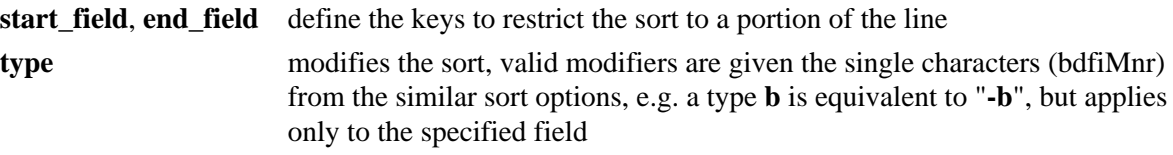

## **Examples**

#### In the file **users**:

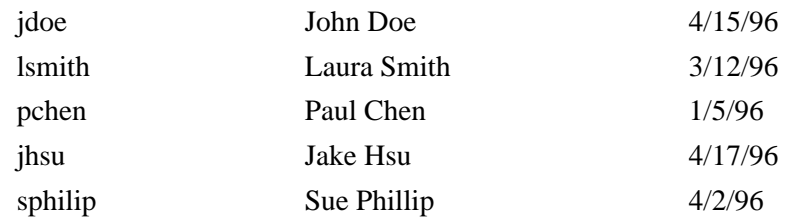

#### *sort* users yields the following:

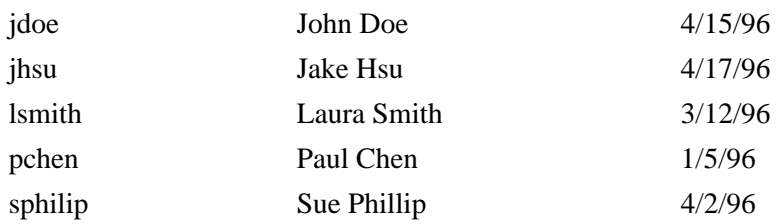

If, however, a listing sorted by last name is desired, use the option to specify which field to sort on (fields are numbered starting at 0):

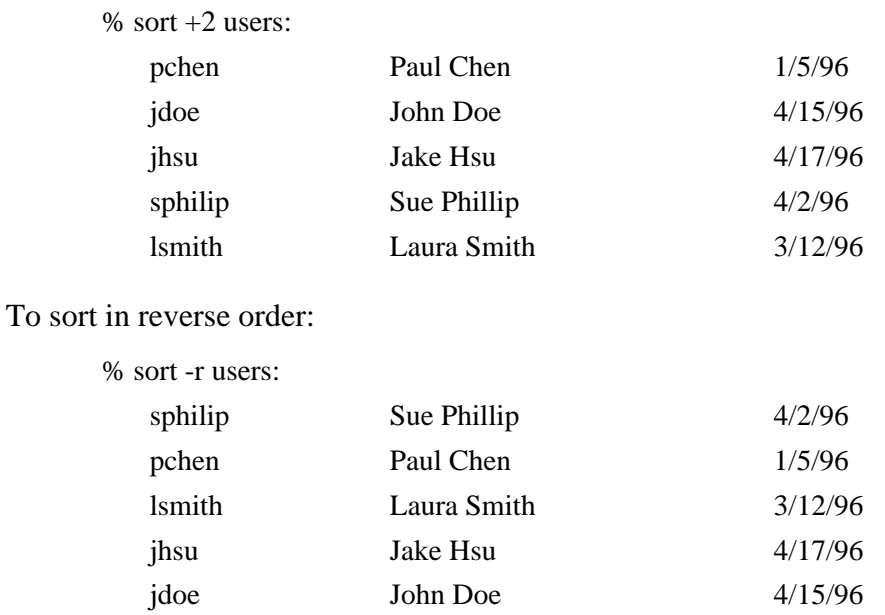

#### Working With Files

A particularly useful *sort* option is the **-u** option, which eliminates any duplicate entries in a file while ordering the file. For example, the file todays.logins:

sphillip jchen jdoe lkeres jmarsch ageorge lkeres proy jchen

shows a listing of each username that logged into the system today. If we want to know how many unique users logged into the system today, using sort with the **-u** option will list each user only once. (The command can then be piped into "*wc -l*" to get a number):

% sort -u todays.logins ageorge jchen jdoe jmarsch lkeres proy sphillip

#### **8.1.9 tee - copy command output**

*tee* sends standard in to specified files and also to standard out. It's often used in command pipelines.

#### **Syntax**

*tee* [options] [file[s]]

#### **Common Options**

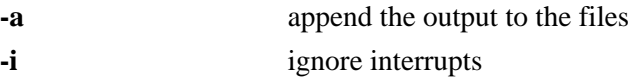

#### **Examples**

In this first example the output of *who* is displayed on the screen and stored in the file **users.file**:

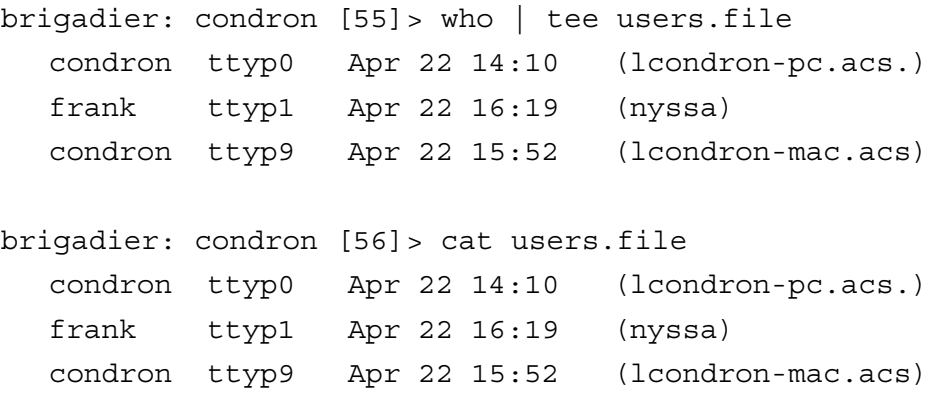

In this next example the output of *who* is sent to the files **users.a** and **users.b**. It is also piped to the *wc* command, which reports the line count.

```
brigadier: condron [57]> who | tee users.a users.b | wc -l
       3
brigadier: condron [58]> cat users.a
  condron ttyp0 Apr 22 14:10 (lcondron-pc.acs.)
  frank ttyp1 Apr 22 16:19 (nyssa)
  condron ttyp9 Apr 22 15:52 (lcondron-mac.acs)
brigadier: condron [59]> cat users.b
  condron ttyp0 Apr 22 14:10 (lcondron-pc.acs.)
  frank ttyp1 Apr 22 16:19 (nyssa)
  condron ttyp9 Apr 22 15:52 (lcondron-mac.acs)
```
In the following example a long directory listing is sent to the file **files.long**. It is also piped to the *grep* command which reports which files were last modified in August.

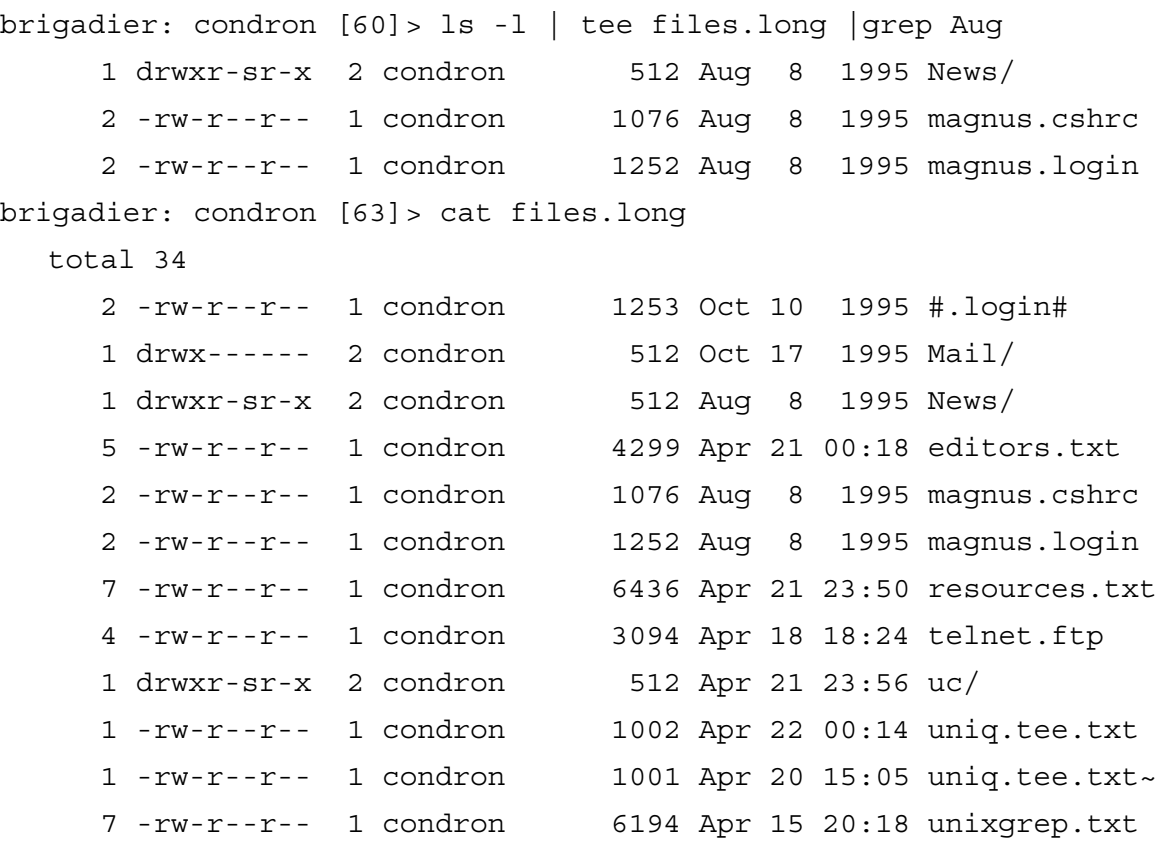

# **8.1.10 uniq - remove duplicate lines**

*uniq* filters duplicate adjacent lines from a file.

# **Syntax**

*uniq* [options] [+|-n] file [file.new]

# **Common Options**

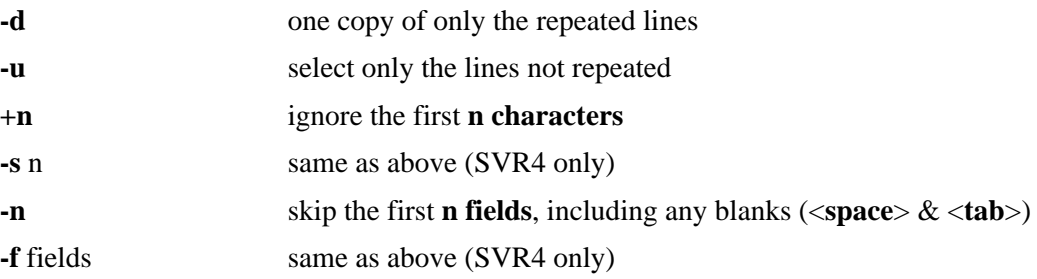

# **Examples**

Consider the following file and example, in which *uniq* removes the 4th line from **file** and places the result in a file called **file.new**.

{unix prompt 1} cat file 1 2 3 6 4 5 3 6 7 8 9 0 7 8 9 0 {unix prompt 2} uniq file file.new

{unix prompt 3} cat file.new

1 2 3 6 4 5 3 6 7 8 9 0

Below, the **-n** option of the *uniq* command is used to skip the first 2 fields in **file**, and filter out lines which are duplicates from the 3rd field onward.

{unix prompt 4} uniq -2 file 1 2 3 6 7 8 9 0

# **8.1.11 strings - find ASCII strings**

To search a binary file for printable, ASCII, strings use the *strings* command. It searches for any sequence of 4 or more ASCII characters terminated by a <**newline**> or null character. I find this command useful for searching for file names and possible error messages within compiled programs that I don't have source code for.

#### **Syntax**

*strings* [options] file

#### **Common Options**

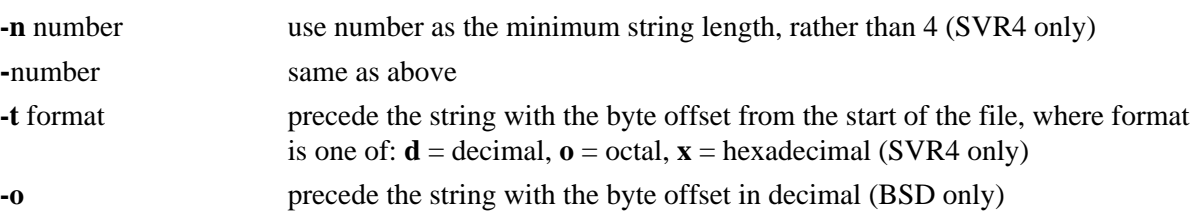

#### **Examples**

% strings /bin/cut

SUNW\_OST\_OSCMD no delimiter specified invalid delimiter b:c:d:f:ns cut: -n may only be used with -b cut: -d may only be used with -f cut: -s may only be used with -f no list specified cut: cannot open %s invalid range specifier too many ranges specified ranges must be increasing invalid character in range Internal error processing input invalid multibyte character unable to allocate enough memory unable to allocate enough memory cut: usage: cut -b list [-n] [filename ...] cut -c list [filename ...] cut -f list [-d delim] [-s] [filename]

# **8.1.12 file - file type**

This program, *file*, examines the selected file and tries to determine what type of file it is. It does this by reading the first few bytes of the file and comparing them with the table in **/etc/magic**. It can determine ASCII text files, tar formatted files, compressed files, etc.

# **Syntax**

*file* [options] [-m magic\_file] [-f file\_list] file

# **Common Options**

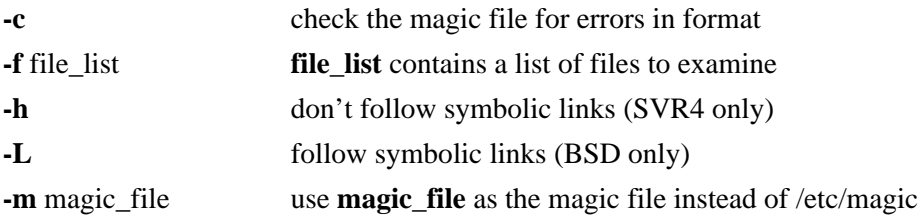

# **Examples**

Below we list the output from the command "*file filename*" for some representative files.

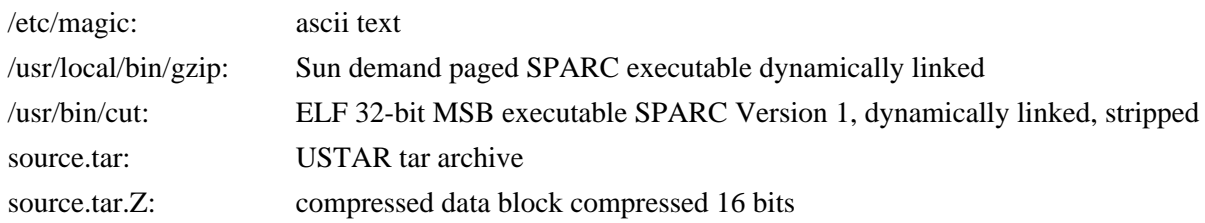

# **8.1.13 tr - translate characters**

The *tr* command translates characters from stdin to stdout.

# **Syntax**

*tr* [options] string1 [string2]

With no options the characters in **string1** are translated into the characters in **string2**, character by character in the string arrays. The first character in **string1** is translated into the first character in **string2**, etc.

A range of characters in a string is specified with a hyphen between the upper and lower characters of the range, e.g. to specify all lower case alphabetic characters use '**[a-z]**'.

Repeated characters in **string2** can be represented with the '**[x\*n]**' notation, where character **x** is repeated **n** times. If **n** is **0** or absent it is assumed to be as large as needed to match **string1**.

#### Working With Files

Characters can include **\octal** (BSD and SVR4) and **\character** (SVR4 only) notation. Here "**octal**" is replaced by the one, two, or three octal integer sequence encoding the ASCII character and "**character**" can be one of:

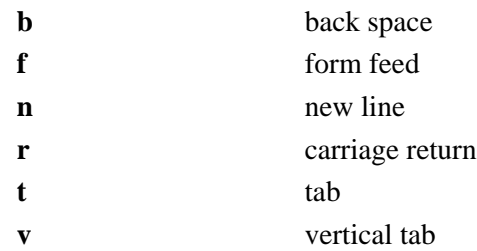

The SVR4 version of *tr* allows the operand "**:class:**" in the string field where **class** can take on character classification values, including:

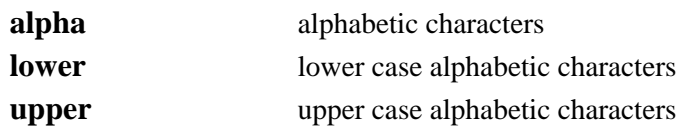

#### **Common Options**

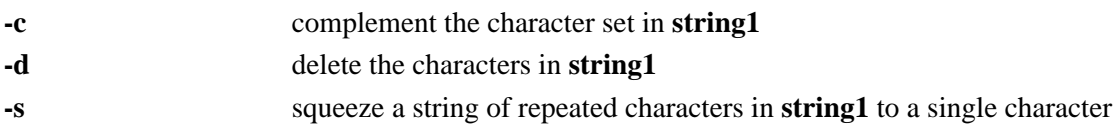

#### **Examples**

The following examples will use as input the file, a list of P. G. Wodehouse Jeeves & Wooster books.

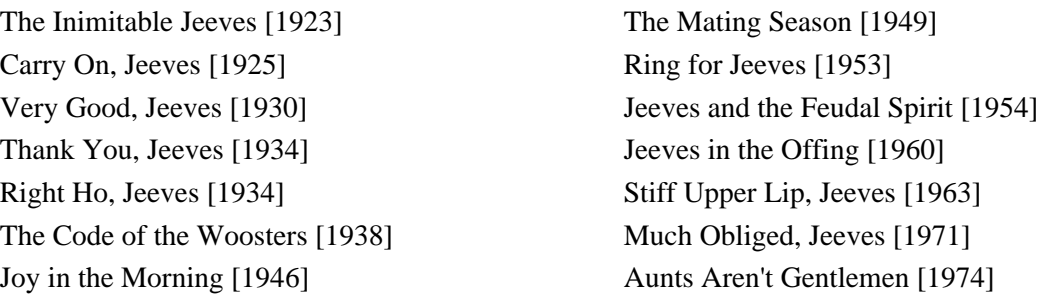

To translate all lower case alphabetic characters to upper case we could use either of:

tr '[a-z]' '[A-Z]' or  $tr$  '[:lower:]' '[:upper:]'

Since *tr* reads from stdin we first *cat* the file and pipe the output to *tr*, as in:

% cat wodehouse | tr '[a-z]' '[A-Z]' THE INIMITABLE JEEVES [1923] THE MATING SEASON [1949] CARRY ON, JEEVES [1925] RING FOR JEEVES [1953] THANK YOU, JEEVES [1934] JEEVES IN THE OFFING [1960] RIGHT HO, JEEVES [1934] STIFF UPPER LIP, JEEVES [1963] THE CODE OF THE WOOSTERS [1938] MUCH OBLIGED, JEEVES [1971] JOY IN THE MORNING [1946] AUNTS AREN'T GENTLEMEN [1974]

We could delete all numbers with:

% cat wodehouse | tr -d '[0-9]' The Inimitable Jeeves [] The Mating Season [] Carry On, Jeeves [] Ring for Jeeves [] Very Good, Jeeves [] Jeeves and the Feudal Spirit [] Thank You, Jeeves [] Jeeves in the Offing [] Right Ho, Jeeves [] Stiff Upper Lip, Jeeves [] The Code of the Woosters [] Much Obliged, Jeeves [] Joy in the Morning [] Aunts Aren't Gentlemen []

VERY GOOD, JEEVES [1930] JEEVES AND THE FEUDAL SPIRIT [1954]

To squeeze all multiple occurrences of the characters e, r, and f:

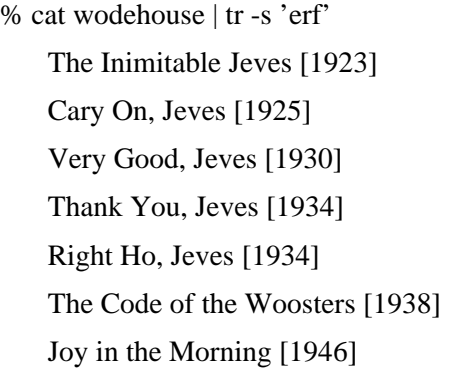

The Mating Season [1949] Ring for Jeves  $[1953]$ Jeves and the Feudal Spirit [1954] Jeves in the Ofing [1960] Stif Upper Lip, Jeves [1963] Much Obliged, Jeves [1971] Aunts Aren't Gentlemen [1974]

# **8.1.14 find - find files**

The *find* command will recursively search the indicated directory tree to find files matching a type or pattern you specify. *find* can then list the files or execute arbitrary commands based on the results.

#### **Syntax**

*find* directory [search options] [actions]

#### **Common Options**

For the time search options the notation in days, **n** is:

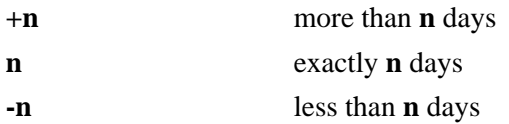

Some file characteristics that *find* can search for are:

**time** that the file was last accessed or changed

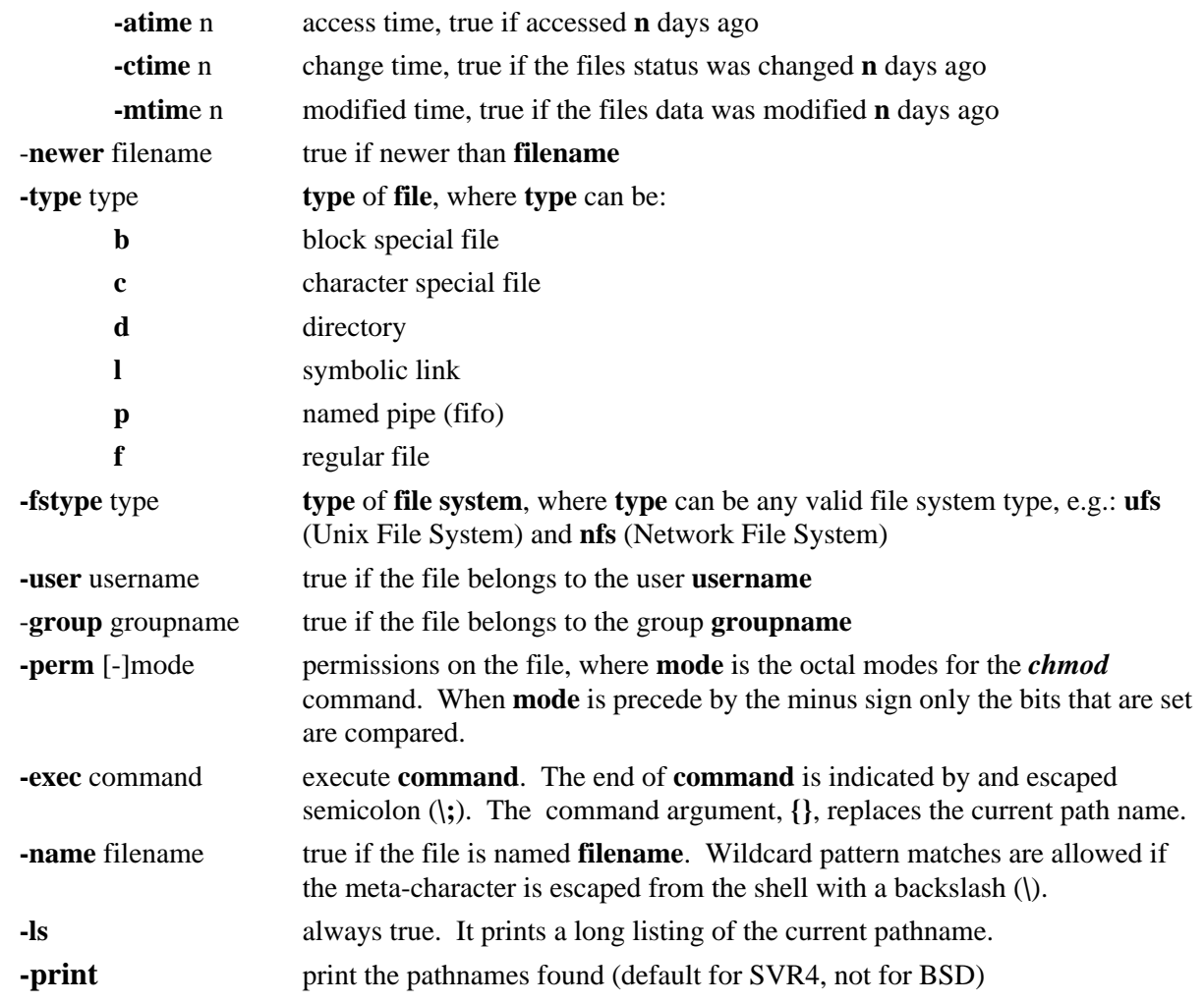

Complex expressions are allowed. Expressions should be grouped within parenthesis (escaping the parenthesis with a backslash to prevent the shell from interpreting them). The exclamation symbol (**!**) can be used to **negate** an expression. The operators: **-a** (**and**) and **-o** (**or**) are used to group expressions.

## **Examples**

*find* will recursively search through sub-directories, but for the purpose of these examples we will just use the following files:

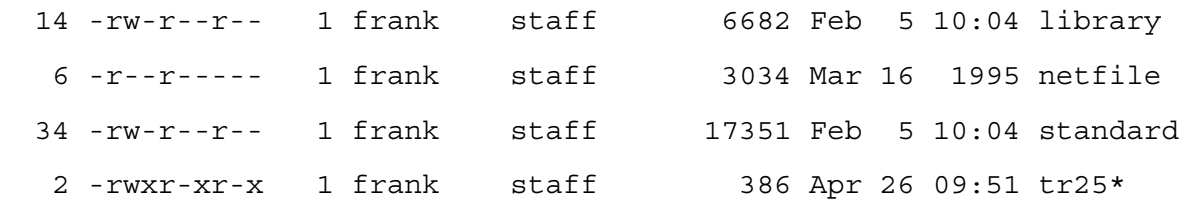

To find all files newer than the file, library:

% find . -newer library -print

./tr25 ./standard

To find all files with general read or execute permission set, and then to change the permissions on those files to disallow this:

% find .  $\langle$  -perm -004 -o -perm -001  $\rangle$  -exec chmod o-rx {}  $\langle$  -exec ls -al {}  $\langle$ ; -rw-r----- 1 frank staff 6682 Feb 5 10:04 ./library -rwxr-x--- 1 frank staff 386 Apr 26 09:51 ./tr25 -rw-r----- 1 frank staff 17351 Feb 5 10:04 ./standard

In this example the parentheses and semicolons are escaped with a backslash to prevent the shell from interpreting them. The curly brackets are automatically replaced by the results from the previous search and the semicolon ends the command.

We could search for any file name containing the string "ar" with:

% find . -name \\*ar\\* -ls 326584 7 -rw-r----- 1 frank staff 6682 Feb 5 10:04 ./library 326585 17 -rw-r----- 1 frank staff 17351 Feb 5 10:04 ./standard

where the **-ls** option prints out a long listing, including the inode numbers.

# **8.2 File Archiving, Compression and Conversion**

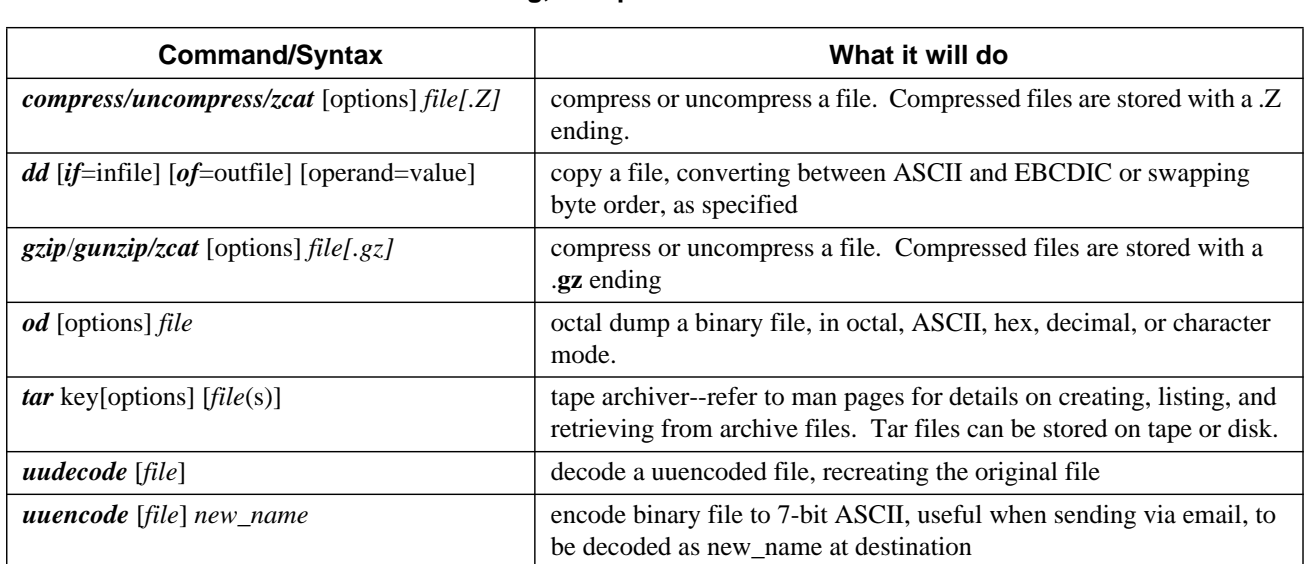

# **TABLE 8.2 File Archiving, Compression and Conversion Commands**

#### **8.2.1 File Compression**

The *compress* command is used to reduce the amount of disk space utilized by a file. When a file has been compressed using the *compress* command, a suffix of **.Z** is appended to the file name. The ownership modes and access and modification times of the original file are preserved. *uncompress* restores the files originally compressed by *compress*.

#### **Syntax**

```
compress [options] [file]
uncompress [options] [file.Z]
zcat [file.Z]
```
#### **Common Options**

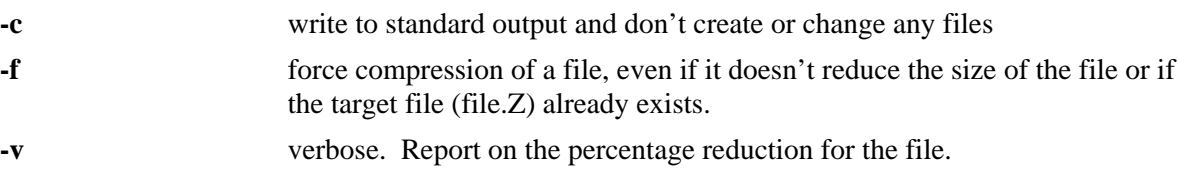

*zcat* writes to standard output. It is equivalent to "*uncompress -c*".

#### **Examples**

Given the files:

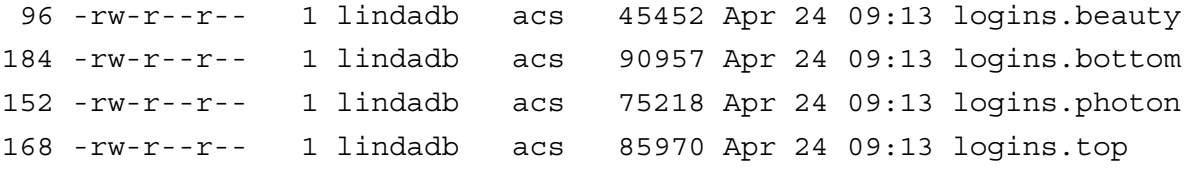

These can be compressed with:

% compress logins.\*

which creates the files:

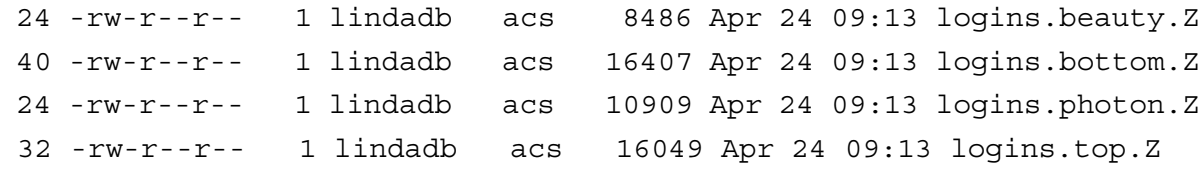

The original files are lost.

To display a compressed file, the *zcat* command is used:

% zcat logins.beauty.Z | head

beauty:01/22/94:#total logins,4338:#different UIDs,2290 beauty:01/23/94:#total logins,1864:#different UIDs,1074 beauty:01/24/94:#total logins,2317:#different UIDs,1242 beauty:01/25/94:#total logins,3673:#different UIDs,2215 beauty:01/26/94:#total logins,3532:#different UIDs,2216 beauty:01/27/94:#total logins,3096:#different UIDs,1984 beauty:01/28/94:#total logins,3724:#different UIDs,2212 beauty:01/29/94:#total logins,3460:#different UIDs,2161 beauty:01/30/94:#total logins,1408:#different UIDs,922 beauty:01/31/94:#total logins,2175:#different UIDs,1194

A display of the file using commands other than *zcat* yields an unreadable, binary, output.

The *uncompress* command is used to return the file to its original format:

```
% uncompress logins.*.Z ; ls -als logins.*
```

```
 96 -rw-r--r-- 1 lindadb acs 45452 Apr 24 09:13 logins.beauty
184 -rw-r--r-- 1 lindadb acs 90957 Apr 24 09:13 logins.bottom
152 -rw-r--r-- 1 lindadb acs 75218 Apr 24 09:13 logins.photon
168 -rw-r--r-- 1 lindadb acs 85970 Apr 24 09:13 logins.top
```
In addition to the standard Unix *compress, uncompress, zcat* utilities there are a set of **GNU** ones freely available. These do an even better job of compression using a more efficient algorithm. The GNU programs to provide similar functions to those above are often installed as *gzip*, *gunzip*, and *zcat*, respectively. Files compressed with gzip are given the endings **.z** or **.gz**. GNU software can be obtained via anonymous ftp from **ftp://ftp.gnu.org/pub/gnu**.

# **8.2.2 tar - archive files**

The *tar* command combines files into one device or filename for archiving purposes. The *tar* command does not compress the files; it merely makes a large quantity of files more manageable.

#### **Syntax**

*tar* [options] [directory file]

#### **Common Options**

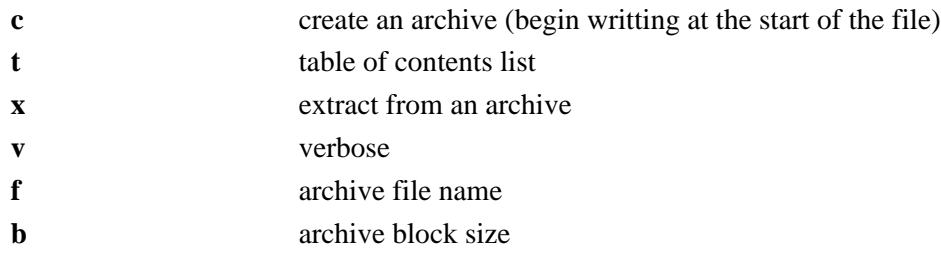

*tar* will accept its options either with or without a preceding hyphen (**-**). The archive file can be a disk file, a tape device, or standard input/output. The latter are represented by a hyphen.

#### **Examples**

Given the files and size indications below:

 45 logs.beauty 89 logs.bottom 74 logs.photon 84 logs.top

*tar* can combine these into one file, **logfile.tar**:

% tar -cf logfile.tar logs.\* ; ls -s logfile.tar 304 logfile.tar

Many anonymous FTP archive sites on the Internet store their packages in compressed tar format, so the files will end in **.tar.Z** or **.tar.gz**. To extract the files from these files you would first uncompress them, or use the appropriate zcat command and pipe the output into tar, e.g.:

% zcat archive.tar.Z | tar -xvf -

where the hyphen at the end of the *tar* command indicates that the file is taken from **stdin**.

## **8.2.3 uuencode/uudecode - encode a file**

To encode a binary file into 7-bit ASCII use the *uuencode* command. To decode the file back to binary use the *uudecode* command. The **uu** in the names comes because they are part of the Unix-to-Unix CoPy (UUCP) set of commands. The *uuencode* and *uudecode* commands are commonly used when sending binary files through e-mail. In e-mail there's no guarantee that 8-bit binary files will be transferred cleanly. So to ensure delivery you should encode the binary file, either directly, on the command line and then include the encoded file, or indirectly, by letting your MIME mailer program do it for you. In a similar manner, the user decodes the file on the receiving end.

#### **Syntax**

```
uuencode [ source_file ] pathname_to_uudecode_to [ > new_file ]
       uudecode [ -p ] encoded_file
Common Options
```
**-p** send output to standard output, rather than to the default file

#### **Examples**

The first line of encoded file includes the permission **modes** and **name** that *uudecode* will use when decoding the file. The file begins and ends with the **begin** and **end** keywords, respectively, e.g.:

begin 555 binary\_filename

```
M?T5,1@$" 0 " ( ! %"W #0 5"< T "
M!0 H !4 % 8 T $ - "@ H 4 P
M -0 !$ ! ! ! %"
M%P !0A< % $ $ 4(8 -"& W& W% < 0
M @ !0B T(@ )@ !P O=7-R+VQI8B]L9"YS
M;RXQ ?< 'Y VP "O !VP )8 &6 !G0
M %[ U0 %G !3 ;< #Q %Q !
MEP :P !_ '@ !PP (P
M N0 =H 0 $D Y < #F /L
M01 $' $ & ! P #0A@ 4(8
M" ! 0 !E !@ , T(@ %"( )@ $
M 0 ( ;@ $ ' -"N !0K@ /H
M $ # ', ! P #1J 4:@ #8 !
M !Y 0, TH %* !=X 0
M@ \t@ \# -/X !3^{\wedge} "E, \t$ \t$ (4)!M \t 4 > 0 0 ". P
; %OP )@ $
```
end

# **8.2.4 dd - block copy and convert**

The *dd* command allows you to copy from raw devices, such as disks and tapes, specifying the input and output block sizes. *dd* was originally known as the disk-to-disk copy program. With *dd* you can also convert between different formats, for example, EBCDIC to ASCII, or swap byte order, etc.

#### **Syntax**

*dd* [*if*=input\_device] [*of*=output\_device] [operand=value]

#### **Common Options**

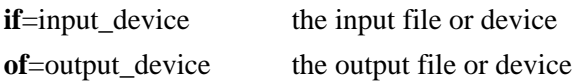

If the input or output devices are not specified they default to standard input and standard output, respectively.

Operands can include:

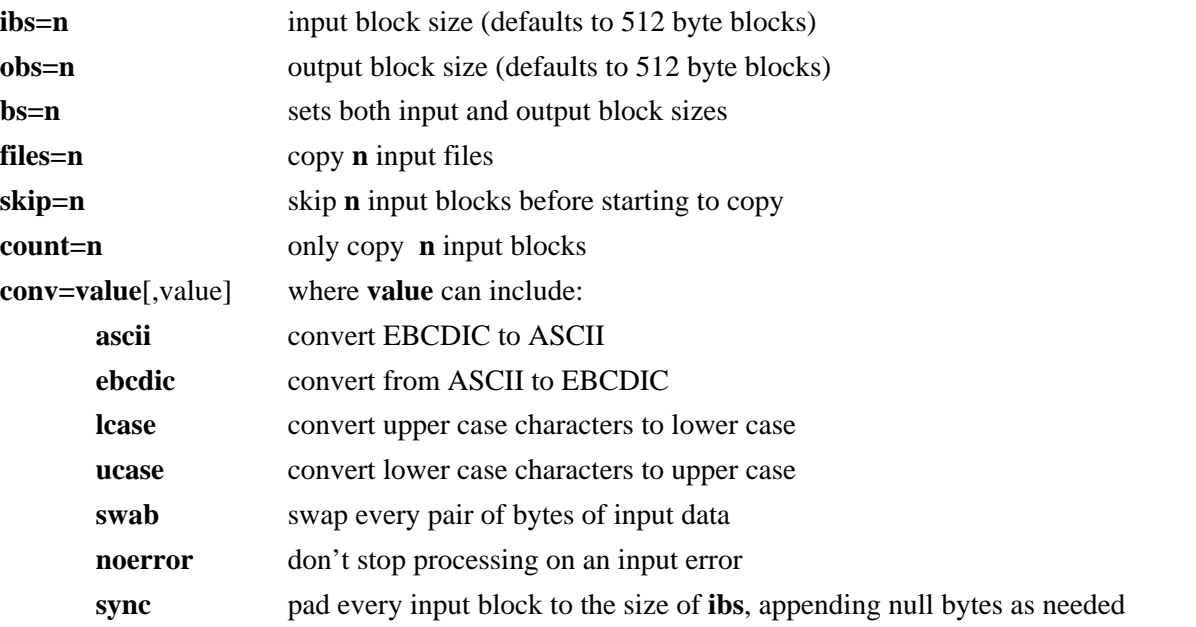

Block sizes are specified in bytes and may end in **k**, **b**, or **w** to indicate 1024 (kilo), 512 (block), or 2 (word), respectively.

## **Examples**

To copy files from one tape drive to another:

% dd if=/dev/rmt/0 of=/dev/rmt/1 20+0 records in 20+0 records out

To copy files written on a tape drive on a big endian machine, written with a block size of 20 blocks, to a file on a little endian machine that now has the tape inserted in its drive, we would need to swap pairs of bytes, as in:

% dd if=/dev/rmt/0 of=new\_file ibs=20b conv=swab 1072+0 records in 21440+0 records out

Upon completion *dd* reports the number of whole blocks and partial blocks for both the input and output files.

# **8.2.5 od - octal dump of a file**

*od* dumps a file to stdout in different formats, including octal, decimal, floating point, hex, and character format.

#### **Syntax**

*od* [options] file

#### **Common Options**

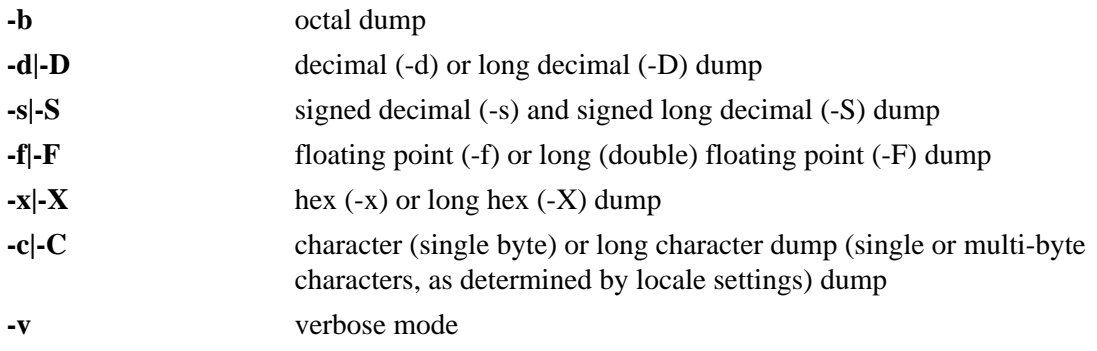

#### **Examples**

To look at the actual contents of the following file, a list of P. G. Wodehouse's Lord Emsworth novels.

Something Fresh [1915] Uncle Dynamite [1948] Leave it to Psmith [1923] Pigs Have Wings [1952] Summer Lightning [1929] Cocktail Time [1958] Heavy Weather [1933] Service with a Smile [1961] Blandings Castle and Elsewhere [1935] Galahad at Blandings [1965] Uncle Fred in the Springtime [1939] A Pelican at Blandings [1969] Full Moon [1947] Sunset at Blandings [1977]

we could do:

% od -c wodehouse

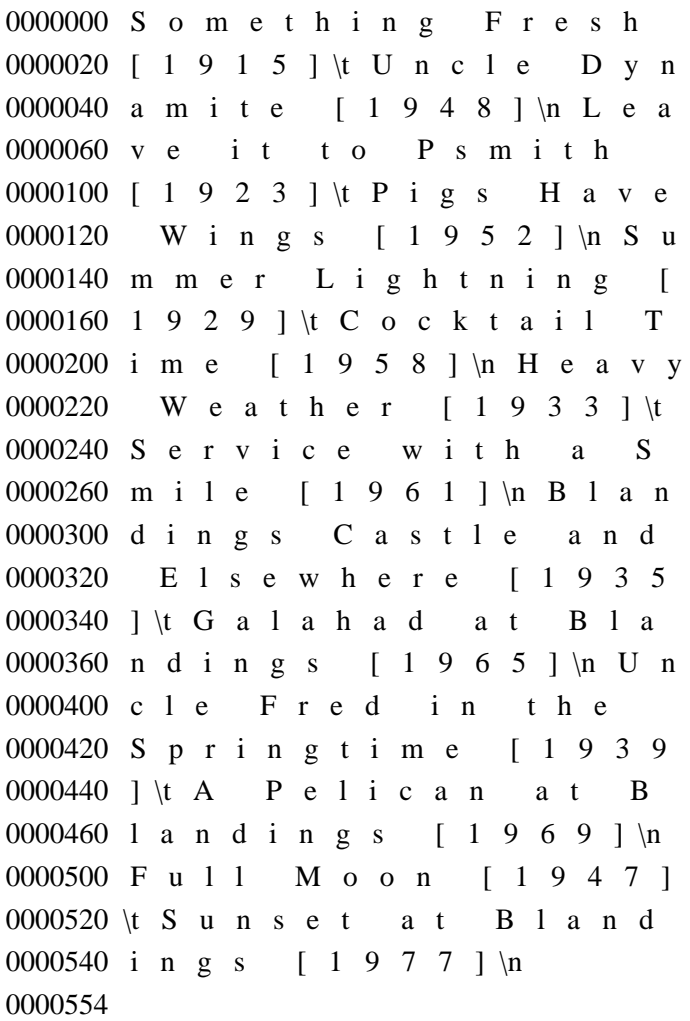

# **8.3 Remote Connections**

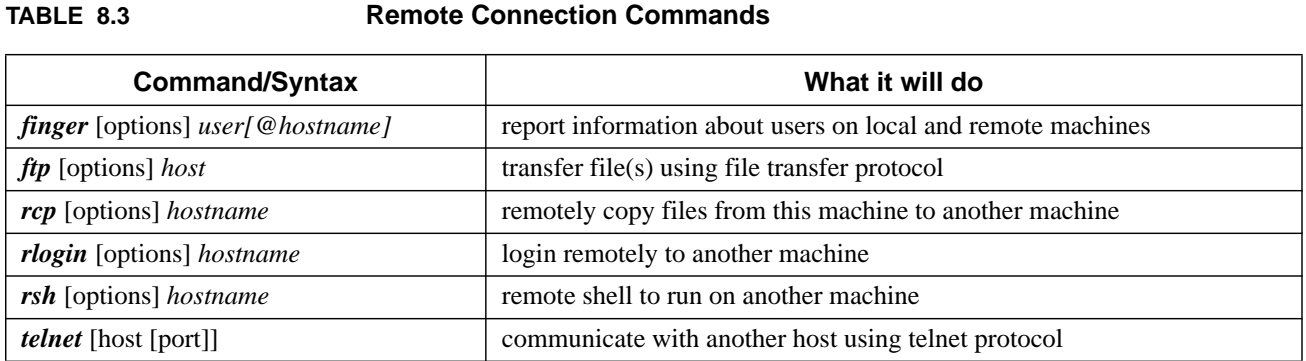

# **8.3.1 TELNET and FTP - remote login and file transfer protocols**

**TELNET** and **FTP** are Application Level Internet protocols. The TELNET and FTP protocol specifications have been implemented by many different sources, including The National Center for Supercomputer Applications (NCSA), and many other public domain and shareware sources.

The programs implementing the **TELNET** protocol are usually called *telnet*, but not always. Some notable exceptions are *tn3270*, *WinQVT*, and *QWS3270*, which are also TELNET protocol implementations. TELNET is used for remote login to other computers on the Internet.

The programs implementing the **FTP** protocol are usually called *ftp*, but there are exceptions to that too. A program called *Fetch*, distributed by Dartmouth College, *WS\_FTP*, written and distributed by John Junod, and *Ftptool*, written by a Mike Sullivan, are FTP protocol implementations with graphic user interfaces. There's an enhanced FTP version, *ncftp*, that allows additional features, written by Mike Gleason. Also, FTP protocol implementations are often included in TELNET implementation programs, such as the ones distributed by NCSA. FTP is used for transferring files between computers on the Internet.

*rlogin* is a remote login service that was at one time exclusive to Berkeley 4.3 BSD UNIX. Essentially, it offers the same functionality as *telnet*, except that it passes to the remote computer information about the user's login environment. Machines can be configured to allow connections from trusted hosts without prompting for the users' passwords. A more secure version of this protocol is the Secure SHell, **SSH**, software written by Tatu Ylonen and available via ftp://ftp.net.ohio-state.edu/pub/security/ssh.

From a Unix prompt, these programs are invoked by typing the command (program name) and the (Internet) name of the remote machine to which to connect. You can also specify various options, as allowed, for these commands.

#### **Syntax**

*telnet* [options] [ remote\_host [ port\_number ] ] *tn3270* [options] [ remote\_host [ port\_number ] ] *ftp* [options] [ remote\_host ]

#### **Common Options**

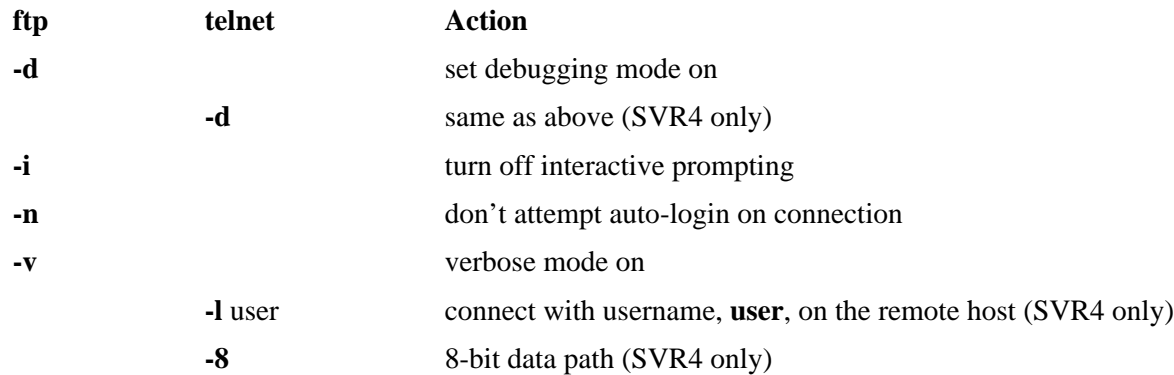

*telnet* and *tn3270* allow you the option of specifying a port number to connect to on the remote host. For both commands it defaults to port number 23, the telnet port. Other ports are used for debugging of network services and for specialized resources.

#### **Examples**

telnet oscar.us.ohio-state.edu tn3270 ohstmvsa.acs.ohio-state.edu ftp magnus.acs.ohio-state.edu

The remote machine will query you for your login identification and your password. Machines set up as archives for software or information distribution often allow anonymous ftp connections. You *ftp* to the remote machine and login as **anonymous** (the login **ftp** is equivalent on many machines), that is, when asked for your "login" you would type **anonymous**.

Once you have successfully connected to a remote computer with *telnet* and *rlogin* (and assuming terminal emulation is appropriate) you will be able to use the machine as you always do.

Once you have successfully connected to a remote computer with *ftp*, you will be able to transfer a file "up" to that computer with the *put* command, or "down" from that computer with the *get* command. The syntax is as follows:

put local-file-name remote-file-name get local-file-name remote-file-name

Other commands are available in *ftp* as well, depending on the specific "local" and "remote" FTP implementations. The *help* command will display a list of available commands. The *help* command will also display the purpose of a specific command. Examples of valid commands are shown below:

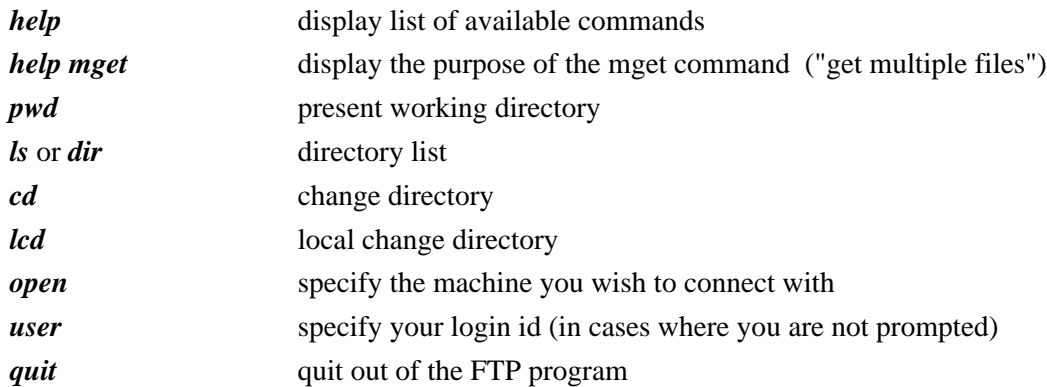

#### **8.3.2 finger - get information about users**

*finger* displays the **.plan** file of a specific user, or reports who is logged into a specific machine. The user must allow general read permission on the **.plan** file.

#### **Syntax**

*finger* [options] [user[@hostname]]

#### **Common Options**

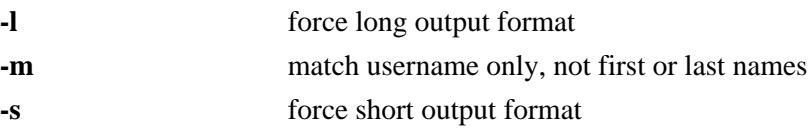

#### **Examples**

brigadier: condron [77]> finger workshop@nyssa

This is a sample .plan file for the nyssa id, workshop. This id is being used this week by Frank Fiamingo, Linda DeBula, and Linda Condron, while we teach a pilot version of the new Unix workshop we developed for UTS.

Hope yer learnin' somethin'. Frank, Linda, & Linda

brigadier: condron [77]> finger

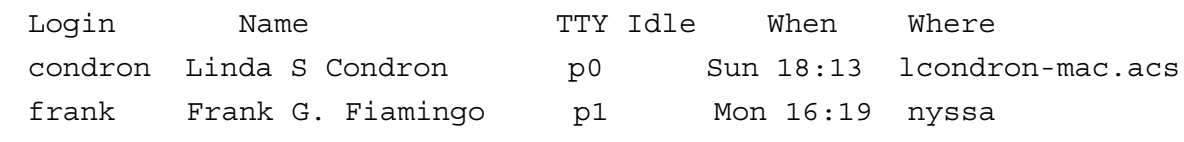

## **8.3.3 Remote commands**

A number of Unix machines can be connected together to form a local area network. When this is the case, it often happens that a user of one machine has valid login access to several of the other machines in the local network. There are Unix commands available to such users which provide convenience in carrying out certain common operations. Because these commands focus on communications with remote hosts in the local network, the command names begin with the letter "**r**": *rlogin*, *rsh*, and *rcp*. The remote access capability of these commands is supported (optionally) by the dotfile, **~/.rhosts**, for individual users and by the system-wide file **/etc/hosts.equiv**. For security reasons these may be restricted on some hosts.

The *rlogin* command allows remote login access to another host in the local network. *rlogin* passes information about the local environment, including the value of the **TERM** environment variable, to the remote host.

The *rsh* command provides the ability to invoke a Unix shell on a remote host in the local network for the purpose of executing a shell command there. This capability is similar to the "shell escape" function commonly available from within such Unix software systems as editors and email.

The *rcp* command provides the ability to copy files from the local host to a remote host in the local network.

#### **Syntax**

*rlogin* [-1 username ] remote\_host *rsh* [-1 username ] remote host [ command ] *rcp* [ [user1]@host1:]original\_filename [ [user2]@host2:]new\_filename

where the parts in brackets ([]) are optional. *rcp* does not prompt for passwords, so you must have permission to execute remote commands on the specified machines as the selected user on each machine.

# **Common Options**

**-l** username connect as the user, **username**, on the remote host (*rlogin* & *rsh*)

The **.rhosts** file, if it exists in the user's home directory on the remote host, permits *rlogin*, *rsh*, or *rcp* access to that remote host without prompting for a password for that account. The **.rhosts** file contains an entry for each remote host and username from which the owner of the **.rhosts** file may wish to connect. Each entry in the **.rhosts** file is of the form:

remote\_host remote\_user

where listing the remote\_user is optional. For instance, if Heather Jones wants to be able to connect to machine1 (where her username is heather) from machine2 (where her username is jones), or from machine 3 (where her username is heather, the same as for machine1), she could create a **.rhosts** file in her home directory on machine1. The contents of this file could be:

machine2 jones machine3

--or--

machine2 jones machine3 heather

On a system-wide basis the file **/etc/hosts.equiv** serves the same purpose for all users, except the super-user. Such a file with the contents:

remote\_machine

allows any user from remote\_machine to remote connect to this machine without a password, as the same username on this machine.

An **/etc/hosts.equiv** file with the contents:

remote\_machine remote\_user

allows remote\_user, on remote\_machine, to remote connect to this machine as **any** local user, except the super-user.

**/etc/hosts.equiv** and **~/.rhosts** files should be used with caution.

The Secure SHell (**SSH**) versions of the *rcp*, *rsh*, and *rlogin* programs are freely available and provide much greater security.

# **CHAPTER 9** Shell Programming

# **9.1 Shell Scripts**

You can write shell programs by creating scripts containing a series of shell commands. The first line of the script should start with **#!** which indicates to the kernel that the script is directly executable. You immediately follow this with the name of the shell, or program (spaces are allowed), to execute, using the full path name. Generally you can count on having up to 32 characters, possibly more on some systems, and can include one option. So to set up a Bourne shell script the first line would be:

#! /bin/sh

or for the C shell:

#! /bin/csh -f

where the "**-f**" option indicates that it should not read your **.cshrc**. Any blanks following the magic symbols, **#!**, are optional.

You also need to specify that the script is executable by setting the proper bits on the file with *chmod*, e.g.:

% chmod  $+x$  shell script

Within the scripts **#** indicates a comment from that point until the end of the line, with **#!** being a special case if found as the first characters of the file.

# **9.2 Setting Parameter Values**

Parameter values, e.g. **param**, are assigned as:

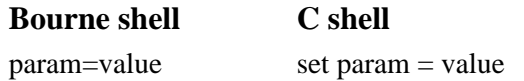

where **value** is any valid string, and can be enclosed within quotations, either single (**'value)** or double (**"value"**), to allow spaces within the string value. When enclosed with backquotes (**'value'**) the string is first evaluated by the shell and the result is substituted. This is often used to run a command, substituting the command output for **value**, e.g.:

 $\text{\$ day='date +\%a'$ \$ echo \$day Wed

After the parameter values has been assigned the current value of the parameter is accessed using the **\$param**, or **\${param}**, notation.

# **9.3 Quoting**

We quote strings to control the way the shell interprets any parameters or variables within the string. We can use single (**'**) and double (**"**) quotes around strings. Double quotes define the string, but allow variable substitution. Single quotes define the string and prevent variable substitution. A backslash (**\**) before a character is said to escape it, meaning that the system should take the character literally, without assigning any special meaning to it. These quoting techniques can be used to separate a variable from a fixed string. As an example lets use the variable, **var**, that has been assigned the value **bat**, and the constant string, **man**. If I wanted to combine these to get the result "batman" I might try:

\$varman

but this doesn't work, because the shell will be trying to evaluate a variable called **varman**, which doesn't exist. To get the desired result we need to separate it by quoting, or by isolating the variable with curly braces (**{}**), as in:

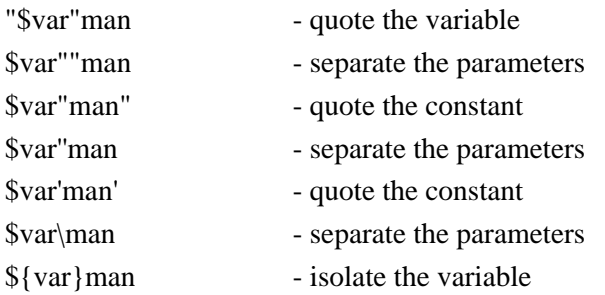

These all work because **"**, **'**, **\**, **{**, and **}** are not valid characters in a variable name.

We could not use either of

'\$var'man \\$varman

because it would prevent the variable substitution from taking place.

When using the curly braces they should surround the variable only, and not include the \$, otherwise, they will be included as part of the resulting string, e.g.:

% echo {\$var}man {bat}man

# **9.4 Variables**

There are a number of variables automatically set by the shell when it starts. These allow you to reference arguments on the command line.

#### These **shell variables** are:

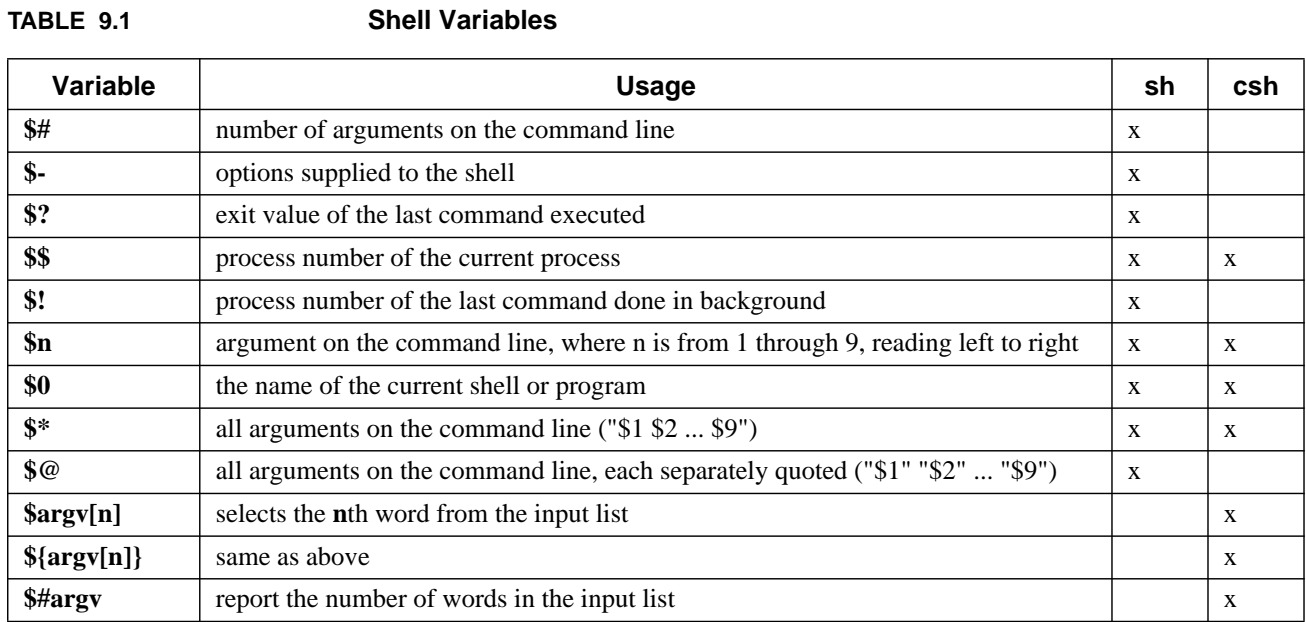

We can illustrate these with some simple scripts. First for the Bourne shell the script will be:

#!/bin/sh echo "\$#:" \$# echo '\$#:' \$# echo '\$-:' \$ echo '\$?:' \$? echo '\$\$:' \$\$ echo '\$!:' \$! echo '\$3:' \$3 echo '\$0:' \$0 echo '\$\*:' \$\* echo '\$@:' \$@ When executed with some arguments it displays the values for the shell variables, e.g.:

\$ ./variables.sh one two three four five 5: 5 \$#: 5  $$-$ :  $$?:0$ \$\$: 12417  $$1$ \$3: three \$0: ./variables.sh \$\*: one two three four five \$@: one two three four five

As you can see, we needed to use single quotes to prevent the shell from assigning special meaning to \$. The double quotes, as in the first echo statement, allowed substitution to take place.

Similarly, for the C shell variables we illustrate variable substitution with the script:

#!/bin/csh -f echo '\$\$:' \$\$ echo '\$3:' \$3 echo '\$0:' \$0 echo '\$\*:' \$\* echo '\$argv[2]:' \$argv[2] echo '\${argv[4]}:' \${argv[4]} echo '\$#argv:' \$#argv

which when executed with some arguments displays the following:

% ./variables.csh one two three four five

\$\$: 12419 \$3: three \$0: ./variables.csh \$\*: one two three four five \$argv[2]: two  $\{argv[4]\}\$ : four \$#argv: 5

# **9.5 Parameter Substitution**

You can reference parameters abstractly and substitute values for them based on conditional settings using the operators defined below. Again we will use the curly braces (**{}**) to isolate the variable and its operators.

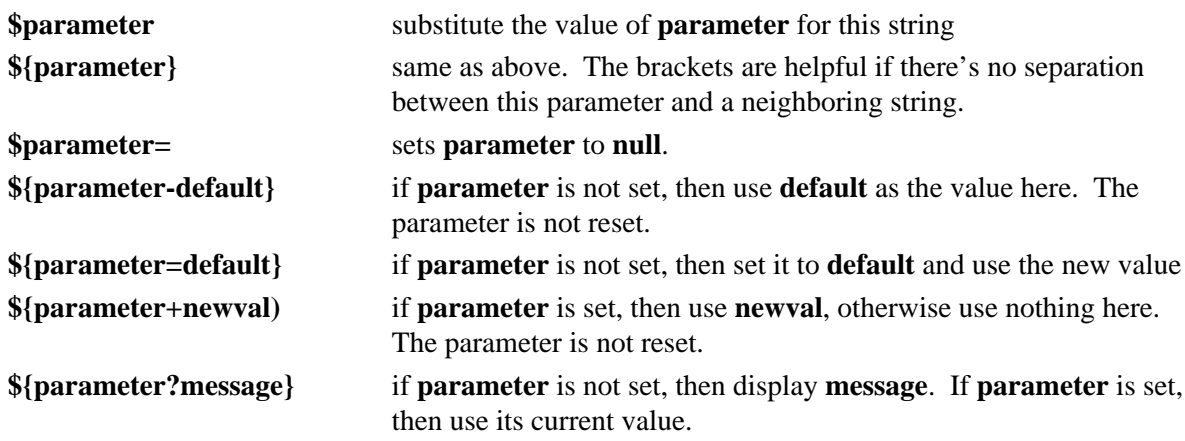

There are no spaces in the above operators. If a colon (**:**) is inserted before the **-**, **=**, **+**, or **?** then a test if first performed to see if the parameter has a **non-null** setting.

The C shell has a few additional ways of substituting parameters:

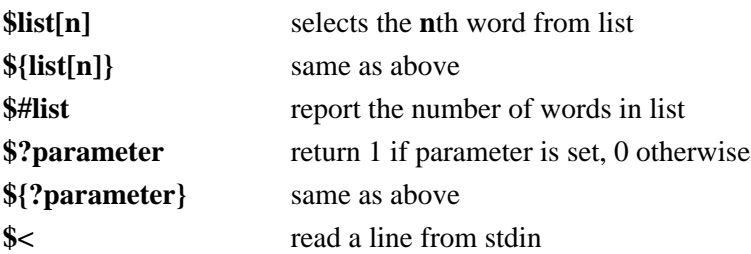

The C shell also defines the array, **\$argv[n]** to contain the **n** arguments on the command line and **\$#argv** to be the number of arguments, as noted in Table 9.1.

To illustrate some of these features we'll use the test script below.

```
#!/bin/sh
   param0=$0
   test -n "$1" && param1=$1
   test -n "$2" && param2=$2
   test -n "$3" && param3=$3
   echo 0: $param0
   echo "1: ${param1-1}: \c" ;echo $param1
   echo "2: ${param2=2}: \c" ;echo $param2
   echo "3: ${param3+3}: \c" ;echo $param3
```
In the script we first test to see if the variable exists, if so we set a parameter to its value. Below this we report the values, allowing substitution.

In the first run through the script we won't provide any arguments:

![](_page_107_Picture_103.jpeg)

In the second run through the script we'll provide the arguments:

![](_page_107_Picture_104.jpeg)

![](_page_107_Picture_105.jpeg)
# **9.6 Here Document**

A **here document** is a form of quoting that allows shell variables to be substituted. It's a special form of redirection that starts with **<<WORD** and ends with **WORD** as the only contents of a line. In the Bourne shell you can prevent shell substitution by escaping **WORD** by putting a **\** in front of it on the redirection line, i.e.  $\langle \langle VORD, \rangle$  but not on the ending line. To have the same effect the C shell expects the **\** in front of **WORD** at both locations.

The following scripts illustrate this,

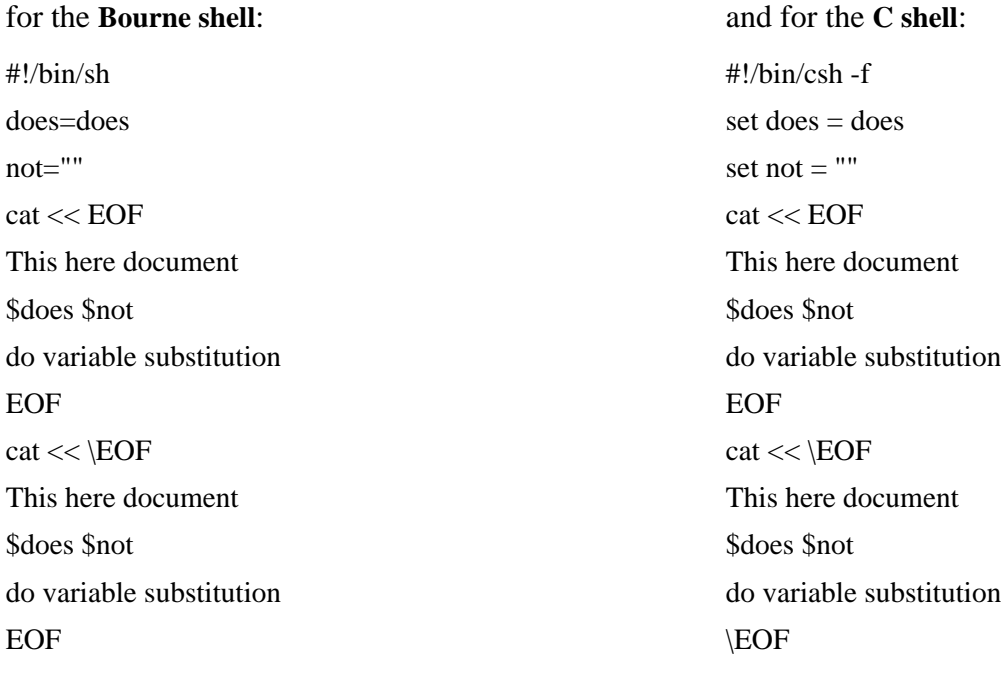

Both produce the output:

This here document does do variable substitution This here document \$does \$not do variable substitution

In the top part of the example the shell variables **\$does** and **\$not** are substituted. In the bottom part they are treated as simple text strings without substitution.

# **9.7 Interactive Input**

Shell scripts will accept interactive input to set parameters within the script.

#### **9.7.1 Sh**

Sh uses the built-in command, **read**, to read in a line, e.g.:

read param

We can illustrate this with the simple script:

#!/bin/sh read param echo param=\$param

echo "Input a phrase  $\langle c'' \rangle$  # This is /bin/echo which requires " $\langle c'' \rangle$  to prevent  $\langle$  newline  $\rangle$ 

When we run this script it prompts for input and then echoes the results:

```
$ ./read.sh
```
Input a phrase **hello frank** # I type in hello frank <return> param=hello frank

#### **9.7.2 Csh**

Csh uses the **\$<** symbol to read a line from stdin, e.g.:

set param  $=$  \$ $<$ 

The spaces around the equal sign are important. The following script illustrates how to use this.

```
#!/bin/csh -f
set param = $<
```
echo -n "Input a phrase " # This built-in echo requires **-n** to prevent <newline>

echo param=\$param

Again, it prompts for input and echoes the results:

% ./read.csh

Input a phrase **hello frank** # I type in hello frank <return> param=hello frank

# **9.8 Functions**

The Bourne shell has functions. These are somewhat similar to aliases in the C shell, but allow you more flexibility. A function has the form:

fcn () { command; }

where the space after **{**, and the semicolon (**;**) are both required; the latter can be dispensed with if a <newline> precedes the **}**. Additional spaces and <newline>'s are allowed. We saw a few examples of this in the sample **.profile** in an earlier chapter, where we had functions for **ls** and **ll**:

ls() { /bin/ls -sbF "\$@";}  $ll()$  { ls -al "\$ $@$ "; }

The first one redefines *ls* so that the options **-sbF** are always supplied to the standard */bin/ls* command, and acts on the supplied input, **"\$@"**. The second one takes the current value for *ls* (the previous function) and tacks on the **-al** options.

Functions are very useful in shell scripts. The following is a simplified version of one I use to automatically backup up system partitions to tape.

#!/bin/sh # Cron script to do a complete backup of the system HOST=`/bin/uname -n` admin=frank Mt=/bin/mt Dump=/usr/sbin/ufsdump Mail=/bin/mailx device=/dev/rmt/0n Rewind="\$Mt -f \$device rewind" Offline="\$Mt -f \$device rewoffl" # Failure - exit failure () { \$Mail -s "Backup Failure - \$HOST" \$admin << EOF\_failure **SHOST** Cron backup script failed. Apparently there was no tape in the device. EOF failure exit 1 } # Dump failure - exit

```
$Mail -s "Backup Failure - $HOST" $admin << EOF_dumpfail
$HOST
Cron backup script failed. Initial tape access was okay, but dump failed.
EOF dumpfail
       exit 1
       }
# Success
success () {
       $Mail -s "Backup completed successfully - $HOST" $admin << EOF_success
$HOST
Cron backup script was apparently successful. The /etc/dumpdates file is:
`/bin/cat /etc/dumpdates`
EOF_success
        }
# Confirm that the tape is in the device
$Rewind || failure
$Dump 0uf $device / || dumpfail
$Dump 0uf $device /usr || dumpfail
$Dump 0uf $device /home || dumpfail
$Dump 0uf $device /var || dumpfail
($Dump 0uf $device /var/spool/mail || dumpfail) && success
$Offline
```
This script illustrates a number of topics that we've looked at in this document. It starts by setting various parameter values. **HOST** is set from the output of a command, **admin** is the administrator of the system, **Mt**, **Dump**, and **Mail** are program names, device is the special device file used to access the tape drive, **Rewind** and **Offline** contain the commands to rewind and off-load the tape drive, respectively, using the previously referenced Mt and the necessary options. There are three functions defined: **failure**, **dumpfail**, and **success**. The functions in this script all use a **here document** to form the contents of the function. We also introduce the logical **OR** (**||**) and **AND** (**&&**) operators here; each is position between a pair of commands. For the **OR** operator, the second command will be run only if the first command does not complete successfully. For the **AND** operator, the second command will be run only if the first command does complete successfully.

The main purpose of the script is done with the Dump commands, i.e. backup the specified file systems. First an attempt is made to rewind the tape. Should this fail, **|| failur**e, the **failure** function is run and we exit the program. If it succeeds we proceed with the backup of each partition in turn, each time checking for successful completion (**|| dumpfail**). Should it not complete successfully we run the **dumpfail** subroutine and then exit. If the last backup succeeds we proceed with the **success** function (**(...) && success**). Lastly, we rewind the tape and take it offline so that no other user can accidently write over our backup tape.

# **9.9 Control Commands**

#### **9.9.1 Conditional if**

The **conditional if** statement is available in both shells, but has a different syntax in each.

#### **9.9.1.1 Sh**

*if* condition1

*then*

command list if condition1 is true

```
[elif condition2
```
*then* command list if condition2 is true]

[*else*

command list if condition1 is false]

# *fi*

The conditions to be tested for are usually done with the *test*, or *[]* command (see Section 8.9.6). The **if** and **then** must be separated, either with a  $\langle$ newline $\rangle$  or a semicolon (;).

```
#!/bin/sh
if [ $# -ge 2 ]
then
        echo $2
elif \lceil $# -eq 1 ]; then
        echo $1
else
        echo No input
```
fi

There are required spaces in the format of the conditional test, one after **[** and one before **]**. This script should respond differently depending upon whether there are zero, one or more arguments on the command line. First with no arguments:

```
$ ./if.sh
           No input
Now with one argument:
       $ ./if.sh one
           one
```
And now with two arguments:

\$ ./if.sh one two two

#### Shell Programming

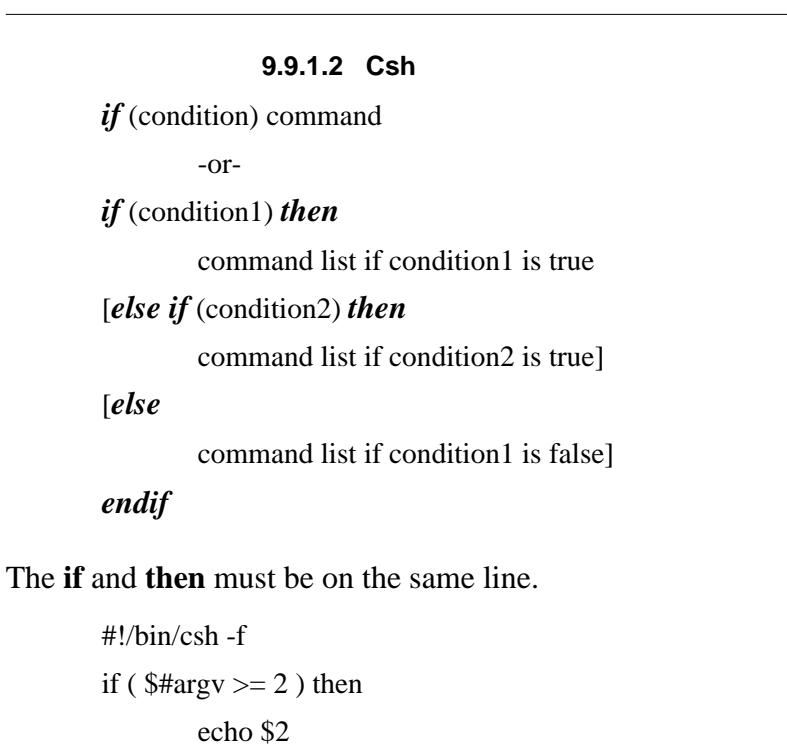

Again, this script should respond differently depending upon whether I have zero, one or more arguments on the command line. First with no arguments:

% ./if.csh No input

else

endif

else if ( $$$ #argv == 1) then echo \$1

echo No input

Now with one argument:

% ./if.csh one one

And now with two arguments:

% ./if.csh one two

two

#### **9.9.2 Conditional switch and case**

To choose between a set of string values for a parameter use *case* in the Bourne shell and *switch* in the C shell.

#### **9.9.2.1 Sh**

```
case parameter in
        pattern1[|pattern1a]) command list1;;
        pattern2) command list2
               command list2a;;
        pattern3) command list3;;
        *) ;;
esac
```
You can use any valid filename meta-characters within the patterns to be matched. The **;**; ends each choice and can be on the same line, or following a <newline>, as the last command for the choice. Additional alternative patterns to be selected for a particular case are separated by the vertical bar, **|,** as in the first pattern line in the example above. The wildcard symbols,: **?** to indicate any one character and **\*** to match any number of characters, can be used either alone or adjacent to fixed strings.

This simple example illustrates how to use the conditional case statement.

```
#!/bin/sh
case $1 in
       aalab) echo A
              ;;
       b?) echo "B \c"
              echo $1;;
       c*) echo C;;
       *) echo D;;
esac
```
So when running the script with the arguments on the left, it will respond as on the right:

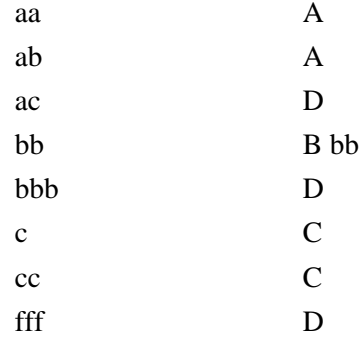

#### Shell Programming

# **9.9.2.2 Csh** *switch* (parameter) *case* pattern1: command list1 [*breaksw*] *case* pattern2: command list2 [*breaksw*] *default*: command list for default behavior [*breaksw*]

#### *endsw*

*breaksw* is optional and can be used to break out of the switch after a match to the string value of the parameter is made. **Switch** doesn't accept "|" in the pattern list, but it will allow you to string several **case** statements together to provide a similar result. The following C shell script has the same behavior as the Bourne shell **case** example above.

```
#!/bin/csh -f
switch ($1)
       case aa:
       case ab:
               echo A
               breaksw
       case b?:
               echo -n "B "
               echo $1
               breaksw
       case c*:
               echo C
               breaksw
       default:
               echo D
endsw
```
#### **9.9.3 for and foreach**

One way to loop through a list of string values is with the *for* and *foreach* commands.

**9.9.3.1 Sh** *for* variable [*in* list\_of\_values] *do* command list

*done*

The **list\_of\_values** is optional, with **\$@** assumed if nothing is specified. Each value in this list is sequentially substituted for **variable** until the list is emptied. Wildcards can be used and are applied to file names in the current directory. Below we illustrate the for loop in copying all files ending in **.old** to similar names ending in **.new**. In these examples the *basename* utility extracts the base part of the name so that we can exchange the endings.

```
#!/bin/sh
for file in *.old
do
        newf=`basename $file .old`
        cp $file $newf.new
```
done

#### **9.9.3.2 Csh**

```
foreach variable (list_of_values)
        command list
```
#### *end*

The equivalent C shell script to copy all files ending in **.old** to **.new** is:

```
#!/bin/csh -f
foreach file (*.old)
        set newf = `basename $file .old`
        cp $file $newf.new
```
end

## **9.9.4 while**

The *while* commands let you loop as long as the condition is true.

```
9.9.4.1 Sh
```

```
while condition
do
       command list
       [break]
       [continue]
```
#### *done*

A simple script to illustrate a **while** loop is:

```
#!/bin/sh
while [ $# -gt 0]do
       echo $1
       shift
done
```
This script takes the list of arguments, echoes the first one, then shifts the list to the left, losing the original first entry. It loops through until it has shifted all the arguments off the argument list.

```
$ ./while.sh one two three
one
two
three
```

```
9.9.4.2 Csh
while (condition)
       command list
       [break]
       [continue]
end
```
If you want the condition to always be true specify 1 within the conditional test.

A C shell script equivalent to the one above is:

```
#!/bin/csh -f
while ($#argv != 0)
       echo $argv[1]
        shift
end
```
## **9.9.5 until**

This looping feature is only allowed in the Bourne shell.

*until* condition *do* command list while condition is false

# *done*

The condition is tested at the start of each loop and the loop is terminated when the condition is true. A script equivalent to the **while** examples above is:

```
#!/bin/sh
until [ $# -le 0 ]
do
        echo $1
        shift
done
```
Notice, though, that here we're testing for *less than or equal*, rather than *greater than or equal*, because the **until** loop is looking for a **false** condition.

Both the **until** and **while** loops are only executed if the condition is satisfied. The condition is evaluated before the commands are executed.

#### **9.9.6 test**

Conditional statements are evaluated for **true** or **false** values. This is done with the *test*, or its equivalent, the *[]* operators. It the condition evaluates to true, a zero (**TRUE**) exit status is set, otherwise a non-zero (**FALSE**) exit status is set. If there are no arguments a non-zero exit status is set. The operators used by the Bourne shell conditional statements are given below.

For **filenames** the options to *test* are given with the syntax:

-option filename

The options available for the *test* operator for **files** include:

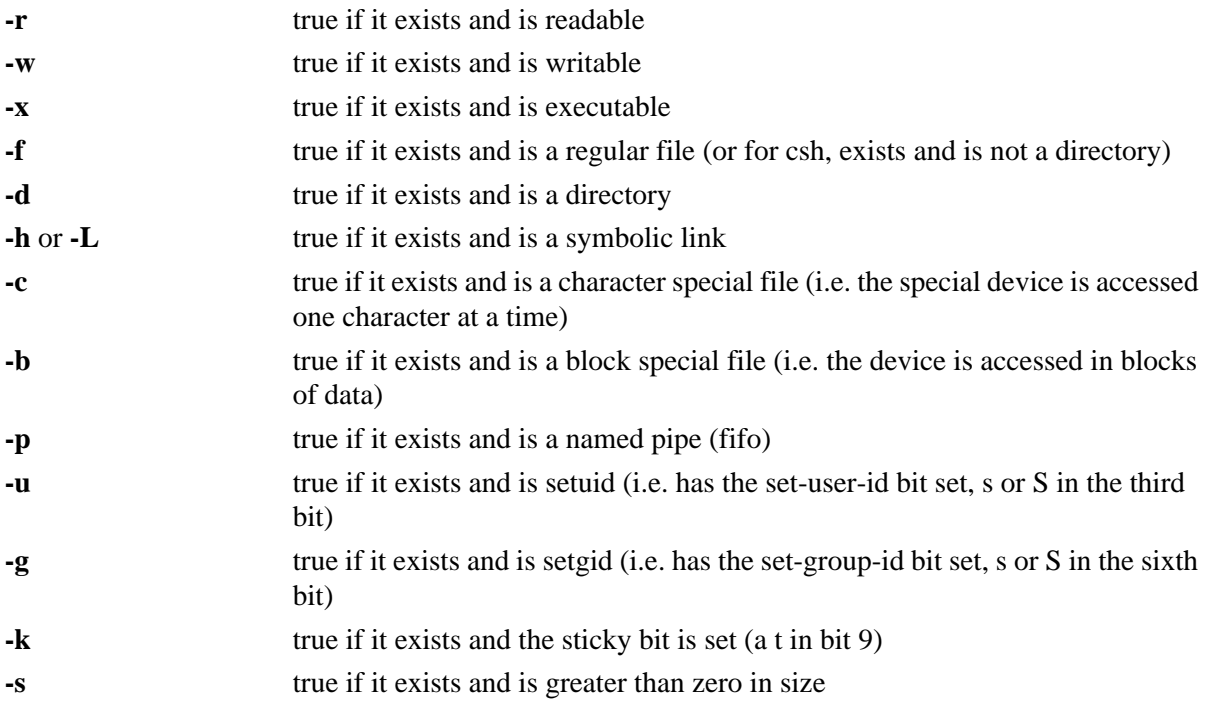

#### There is a test for **file descriptors**:

**-t** [**file\_descriptor**] true if the open file descriptor (default is 1, stdin) is associated with a terminal

There are tests for **strings**:

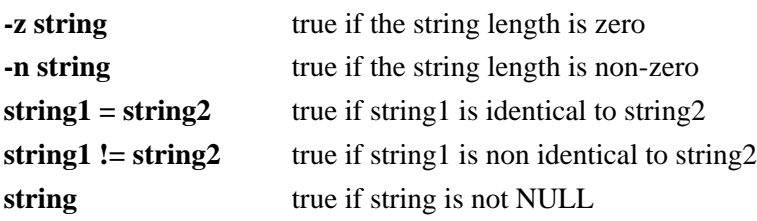

#### Control Commands

There are **integer comparisons**:

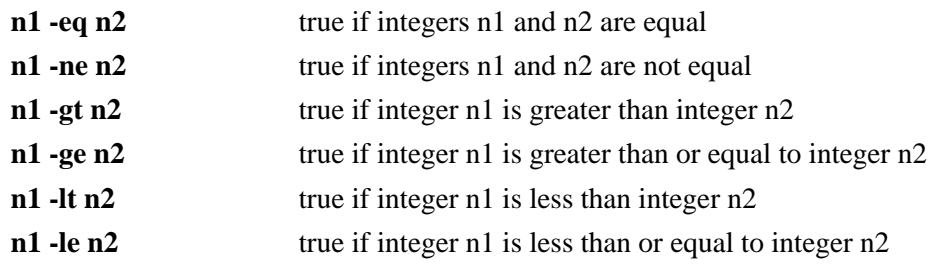

The following **logical operators** are also available:

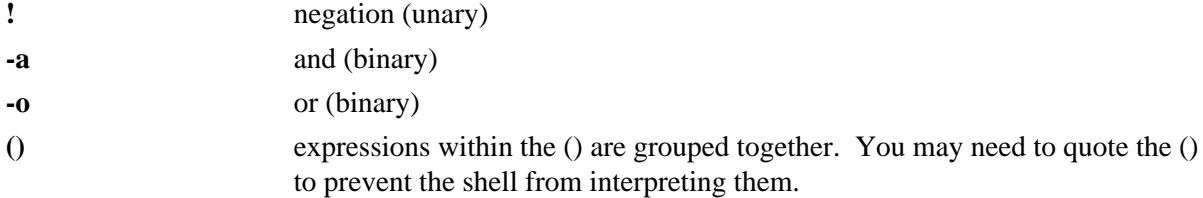

## **9.9.7 C Shell Logical and Relational Operators**

The C shell has its own set of built-in logical and relational expression operators. In descending order of precedence they are:

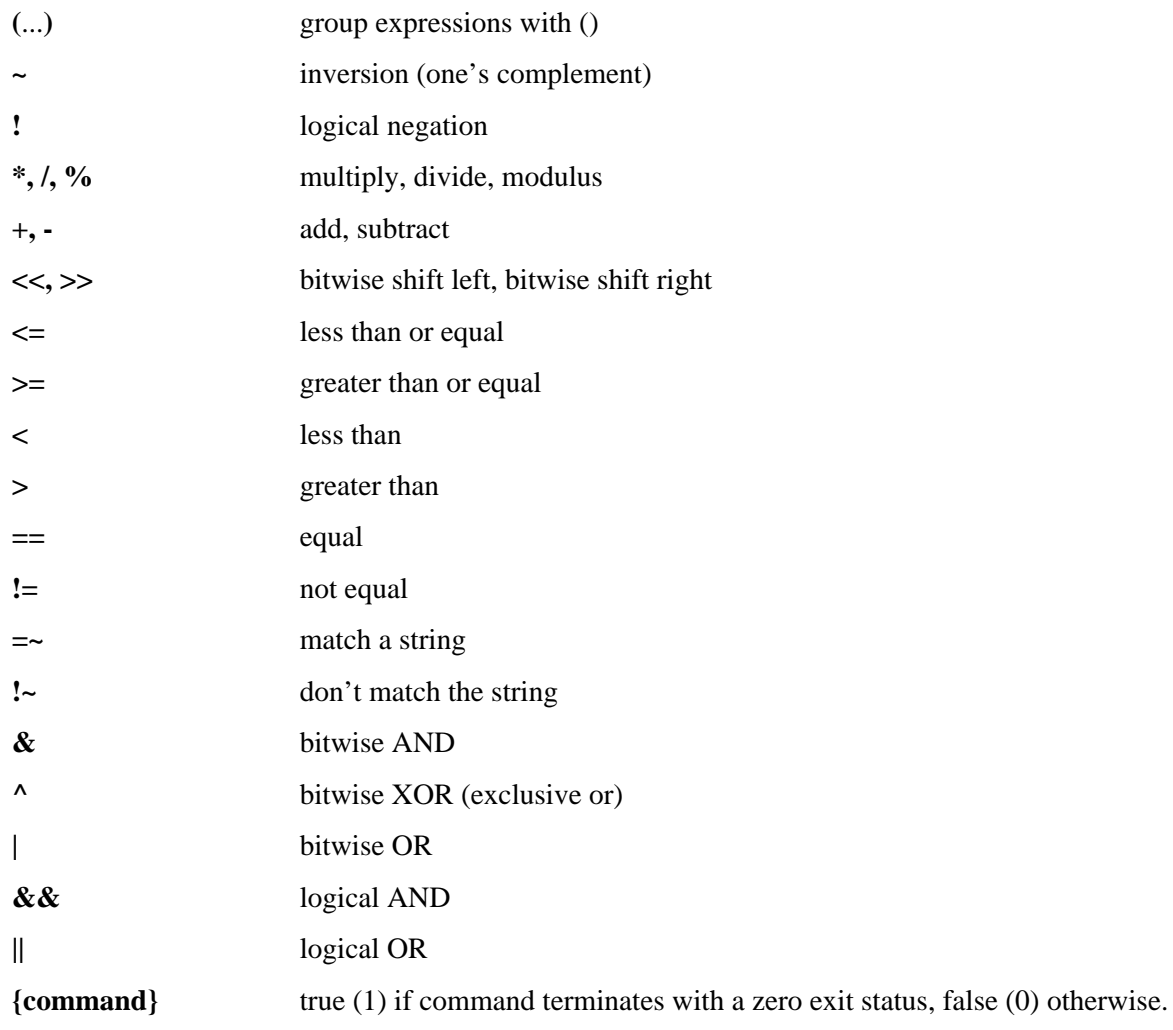

The C shell also allows file type and permission inquiries with the operators:

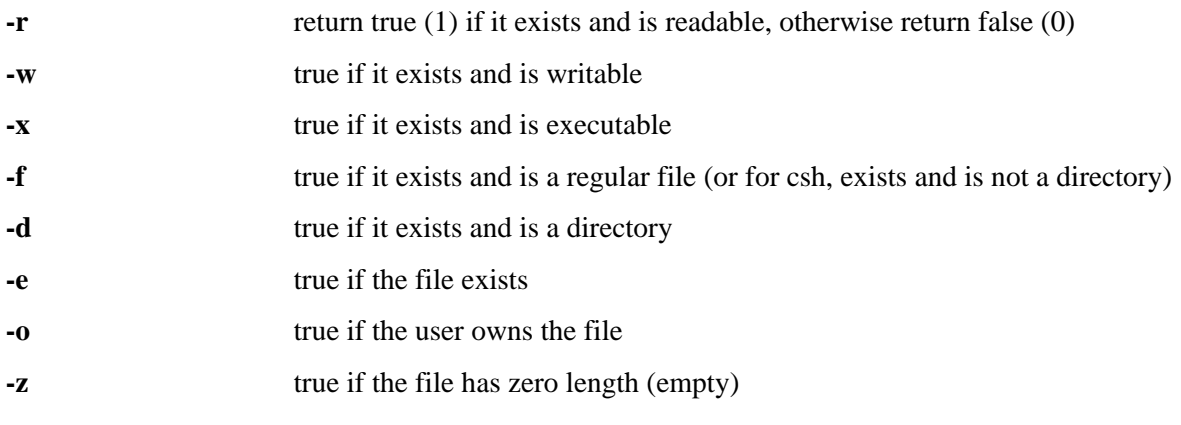

# **CHAPTER 10** Editors

There are numerous text processing utilities available with Unix, as is noted throughout this document (e.g., *ed*, *ex*, *sed*, *awk*, the *grep* family, and the *roff* family). Among the editors, the standard "visual" (or fullscreen) editor on Unix is *vi*. It comprises a super-set, so to speak, of *ed* and *ex* (the Unix line editors) capabilities.

*Vi* is a modal editor. This means that it has specific modes that allow text insertion, text deletion, and command entering. You leave the insert mode by typing the **<escape>** key. This brings you back to command mode. The line editor, *ex*, is incorporated within *vi*. You can switch back and forth between full-screen and line mode as desired. In **vi** mode type **Q** to go to **ex** mode. In **ex** mode at the **:** prompt type **vi** to return to **vi** mode. There is also a read-only mode of *vi*, which you can invoke as *view*.

Another editor that is common on Unix systems, especially in college and university environments, is *emacs* (which stands for "editing macros"). While *vi* usually comes with the Unix operating system, *emacs* usually does not. It is distributed by The Free Software Foundation. It is arguably the most powerful editor available for Unix. It is also a very large software system, and is a heavy user of computer system resources.

The Free Software Foundation and the GNU Project (of which *emacs* is a part) were founded by Richard Stallman and his associates, who believe (as stated in the GNU Manifesto) that sharing software is the "fundamental act of friendship among programmers." Their General Public License guarantees your rights to use, modify, and distribute emacs (including its source code), and was specifically designed to prevent anyone from hoarding or turning a financial profit from *emacs* or any software obtained through the Free Software Foundation. Most of their software, including *emacs*, is available at ftp://ftp.gnu.org/pub/gnu/ and http://www.gnu.org/.

Both *vi* and *emacs* allow you to create start-up files that you can populate with macros to control settings and functions in the editors.

# **10.1 Configuring Your vi Session**

To configure the *vi* environment certain options can be set with the line editor command **:set** during a *vi* editing session. Alternatively, frequently used options can be **set** automatically when *vi* is invoked, by use of the **.exrc** file. This file can also contain macros to map keystrokes into functions using the **map** function. Within *vi* these macros can be defined with the **:map** command. Control characters can be inserted by first typing **<control>-V** ( $\sim$ V), then the desired control character. The options available in *vi* include, but are not limited to, the following. Some options are not available on every Unix system.

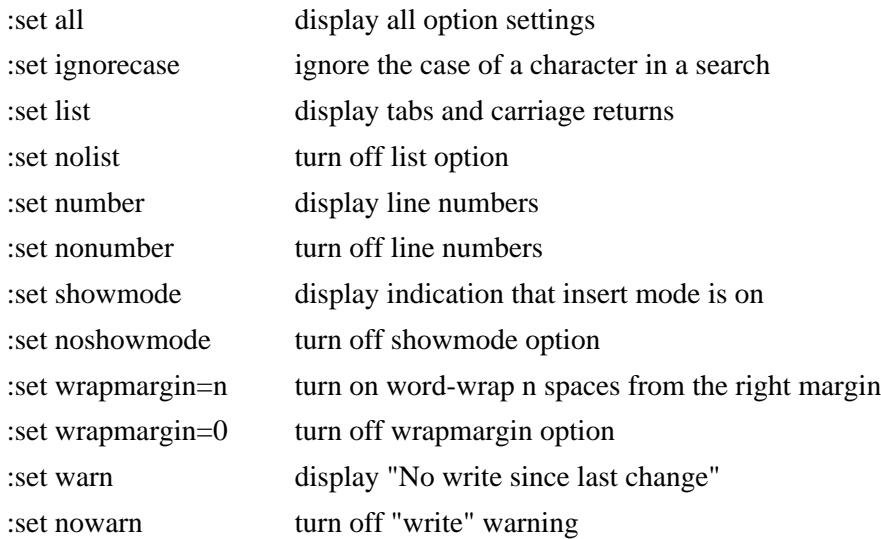

The following is a sample **.exrc** file:

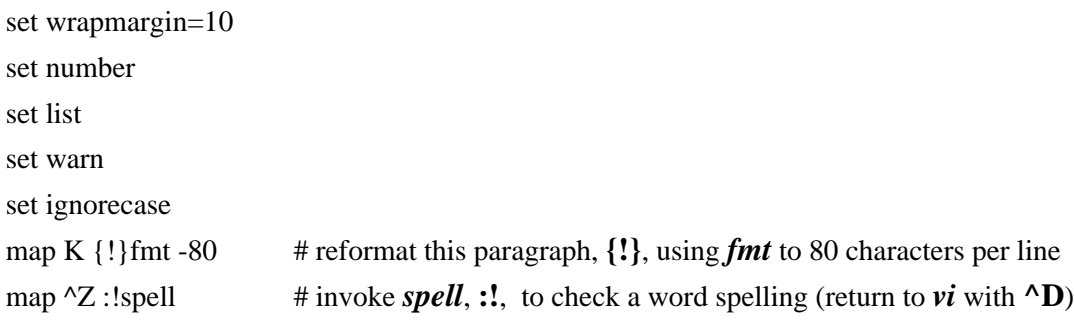

# **10.2 Configuring Your emacs Session**

Configuring the *emacs* environment amounts to making calls to LISP functions. *Emacs* is infinitely customizable by means of *emacs* variables and built-in functions and by using Emacs LISP programming. Settings can be specified from the minibuffer (or command line) during an *emacs* session. Alternatively, frequently used settings can be established automatically when *emacs* is invoked, by use of a **.emacs** file. Though a discussion of Emacs LISP is beyond the scope of this document, a few examples of common *emacs* configurations follow.

To set or toggle *emacs* variables, or to use *emacs* built-in functions, use the **<escape> key** ("**Meta**" is how *emacs* refers to it), followed by the letter **x**, then by the variable or function and its arguments.

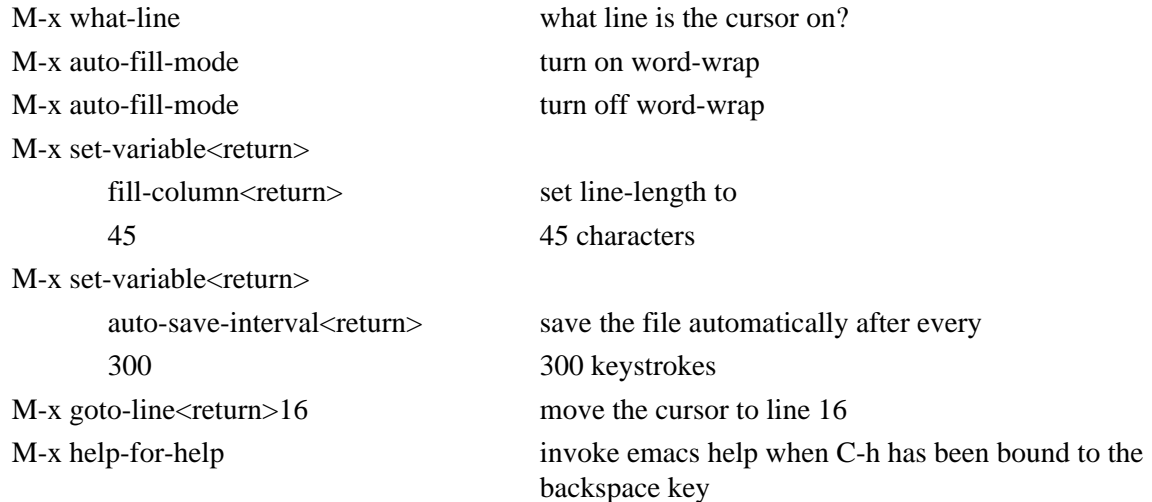

The following is a sample **.emacs** file:

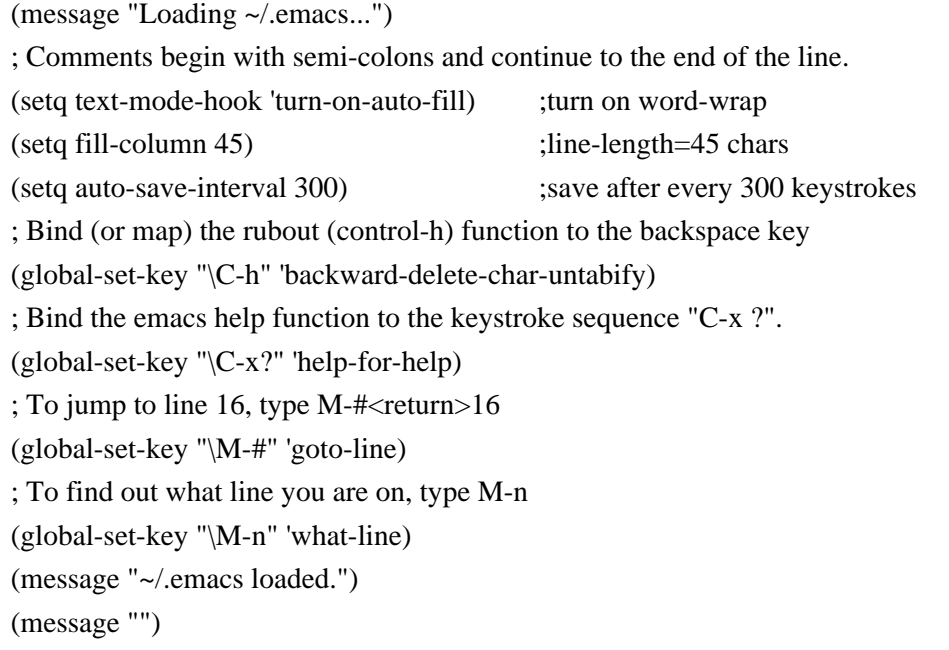

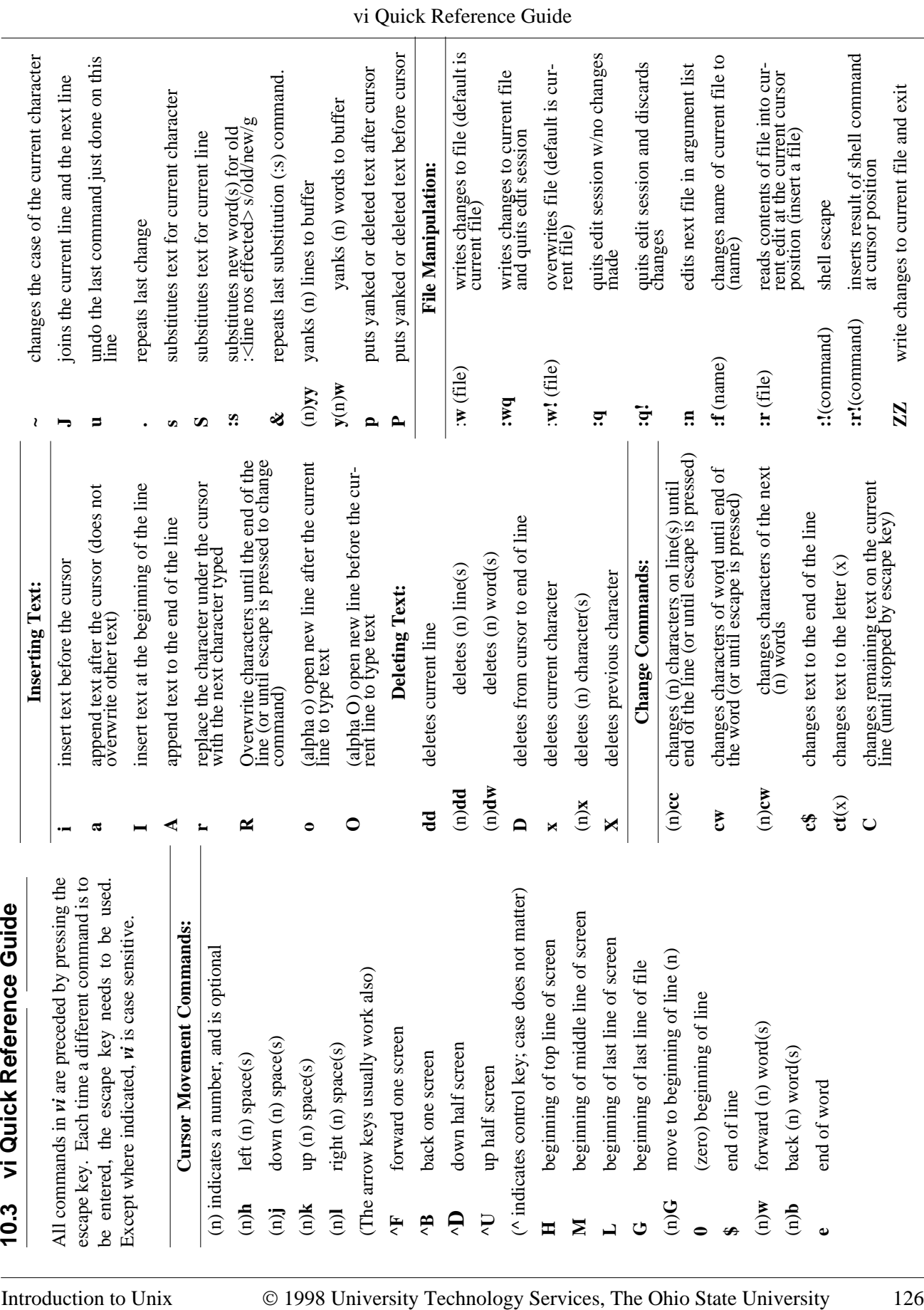

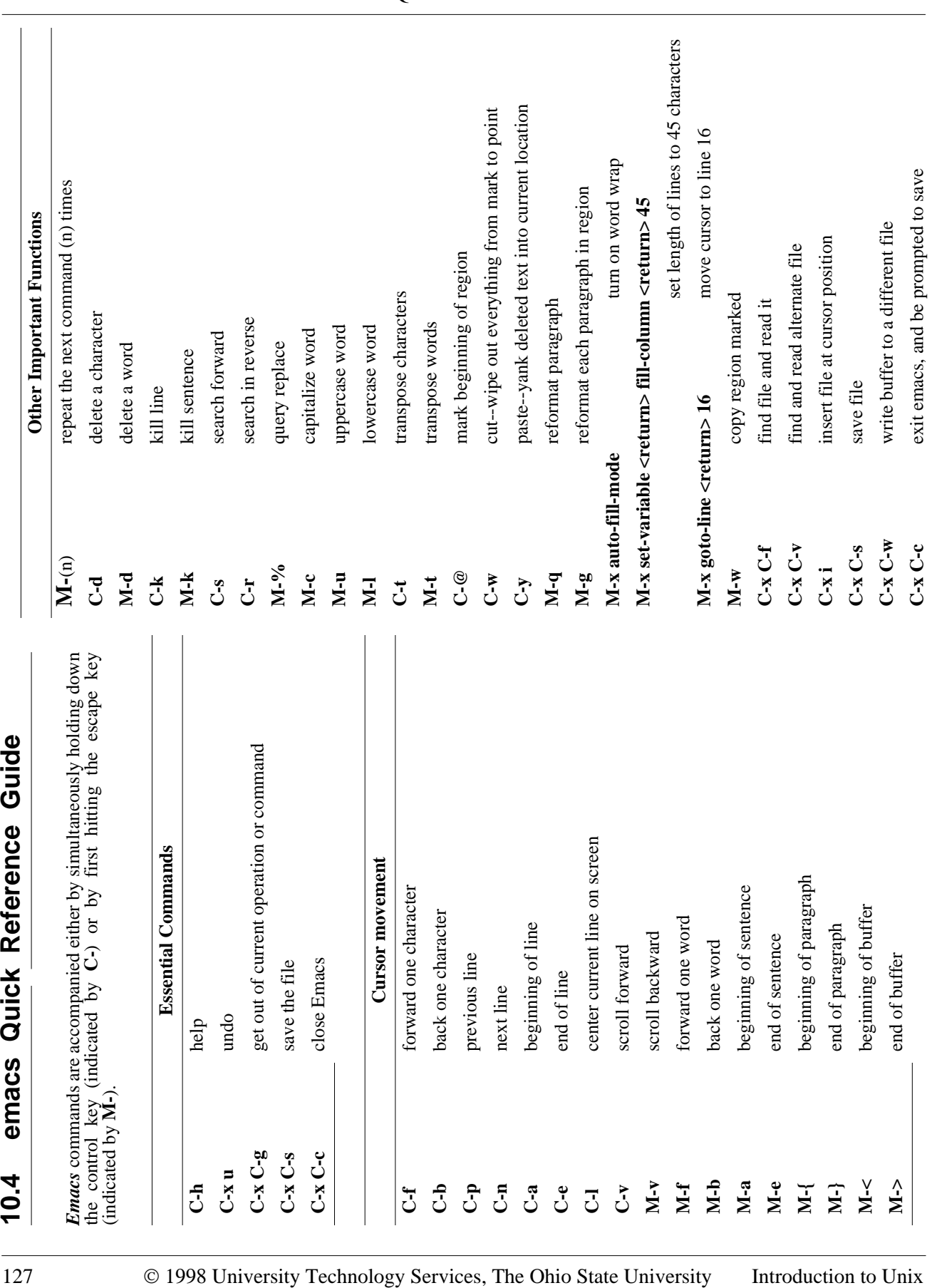

# CHAPTER 11 Unix Command Summary

# **11.1 Unix Commands**

In the table below we summarize the more frequently used commands on a Unix system. In this table, as in general, for most Unix commands, *file*, could be an actual file name, or a list of file names, or input/output could be redirected to or from the command.

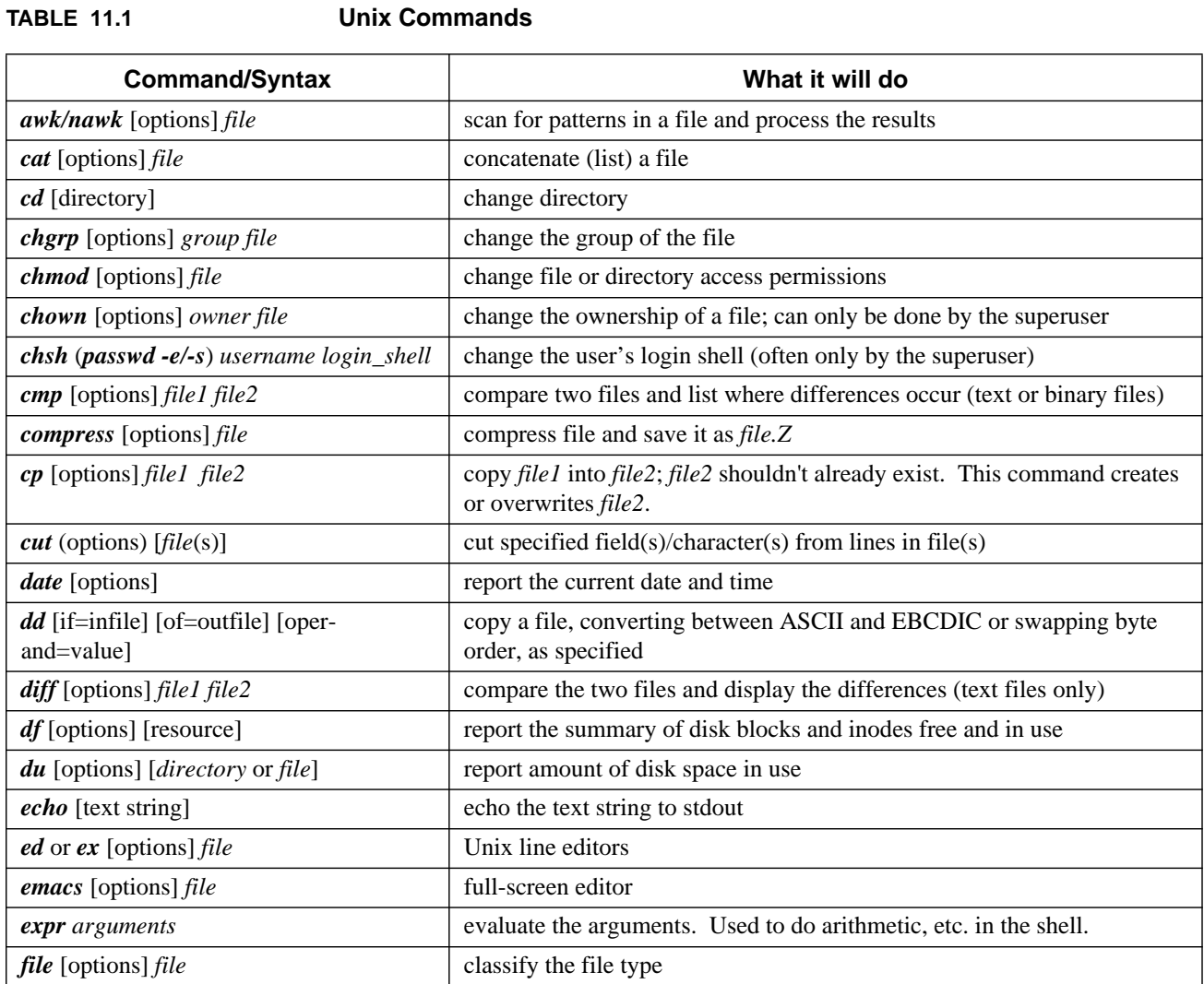

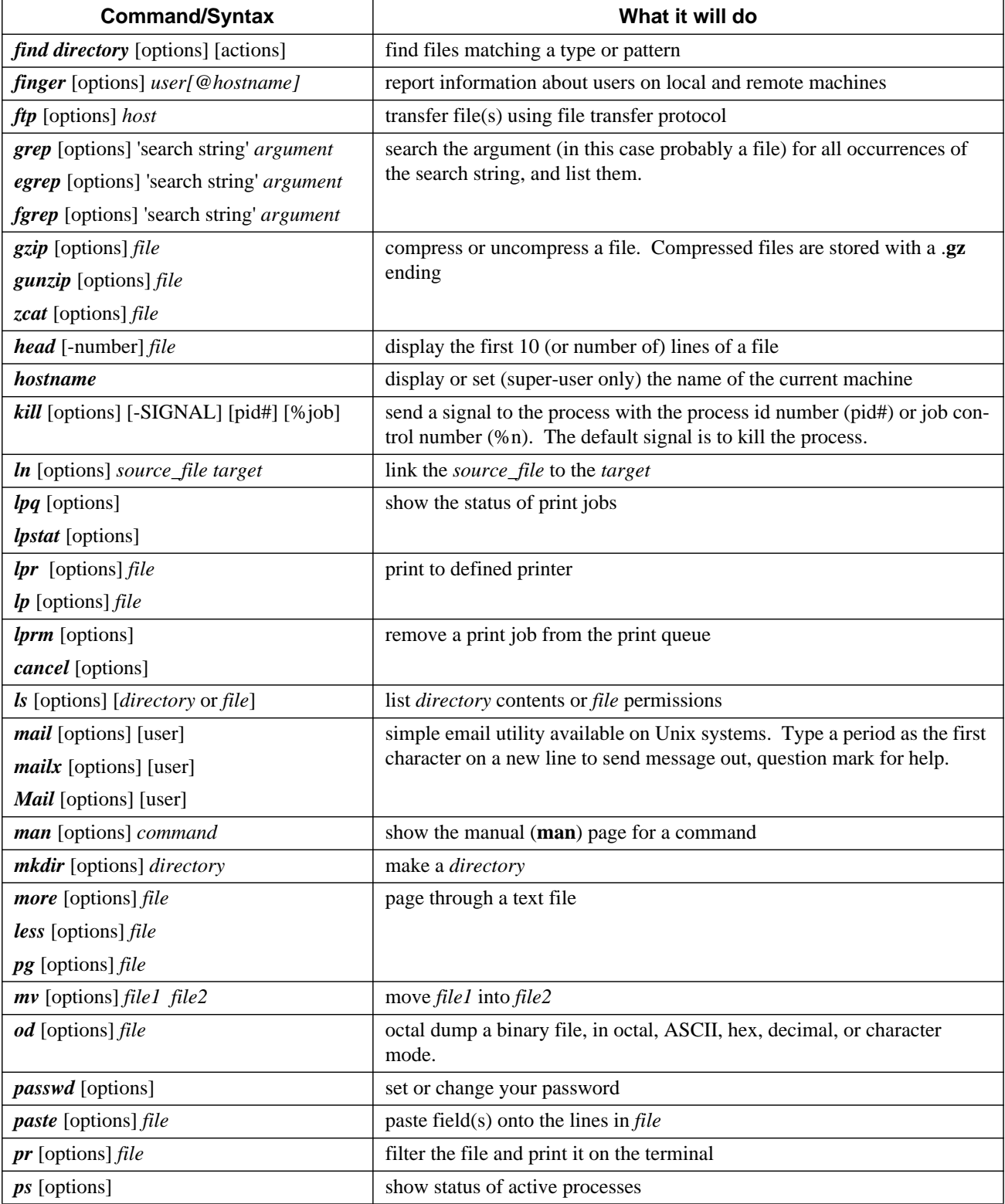

#### **TABLE 11.1 Unix Commands**

#### **TABLE 11.1 Unix Commands**

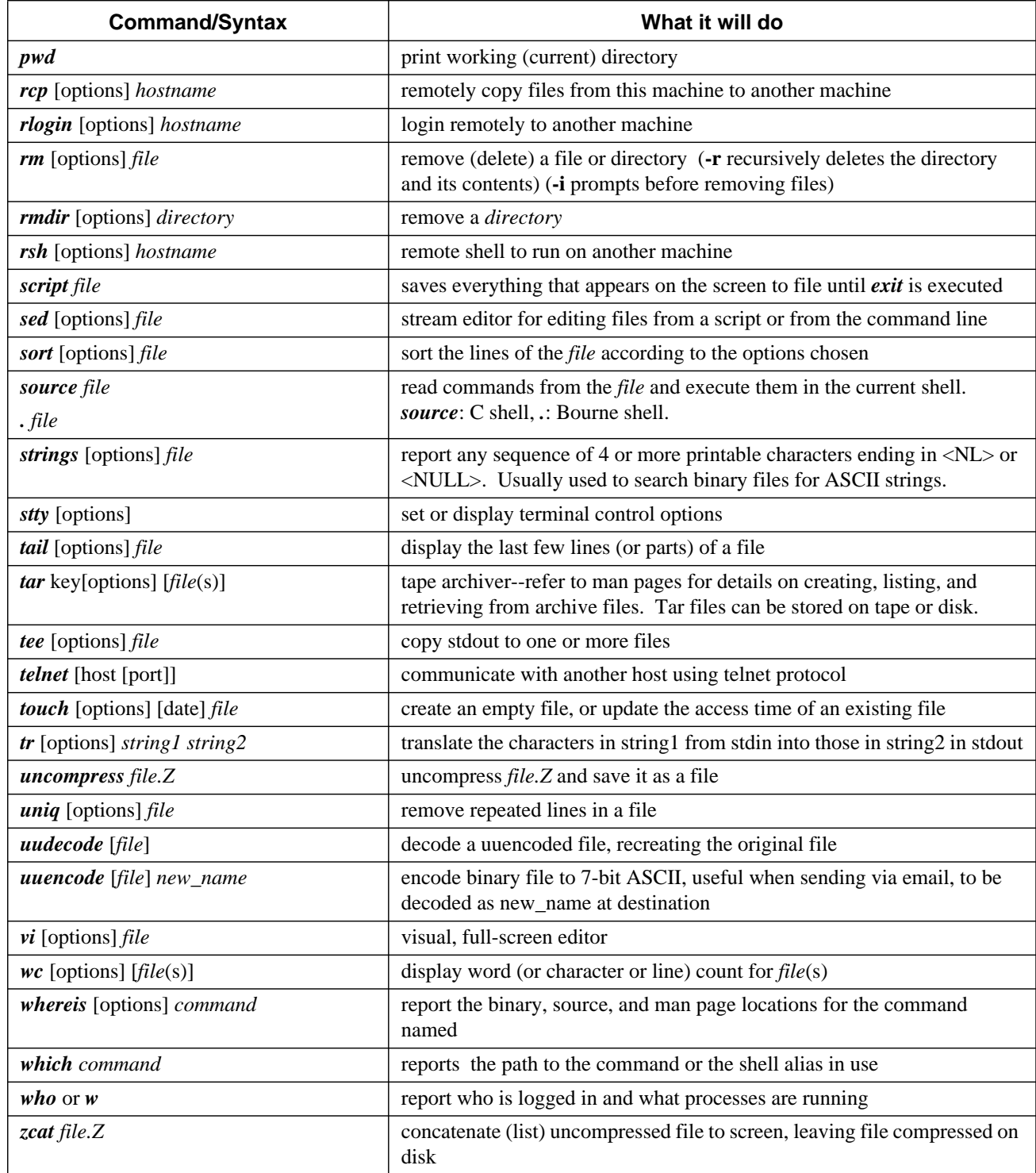

# CHAPTER 12 A Short Unix Bibliography

# **12.1 Highly Recommended**

*UNIX for the Impatient*, Paul W. Abrahams & Bruce R. Larson (Addison-Wesley Publishing Company, 1992, ISBN 0-201-55703-7). (A current favorite. Recommended in the CIS Department for Unix beginners.)

*UNIX in a Nutshell for BSD 4.3: A Desktop Quick Reference For Berkeley* (O'Reilly & Associates, Inc., 1990, ISBN 0-937175-20-X). (A handy reference for BSD.)

*UNIX in a Nutshell: A Desktop Quick Reference for System V & Solaris 2.0* (O'Reilly & Associates, Inc., 1992, ISBN 0-56592-001-5). (A handy reference for SysV and Solaris 2.)

*The UNIX Programming Environment*, Brian W. Kernighan & Rob Pike (Prentice Hall, 1984). (A classic. For serious folks.)

*When You Can't Find Your UNIX System Administrator*, Linda Mui (O'Reilly & Associates, Inc., 1995, ISBN 1-56592-104-6).

*UNIX Power Tools*, Jerry Peek, Tim O'Reilly, and Mike Loukides (O'Reilly & Associates, 1993, ISBN 0-679-79073-X). (Includes a CDROM of useful software for various OSs.)

# **12.2 Assorted Others**

*Understanding UNIX: A Conceptual Guide*, James R. Groff & Paul N. Weinberg (Que Corporation, 1983).

*Exploring the UNIX System*, Stephen G. Kochan & Patrick H. Wood (SAMS, a division of Macmillan Computer Publishing, 1989, ISBN 0-8104-6268-0).

*Learning GNU Emacs*, Debra Cameron and Bill Rosenblatt (O'Reilly & Associates, 1992, ISBN 0-937175-84-6).

*UNIX for Dummies*, John R. Levine & Margaret Levine Young (IDG Books Worldwide, Inc., 1993, ISBN 0-878058-58-4).

*A Practical Guide to UNIX System V*, Mark G. Sobell (The Benjamin/Cummings Publishing Company, Inc., 1985, ISBN 0-80-530243-3).

*UNIX Primer Plus*, Mitchell Waite, Donald Martin, & Stephen Prata, (Howard W. Sams & Co., Inc., 1983, ISBN 0-672-30194-6).

*An Introduction to Berkeley UNIX*, Paul Wang, (Wadsworth Publishing Company, 1988).

U*nix Shell Programming*, Stephen G. Kochan & Patrick H. Wood (Hayden Book Co., 1990, ISBN 0-8104-6309-1).

*The Unix C Shell Field Guide*, Gail Anderson and Paul Anderson (Prentice Hall, 1986, ISBN 0-13-937468-X).

*A Student's Guide to UNIX*, Harley Hahn. (McGraw-Hill, 1993, ISBN 0-07-025511-3).

*Tricks of the UNIX Masters*, Russell G. Sage (Howard W. Sams & Co., Inc., 1987, ISBN 0-672-22449-6).